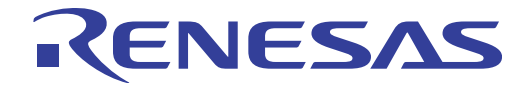

# S7G2 Development Kit (DK-S7G2) ユーザーズマニュアル (参考資料)

Renesas Synergy™ MCU

本資料は英語版を翻訳した参考資料です。内容に相違がある場合には英語版を優先します。資料 によっては英語版のバージョンが更新され、内容が変わっている場合があります。日本語版は参 考用としてご使用のうえ、最新および正式な内容については英語版のドキュメントをご参照くだ さい。

資料番号R12UM0002EU0100、リビジョンRev.1.00、発行日2015年10月7日の翻訳版です。

ルネサス エレクトロニクス

Rev.1.00 2015.12

www.renesas.com

#### ご注意書き

- 1. 本資料に記載された回路、ソフトウェアおよびこれらに関連する情報は、半導体製品の動作例、 応用例を説明するものです。お客様の機器・システムの設計において、回路、ソフトウェアお よびこれらに関連する情報を使用する場合には、お客様の責任において行ってください。これ らの使用に起因して、お客様または第三者に生じた損害に関し、当社は、一切その責任を負い ません。
- 2. 本資料に記載されている情報は、正確を期すため慎重に作成したものですが、誤りがないこと を保証するものではありません。万一、本資料に記載されている情報の誤りに起因する損害が お客様に生じた場合においても、当社は、一切その責任を負いません。
- 3. 本資料に記載された製品デ-タ、図、表、プログラム、アルゴリズム、応用回路例等の情報の 使用に起因して発生した第三者の特許権、著作権その他の知的財産権に対する侵害に関し、当 社は、何らの責任を負うものではありません。当社は、本資料に基づき当社または第三者の特 許権、著作権その他の知的財産権を何ら許諾するものではありません。
- 4. 当社製品を改造、改変、複製等しないでください。かかる改造、改変、複製等により生じた損 害に関し、当社は、一切その責任を負いません。
- 5. 当社は、当社製品の品質水準を「標準水準」および「高品質水準」に分類しており、

各品質水準は、以下に示す用途に製品が使用されることを意図しております。 標準水準: コンピュータ、OA 機器、通信機器、計測機器、AV 機器、

家電、工作機械、パーソナル機器、産業用ロボット等

高品質水準: 輸送機器(自動車、電車、船舶等)、交通用信号機器、

防災・防犯装置、各種安全装置等

当社製品は、直接生命・身体に危害を及ぼす可能性のある機器・システム(生命維持装置、人 体に埋め込み使用するもの等) 、もしくは多大な物的損害を発生させるおそれのある機器・シ ステム(原子力制御システム、軍事機器等)に使用されることを意図しておらず、使用するこ とはできません。 たとえ、意図しない用途に当社製品を使用したことによりお客様または第三 者に損害が生じても、当社は一切その責任を負いません。 なお、ご不明点がある場合は、当社 営業にお問い合わせください。

- 6. 当社製品をご使用の際は、当社が指定する最大定格、動作電源電圧範囲、放熱特性、実装条件 その他の保証範囲内でご使用ください。当社保証範囲を超えて当社製品をご使用された場合の 故障および事故につきましては、当社は、一切その責任を負いません。
- 7. 当社は、当社製品の品質および信頼性の向上に努めていますが、半導体製品はある確率で故障 が発生したり、使用条件によっては誤動作したりする場合があります。また、当社製品は耐放 射線設計については行っておりません。当社製品の故障または誤動作が生じた場合も、人身事 故、火災事故、社会的損害等を生じさせないよう、お客様の責任において、冗長設計、延焼対 策設計、誤動作防止設計等の安全設計およびエージング処理等、お客様の機器・システムとし ての出荷保証を行ってください。特に、マイコンソフトウェアは、単独での検証は困難なため、 お客様の機器・システムとしての安全検証をお客様の責任で行ってください。 。輪遊が、住民が、生活を活動を行ってだされませんで、より、中国の公司は、自身には、自身には、自身の主には、自分の事業のあるもの等)、事業のあるもの等)、事機器をを被害をさせては、専門のの事業として、これは、当社は、当社は、当社は、当社は、当社の向上に努めていません。最近の日本には、当社は、当社は、当社は、当社は、当社は、当社の日本社会の研究には、当社は、当社は、当社は、当社は、国家の国家の日本社会の研究には、当社の同じの公文化の開発を受
- 8. 当社製品の環境適合性等の詳細につきましては、製品個別に必ず当社営業窓口までお問合せく ださい。ご使用に際しては、特定の物質の含有・使用を規制する RoHS 指令等、適用される環境 関連法令を十分調査のうえ、かかる法令に適合するようご使用ください。お客様がかかる法令 を遵守しないことにより生じた損害に関して、当社は、一切その責任を負いません。
- 9. 本資料に記載されている当社製品および技術を国内外の法令および規則により製造・使用・販 売を禁止されている機器・システムに使用することはできません。また、当社製品および技術 を大量破壊兵器の開発等の目的、軍事利用の目的その他軍事用途に使用しないでください。当 社製品または技術を輸出する場合は、「外国為替及び外国貿易法」その他輸出関連法令を遵守し、 かかる法令の定めるところにより必要な手続を行ってください。
- 10. お客様の転売等により、本ご注意書き記載の諸条件に抵触して当社製品が使用され、その使用か ら損害が生じた場合、当社は何らの責任も負わず、お客様にてご負担して頂きますのでご了承く ださい。
- 11. 本資料の全部または一部を当社の文書による事前の承諾を得ることなく転載または複製するこ とを禁じます。
- 注 1. 本資料において使用されている「当社」とは、ルネサス エレクトロニクス株式会社およびルネ サス エレクトロニクス株式会社がその総株主の議決権の過半数を直接または間接に保有する 会社をいいます。
- 注 2. 本資料において使用されている「当社製品」とは、注1において定義された当社の開発、製造 製品をいいます。

注意事項

本Renesas Synergy™ 開発キットは、周囲温度および湿度を制御された、実験室の環境でのみ使用される ことを前提としています。本キットと高感度機器間には安全な距離を置いてください。実験室、教室、 研究エリアもしくは同種のエリア以外での使用は、EMC指令の保護要件への準拠を無効にし、起訴され る可能性があります。

本製品は、RF エネルギーを生成・使用し、また放出可能で、無線通信に有害な干渉を起こす可能性が あります。しかしながら、特定の実装環境で干渉が起こらないという保証はありません。本装置をオン オフすることにより無線やテレビ受信に有害な干渉を及ぼしていると判断される場合は、下記の対策を 講じて干渉を補正してください。

- 附属のケーブルが装置をまたがらないようにする
- 受信アンテナの方向を変える
- 装置とレシーバをさらに離す
- 装置を接続するコンセントを、レシーバが接続してあるコンセントとは異なる回路のコンセントにする
- 使用していないときは装置の出力を下げる
- 販売店もしくは経験豊富な無線/ TV 技術者に相談する

注 . 可能な限り、シールドインタフェースケーブルを使用してください。

本製品は、EMC事象の影響を受ける可能性があります。影響を軽減するために、下記の対策をとってく ださい。 - こ、・・・・・・以祝しくのター・と、」と、、、。<br>置の出力を下げる<br>タフェースケーブルを使用してください。<br>タフェースケーブルを使用してください。<br>と受ける可能性があります。影響を軽減するために、下記の<br>メートル以内で携帯電話を使用しない<br>関する注意事項を順守する<br>は、最終製品の理想的なリファレンス設計を表すものでは<br>きありません。

- 製品使用中は、製品の 10 メートル以内で携帯電話を使用しない
- 装置取扱時には、ESD に関する注意事項を順守する

Renesas Synergy™ 開発キットは、最終製品の理想的なリファレンス設計を表すものではなく、最終製品 の規制基準を満足するものでもありません。

## 目次

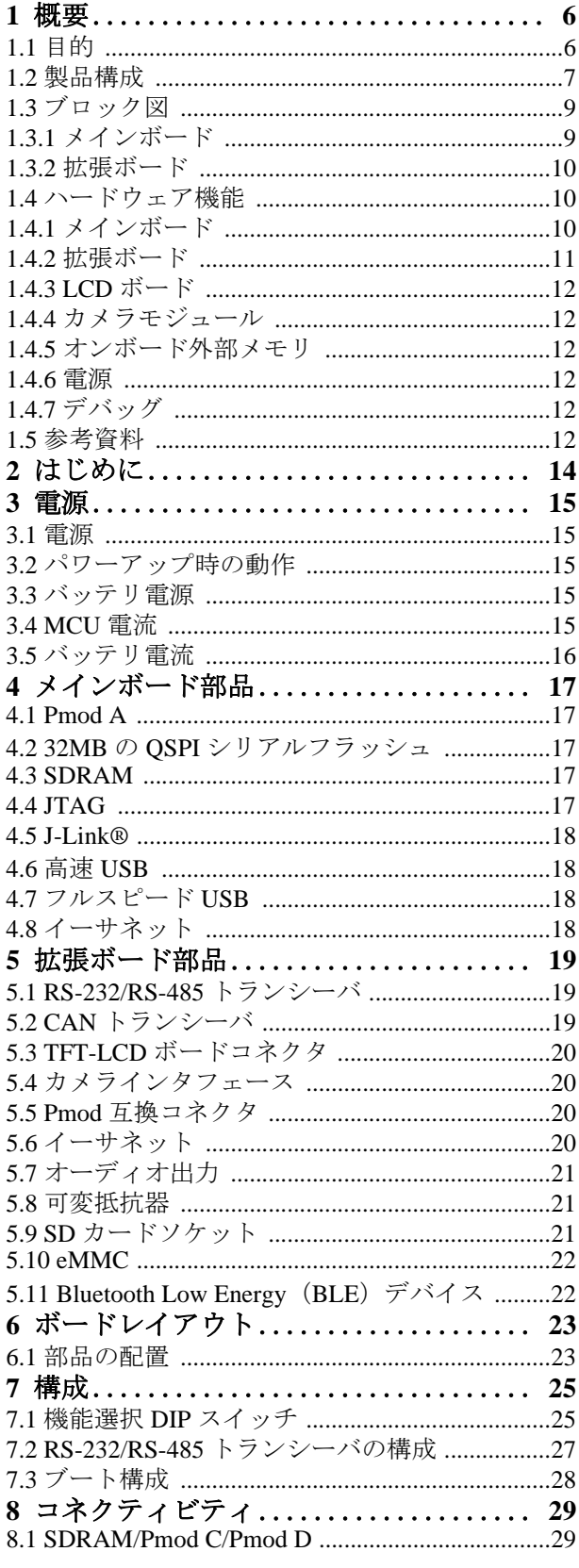

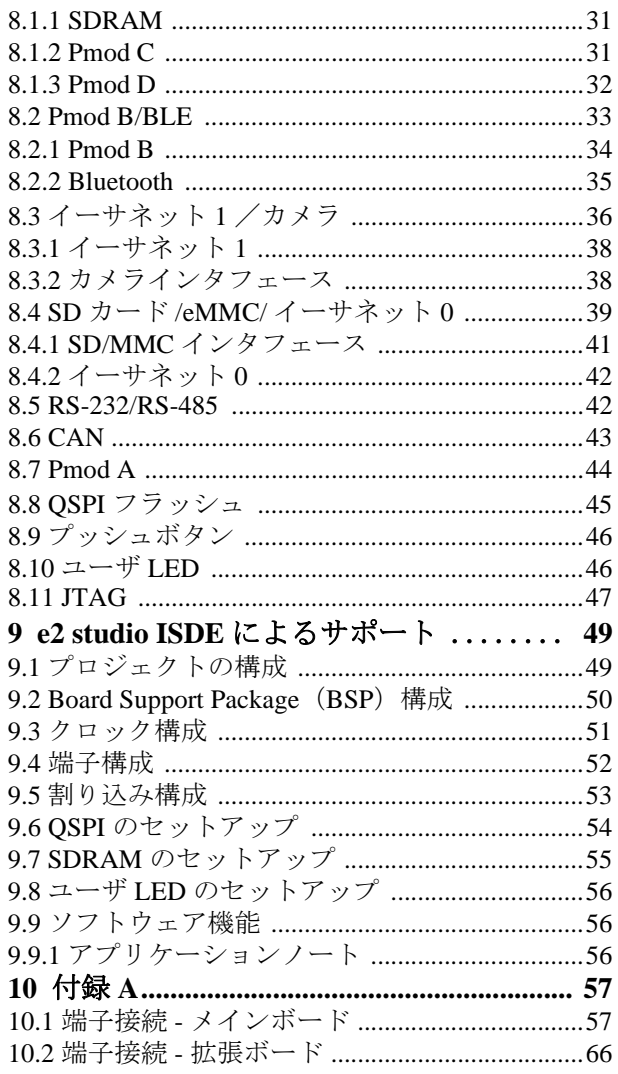

#### 概要 **>** 目的 **>**

## **1.** 概要

### **1.1** 目的

DK-S7G2は、224-pin BGAパッケージに実装したRenesas Synergy™ S7G2 MCU用の開発キットです。 DK-S7G2には、メインボードと拡張ボードがあります。この2枚のボードは、アプリケーション開 発時にアクセスしやすい、S7G2 MCUの周辺機能のインタフェースを備えています。メインボード は、拡張ボードから独立した単独のコンパクトな開発ボードとして使用可能です。

DK-S7G2のメインボードには、S7G2 MCUの入出力端子へ直接アクセスするための4つのコネクタ があります。DIP スイッチの設定により、異なるボード構成間を簡単に遷移でき、信号線が常に正 しく接続されます。メインボードには、フルスピード USB コネクタと高速 USB コネクタ、イーサ ネットコネクタ、SEGGER J-Link®コネクタがあります。 ょ、S/G2 MCUの八面力端于へ直接ノクセスするための4つか設定により、異なるボード構成間を簡単に遷移でき、信号に比較されている。<br>設定により、異なるボード構成間を簡単に遷移でき、信号には、スカルピードには、フルンピードに接続されます。拡張ボードは、抵抗膜方式タッチボードに接続されます。拡張ボードは、抵抗膜方式タッチボード用とカメラモジュール用の専用コネクタ、SDカート<br>Kの追加ポートを搭載しています。<br>dio統合ソリューション開発環

DK-S7G2メインボードは拡張ボードに接続されます。拡張ボードは、抵抗膜方式タッチパネル付き 4.3 インチ WQVGA TFT-LCD ボード用とカメラモジュール用の専用コネクタ、SD カードソケット、 およびシリアル通信用の複数の追加ポートを搭載しています。

DK-S7G2は、ルネサスのe<sup>2</sup> studio統合ソリューション開発環境(ISDE)によりサポートされています。

DK-S7G2は、下記アプリケーションの開発に特に適しています。

- ヒューマンマシーンインタフェース (HMI)
- USB、イーサネット、および Bluetooth のコネクティビティ

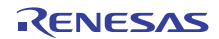

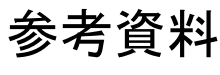

#### 概要 **>** 製品構成 **>**

#### 図 **1 DK-S7G2** のボード

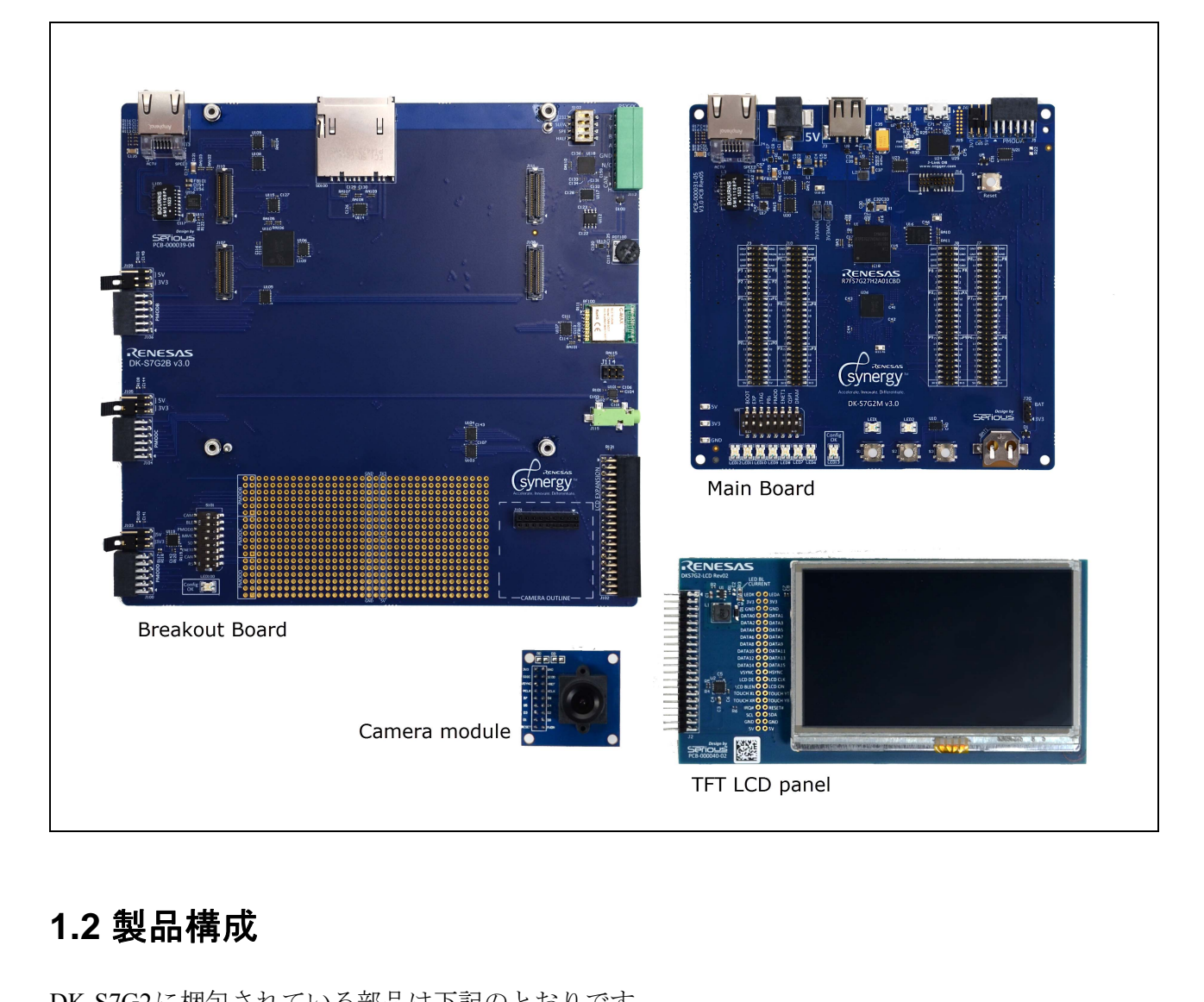

### **1.2** 製品構成

DK-S7G2に梱包されている部品は下記のとおりです。

- DK-S7G2 メインボード
- DK-S7G2 拡張ボード
- 抵抗膜方式タッチパネル付き 4.3 インチ WQVGA TFT-LCD ボード(着脱可)
- CMOS VGA カメラモジュール(着脱可)
- USB ケーブル(Standard A ⇔ Micro-B) 1 本
- 5V AC アダプタ
- クイックスタートガイド

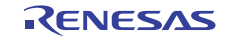

#### 概要 **>** 製品構成 **>**

#### **図** 2 DK-S7G2

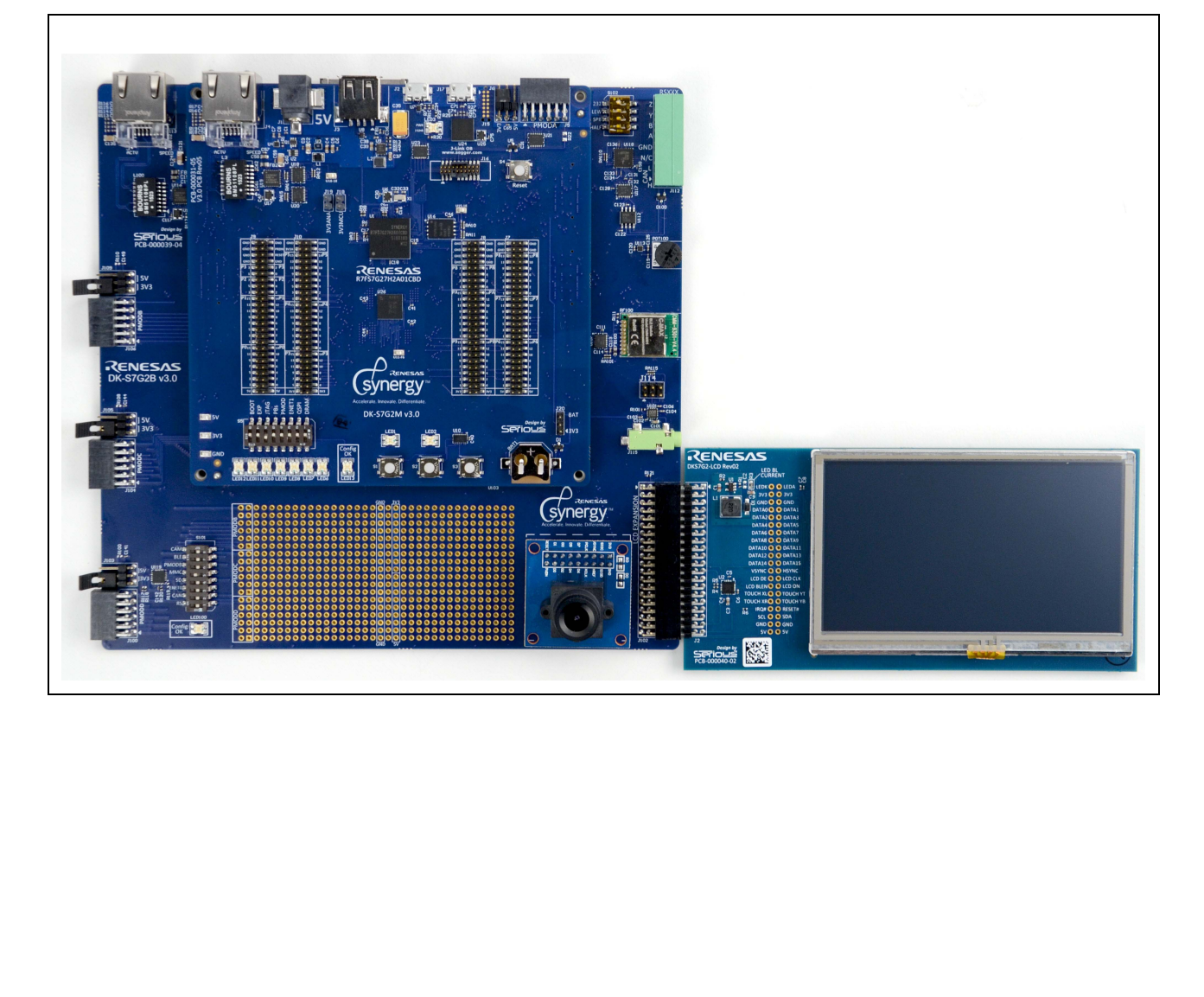

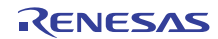

### **1.3** ブロック図

### **1.3.1** メインボード

#### 図 **3** ブロック図:メインボード

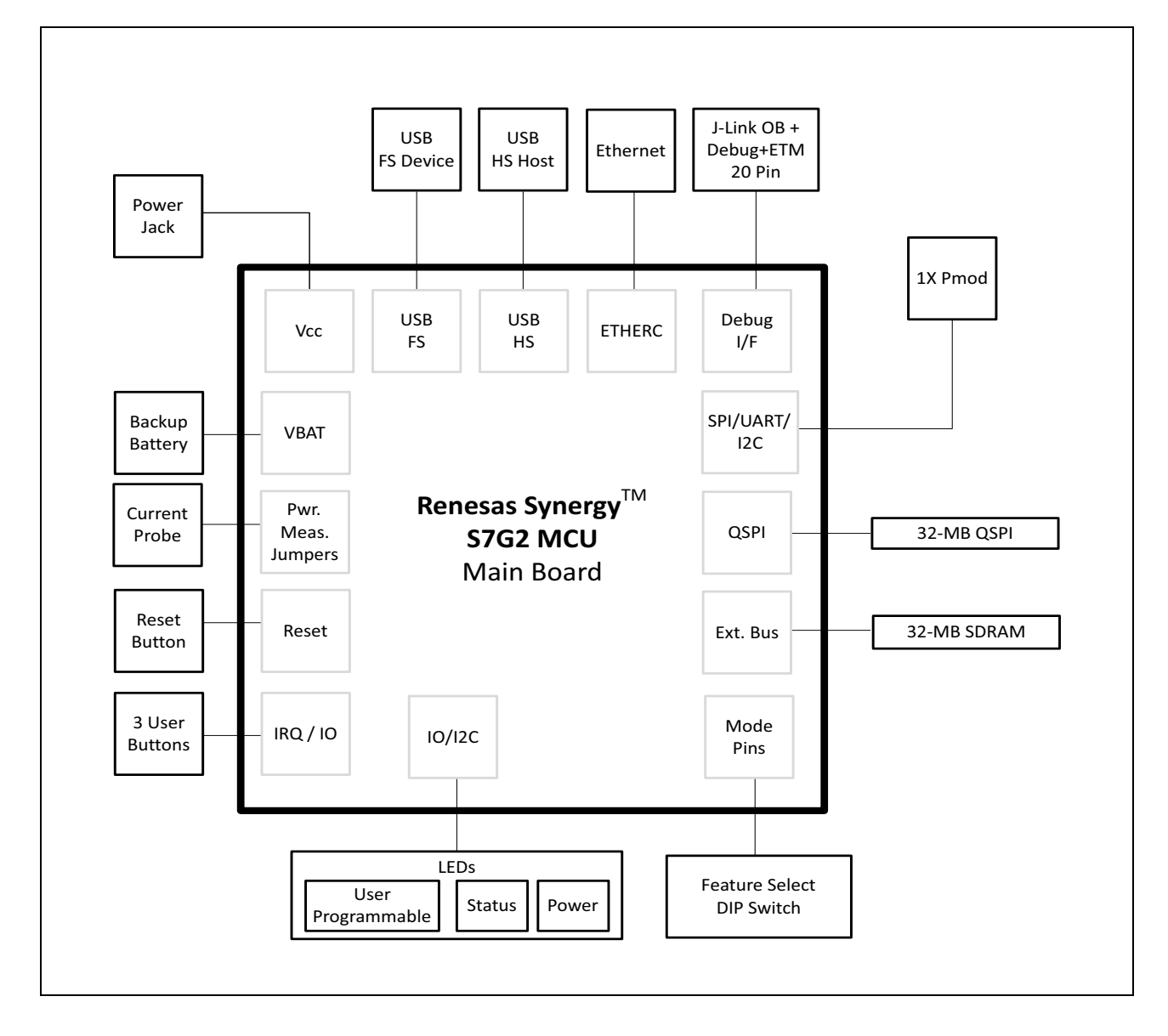

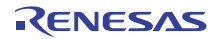

#### **1.3.2** 拡張ボード

#### 図 **4** ブロック図:拡張ボード

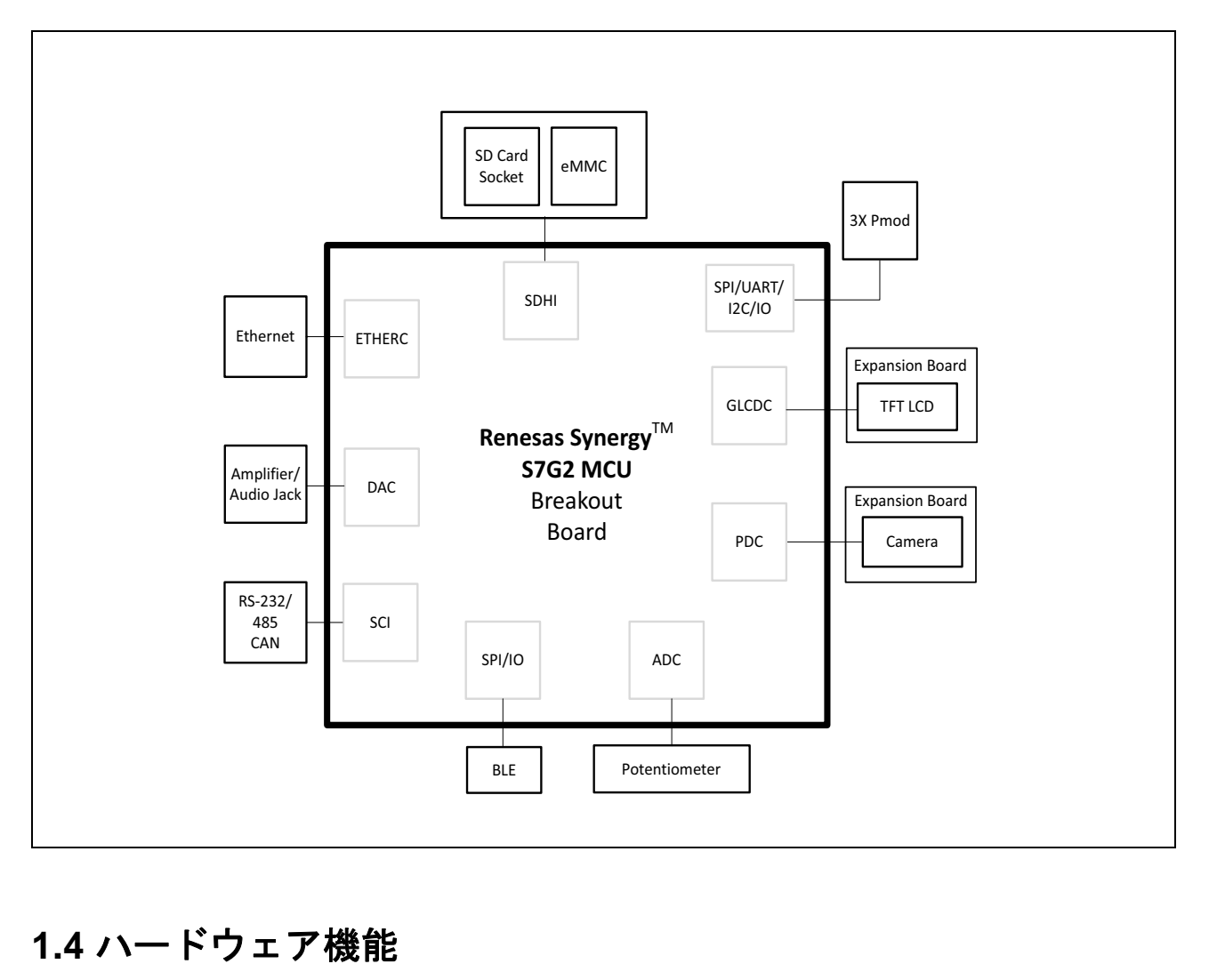

### **1.4** ハードウェア機能

DK-S7G2 は、4 MB のフラッシュ、640KB の SRAM、および IEEE 754 単精度浮動小数点ユニット (FPU)を内蔵した、Renesas Synergy S7G2 240MHz ARM® Cortex®-M4 MCUを使用します。

S7G2 MCUの周辺機能一覧およびハードウェアの詳細については、「Renesas Synergy S7 Series MCU S7G2ユーザーズマニュアル」を参照してください。

#### **1.4.1** メインボード

• 高速 USB ホストインタフェース ×1

#### 概要 **>** ハードウェア機能 **>** 拡張ボード

参考資料

- フルスピード USB デバイスインタフェース ×1
- デバッグアクセス用 Micro-B USB コネクタ ×1
- IEEE 1588 Precision Time Protocol(PTP)をサポートするイーサネット 10/100 RJ45 ソケット ×1
- SPI、IIC、UART 用 12 ピン、Type-2A Pmod™ 互換コネクタ ×1
- SPI、UART、IIC などの標準的なシリアルインタフェース(最大 10 個まで)
- 電源とステータスを示す複数の LED
- ユーザプログラム可能な LED×2
- イーサネット、QSPI フラッシュ、SDRAM、デバッグ、または Pmod™ 互換コネクタを有効にするた めの DIP スイッチ
- S7G2 入出力端子への 50 ピンのコネクタ ×4
- プッシュボタン : ユーザ設定可能なプッシュボタン ×3、リセットボタン ×1
- 精密電流消費測定用電流センス抵抗と電源測定テストポイント

#### **1.4.2** 拡張ボード

- IEEE 1588(PTP) をサポートするイーサネット 10/100 RJ45 ソケット ×1
- 12 ピン、Type-2A Pmod 互換コネクタ ×3
- CAN トランシーバ (1Mbit/s) 付き CAN インタフェース ×1
- オンボードトランシーバ付き RS-232/RS-485 インタフェース
- Bluetooth Low Energy (BLE) デバイス
- フルサイズ SD カードソケット
- ADC 入力用 10kΩ 可変抵抗器
- 4 つの一般的な TFT-LCD インタフェース(抵抗膜方式タッチパネル付き 4.3 インチ WQVGA TFT-LCD ボードなど)をサポートする専用の拡張 LCD コネクタ この LCD コネクタは、拡張ボードに接続され、TFT ディスプレイへの接続に必要なすべての信号に 対応しています。また、LCD 制御信号(HSYNC、VSYNC、DISPLAY ENABLE、LCD CLK)をサ ピンのコネクタ ×4<br>使定可能なプッシュボタン ×3、リセットボタン ×1<br>センス抵抗と電源測定テストポイント<br>- トするイーサネット 10/100 RJ45 ソケット ×1<br>I換コネクタ ×3<br>it/s)付き CAN インタフェース ×1<br>付き RS-232/RS-485 インタフェース<br>-E)デバイス<br>ケット<br>抗器<br>インタフェース(抵抗膜方式タッチパネル付き 4.3 インチ WQV<br>する専用の拡張 LCD コネクタ<br>ま張ボードに接続
	- ポートしており、電源(+5V、+3.3V)を供給します。
- 8 ビットパラレルデータキャプチャ機能と IIC カメラ構成を備えたカメラコネクタ
- 音声アンプと 3.5mm オーディオジャック
- 追加の拡張コネクタ(シリアルコミュニケーションインタフェースなど)

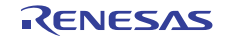

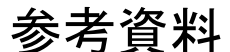

#### 概要 **>** 参考資料 **> LCD** ボード

#### **1.4.3 LCD** ボード

- WQVGA (480 x 272) TFT-LCD
- バックライトドライバー
- IIC 制御の抵抗膜方式タッチパネル 4 線コントローラ
- 16 ビットデータ

### **1.4.4** カメラモジュール

- CMOS イメージセンサー
- フォーマット : VGA (640 x 480)
- 1 秒当たり最大 30 フレームを VGA 解像度でサポート
- 20μA のスタンバイ電流

#### **1.4.5** オンボード外部メモリ

- $32MB \oslash SDRAM$
- 32MB の QSPI フラッシュ
- 4GB の eMMC

#### **1.4.6** 電源

DK-S7G2メインボードはΦ2.1mmセンタプラスDCジャックを使用する5Vの電源入力を搭載してい ます。オンボードバックアップバッテリは、S7G2 のリアルタイムクロック電源ドメインに電源を 供給し、5Vの入力電源が切断された場合でもリアルタイムクロックは電源供給を受けます。 x 480)<br>ムを VGA 解像度でサポート<br>-<br>-<br>-<br>-<br>-<br>-<br>リプバッテリは、S7G2 のリアルタイムクロック電源ドメイ<br>新された場合でもリアルタイムクロックは電源供給を受け

### **1.4.7** デバッグ

- SEGGER J-Link® OB
- 19 ピン (0.05") ARM<sup>®</sup> Cortex<sup>®</sup> デバッグ+ ETM コネクタ
- デバッグをサポートする LED ステータス表示部

### **1.5** 参考資料

下記の資料がS7G2およびDK-S7G2ハードウェアに関連しています。

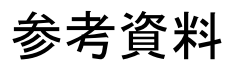

#### 概要 **>** 参考資料 **>** デバッグ

- DK-S7G2 クイックスタートガイド
- DK-S7G2 ボード回路図
- DK-S7G2 データショート
- S7G2 ユーザーズマニュアル
- S7G2 データシート

DK-S7G2のプログラム方法については、「Renesas Synergy™ ソフトウェアパッケージ (SSP) ユー ザーズマニュアル」を参照してください。

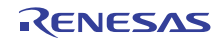

はじめに **>** 参考資料 **>** デバッグ

**DK-S7G2** ユーザーズマニュアル

# **2.** はじめに

DK-S7G2は、拡張ボード上に実装したメインボードにより構成されます。本キットには、追加ボー ドとしてカメラモジュールと WQVGA TFT-LCD ボードが含まれています。DK-S7G2 の使用を開始 する際は、DK-S7G2に付属のクイックスタートガイドを参照してください。

#### 図 **5** 組み立て後の **DK-S7G2**

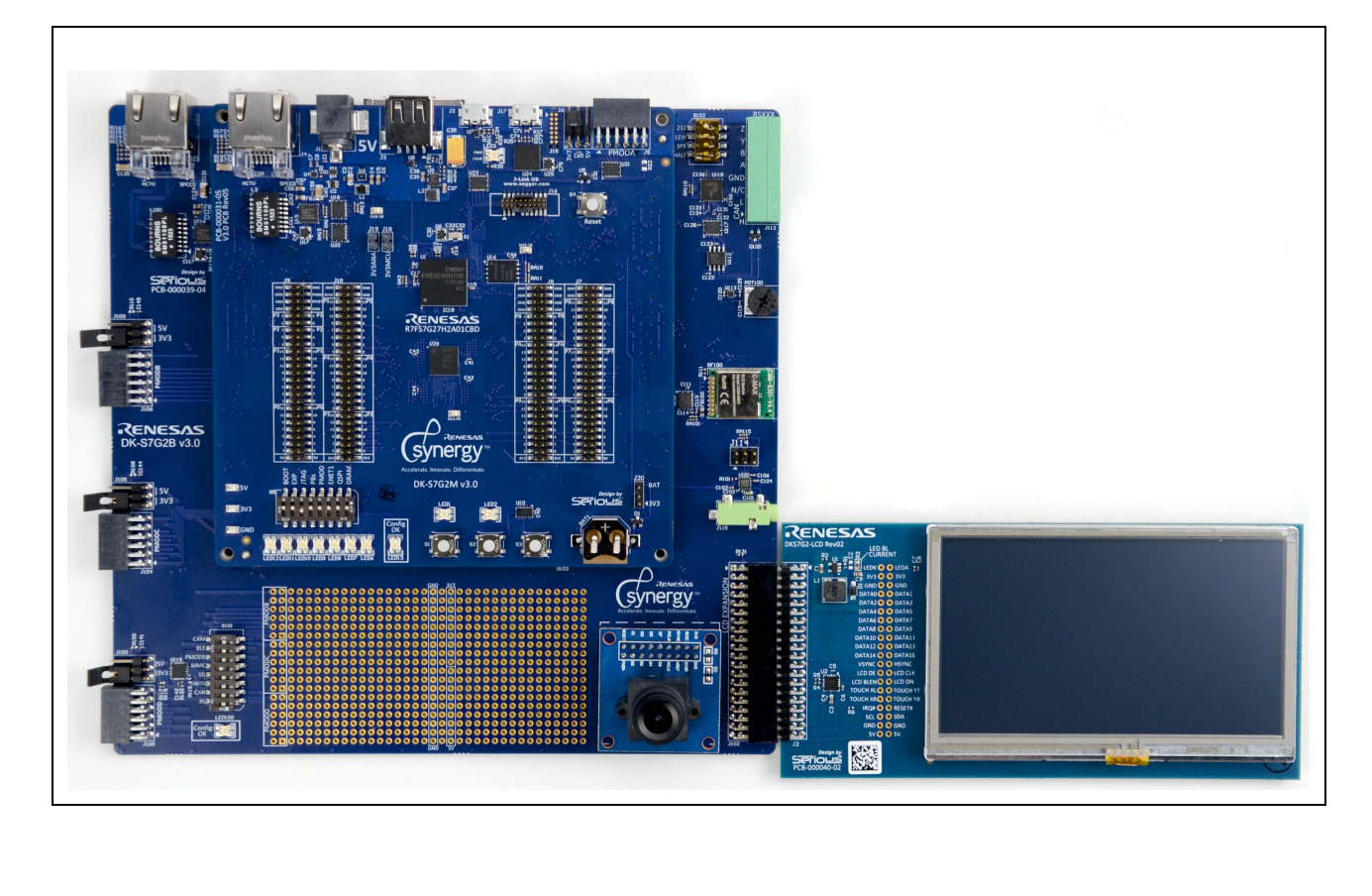

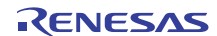

## **3.** 電源

### **3.1** 電源

5V/2.5A ACアダプタは、DK-S7G2メインボード上のDCジャック(J1)を通じてDK-S7G2に電源を 供給します。J1に+5Vが印加されると、メインボード上のLED3が緑に点灯します。 注 . J-Link® オンボードコネクタ (J17) を DK-S7G2 への電源供給に使用しないでください。

### **3.2** パワーアップ時の動作

現行バージョンのDK-S7G2には、アプリケーションやデモプログラムはプリインストールされてい ません。

### **3.3** バッテリ電源

ボードの初期構成では、CR1220コイン電池バッテリBAT1が、バックアップ電源としてVBAT端子 に電圧を供給します。VBAT 電圧は、S7G2 MCU のリアルタイムクロック電源ドメインに電源を供 給し、主電源が切断された場合でもリアルタイムクロックは電源供給を受けます。 参考資料

VBAT電源のソースは、コネクタJ20により制御されます。デフォルトでは、J20にジャンパは設定 されていません。本構成では、バッテリ (BAT1) がVBAT電源です。BAT1を取り外す場合は、J20 のピン1とピン2間にジャンパを設定してVBATに主電源を接続してください。

コネクタJ20は、「バ**ッテリ電流**」に記載のとおり、[バッテリ電流](#page-14-0)の測定にも使用可能です。

重要: S7G2 MCU が正常に動作するためには、VBAT には常に電源を供給している必要があります。

### **3.4 MCU** 電流

精密50mΩ 1%抵抗R1とR26間の電圧降下を測定することにより、S7G2 MCUの下記2つの電源入力 の電源電流をモニタできます。

• MCU 電流をモニタするには、メインボードのコネクタ J18 を使用して抵抗 R1 の両端間の電圧降下を 測定します。

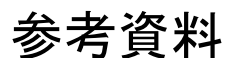

#### 電源 **>** バッテリ電流 **>** デバッグ

• アナログ電流をモニタするには、メインボードのコネクタ J19 を使用して抵抗 R26 の両端間の電圧降 下を測定します。

### <span id="page-14-0"></span>**3.5** バッテリ電流

コネクタJ20のピン2とピン3を使用して1kΩ抵抗R27の両端間の電圧降下を測定することにより、 VBAT 電流をモニタできます。この設定では、電圧降下は、S7G2 MCU がオンボードのコイン電池 バッテリから電源供給を受けている場合のMCUの消費電流を意味します。

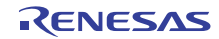

## <span id="page-15-0"></span>**4.** メインボード部品

メインボードは、DIPスイッチ、プッシュボタン、ユーザ設定可能LED、および以下に記載するデ バイスとコネクタを搭載しています。

### **4.1 Pmod A**

DK-S7G2メインボードには、ジャンパにより電圧を3.3Vから5.5Vの間で選択できる、標準の12ピ ンDigilent Pmod互換コネクタ (Pmod A) が1つ実装されています。Pmod Aは、SCI周辺機能のチャ ネル8、およびS7G2 MCUの3本のGPIO端子と1本の外部割り込み端子に接続されています。

### **4.2 32MB** の **QSPI** シリアルフラッシュ

メインボードは、Micron社の32MBのシリアルフラッシュ QSPI(N25Q256A13EF840E)も内蔵して います。QSPI シリアルフラッシュデバイス(U16)は S7G2 MCU の QSPI 周辺機能に接続し、初期 設定ではデフォルトで標準の SPI モードになっています。このフラッシュメモリは、電源の投入後 直ちにXIP (Execute-in-Place) モードに対して有効になります。 <sup>7</sup> (Pmod A) が1つ実装されています。Pmod Aは、SCI周辺3本のGPIO端子と1本の外部割り込み端子に接続されてい:<br>3本のGPIO端子と1本の外部割り込み端子に接続されてい:<br>232MBのシリアルフラッシュ QSPI (N25Q256A13EF840E)<br>ッシュデバイス (U16) は S7G2 MCUの QSPI 周辺機能に接<br>20 SPIモードになっています。このフラッシュメモリは、電<br>)モードに対して有効にな

### **4.3 SDRAM**

メインボードは、最大 120MHz の動作速度をサポートする 32MB の高密度 SDRAM を搭載していま す。このSDRAMデバイスは、Micron社製SDRAMのMT48LC16M16A2B4です。このSDRAMデバ イス (U26) は、S7G2 MCUの外付けバスコントローラに接続されています。

### **4.4 JTAG**

JTAG インタフェース (J16) は、メインボード上に配置された標準の ARM® Cortex®-M 用 19 ピン ヘッダで、プログラミングおよびデバッギングに使用する標準の4ピン接続と、トレース機能用の 5ピンETMインタフェースを提供します。

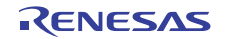

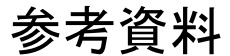

メインボード部品 **> J-Link® >** デバッグ

### **4.5 J-Link®**

DK-S7G2メインボードは、外部デバッグシステムに接続するためのUSBインタフェース (J17) を 備えたSEGGER J-Link<sup>®</sup>オンボードも搭載しており、外部J-Link<sup>®</sup>プローブを必要としません。

### **4.6** 高速 **USB**

高速USBポートは、S7G2 MCUのUSBHS周辺に接続されているUSBホストStandard-Aコネクタ(J3) です。高速USBポートでは、高速、フルスピード、ロースピードの各動作が可能です。

S7G2のUSBHS周辺デバイスがホストモードで動作している場合、接続されているUSBデバイスへ の電源供給はS7G2が制御します。オンボードのUSB電源スイッチ (U9) により、接続されている デバイスの供給電流は 550mA に制限されます。U9 はポートでの過電流を検出すると、その過電流 を不良状態としてS7G2 MCUに通信します。その後で、MCUはUSBデバイスへの電源供給を無効 にします。 がホストモードで動作している場合、接続されているUSB<br>ます。オンボードのUSB電源スイッチ(U9)により、接続<br>Aに制限されます。U9 はポートでの過電流を検出すると、<br>Iに通信します。その後で、MCUはUSBデバイスへの電源<br>は低容量ESD保護デバイス(U8)により保護されています。<br><br>K低容量ESD保護デバイス(U8)により保護されています。<br><br>NGB<br>ボートでは、ホストモードおよびデバイスモードで使用す<br>i可能です。フルスピード

コネクタJ3の高速USB端子は低容量ESD保護デバイス (U8) により保護されています。

### **4.7** フルスピード **USB**

フルスピードUSBポートは、S7G2 MCUのUSBFS周辺デバイスに接続されているUSB Micro-Bコネ クタ(J2)です。フルスピードUSBポートでは、ホストモードおよびデバイスモードでフルスピー ドとロースピードの各動作が可能です。フルスピードUSBコネクタは低容量ESD保護デバイス(U7) により保護されています。

フルスピードUSBは、ボードに付属するMicro-Bコネクタで、デバイスモードで使用することがで きます。フルスピード USB ポートをホストモードで使用するには、特別な USB 変換アダプタ (Micro-B ⇔ Standard-A)を使う必要があります。

注 . フルスピード USB ポートから電源を供給する場合は、配線を追加し、ポートをホストモードで使用す る必要があります。

フルスピードUSBポートはブートソースとして構成可能です。「**[ブート構成](#page-26-0)**」を参照してください。

### **4.8** イーサネット

DK-S7G2には、Micrel社のKSZ8091 10/100イーサネットPHYが2つ含まれています。1つのPHYは メインボード上(コネクタJ4を使用するU19)にあり、S7G2 MCUのイーサネットチャネル1に接 続されています。もう1つのコネクタは拡張ボード上(コネクタJ113 を使用する U116)にあり、 S7G2 MCUのイーサネットチャネル0に接続されています。

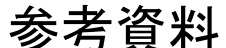

## <span id="page-17-0"></span>**5.** 拡張ボード部品

拡張ボードは、カメラモジュール、TFT-LCDボードとメインボードで利用可能な機能を拡張する追 加のデバイスおよびコネクタを搭載しています。

また、拡張ボードは、Pmod互換コネクタ (Pmod B、C、D) および電源とアースに接続するプロト タイピング領域を備えています。

### **5.1 RS-232/RS-485** トランシーバ

拡張ボードは、ループバックモードおよびシャットダウン機能を持つIntersil社のISL41387デュアル プロトコルRS-232/RS-485トランシーバ(U118)を内蔵しています。シャットダウンモードは、ト ランシーバの送受信出力を無効にするとともにRS-232モードでチャージポンプを無効にし、またト ランシーバを低電流 (35uA) モードにします。

RS-232モードで、オンボードチャージポンプは、RS-232準拠の+/-5V Tx出力レベルを生成します。 トランシーバは、+/-25VのRx入力レベルおよび+/-12VのTx出力レベルをサポートし、最大転送速 度は650kbpsです。

RS-485モードでは、チャージポンプは無効になり、電力およびノイズを抑えます。RS-485レシーバ は、各入力がオープンまたはショートした場合、Rx 出力を High 状態に維持するフルフェ-ルセー フ動作をサポートします。RS-485 トランスミッタは、20Mbps、460kbps および 115kbps までの最大 速度をサポートします。RS-485モードでの460kbpsおよび115kbpsの転送速度は、問題のない通信を 行うためにスルーレートに制限されます。 モードおよびシャットダウン機能を持つIntersil社のISL413<br>ランシーバ(U118)を内蔵しています。シャットダウンモ<br><br><br><br><br><br><br><br><br><br><br><br><br><br><br><br><br><br><br><br><br>ジポンプは無効になり、電力およびノイを抑えます。RS-4<br><br><br><br><br><br><br><br><br>このエキルベルをサポート、RS-32<br><br><br><br><br><br><br><br>S-485 トランスミッタは、20Mbps、460kbps および 115kbps<br><br><br><br><br><br>S-485 トランスミッタは、20Mbps、460k

トランシーバの構成方法については、「RS-232/RS-485ト**ランシーバの構成**」を参照してくださ い。トランシーバは、S7G2 MCU のシリアルコミュニケーションインタフェース(SCI)のチャネ ル1、および拡張ボードのコネクタJ112に接続されます。

### **5.2 CAN** トランシーバ

Infineon社のIFX1050GVIO CANトランシーバ(U112)は、1kbaudから1Mbaudの伝送速度をサポー トします。OnSemi社のNUP2105 Bus ProtectorがCANトランシーバを保護します。

CANトランシーバは、S7G2 MCUのCANチャネル0、および拡張ボードのコネクタJ112に接続され ます。

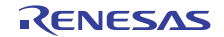

拡張ボード部品 **> TFT-LCD** ボードコネクタ **>** デバッグ

### **5.3 TFT-LCD** ボードコネクタ

DK-S7G2にはWQVGA(480 x 272) TFT-LCDボードへのコネクタも1つ含まれており、拡張ボード に搭載されています。このコネクタは、16ビットLCDデータバス、抵抗膜方式タッチパネルコン トローラ、およびバックライトドライバーをサポートします。

### **5.4** カメラインタフェース

DK-S7G2には、調整可能なレンズを搭載したOmnivision社のOV7670イメージセンサーが含まれて います。このイメージセンサーは拡張ボードの J101 に実装できます。このイメージセンサーによ り、VGAカメラとイメージプロセッサが結合されます。このイメージセンサーの制御は、S7G2 MCU のシリアルコミュニケーションインタフェース周辺機能 (SCIチャネル7)に接続されたIICバスイ ンタフェースを通じて行うことができます。

8 ビットデータバスは、YUV/YCbCr 4:2:2、RGB565/555、GRB 4:2:2、または Raw RGB Data のデー タフォーマットをサポートします。

このセンサーは、1秒当たり最大30フレームのVGAで動作するイメージアレイを備えています。画 質、画像フォーマット、および出力データ転送は、ユーザによりプログラム可能です。このセン サーは、露光制御、ガンマ補正、およびホワイトバランス、色の彩度、色相の調節などの画像処理 をサポートします。 rーは拡張ホートのJIOI に実装でさます。このイメーンセンサーカ制度は、<br>"ロセッサが結合されます。このイメージセンサーの制御は、<br>!ンインタフェース周辺機能(SCIチャネル7)に接続されたとができます。<br>"AYOGC 4.2:2、RGB565/555、GRB 4.2:2、または Raw RGB<br>ます。<br>最大30フレームのVGA で動作するイメージアレイを備えて<br>ます。<br>証、およびホワイトバランス、色の彩度、色相の調節など<br>証、および

### **5.5 Pmod** 互換コネクタ

拡張ボードには、ジャンパにより電圧を 3.3V から 5.5V の間で選択できる、3 つの標準の 12 ピン Digilent Pmod互換コネクタ(Pmod B、Pmod C、Pmod D)が実装されています。各Pmodは、SCI周 辺機能の1つのチャネル、およびS7G2 MCUの3本のGPIO端子と1本の外部割り込み端子に接続さ れています。

### **5.6** イーサネット

拡張ボードは、S7G2 MCUのイーサネット0周辺機能に接続されたMicrel社のKSZ8091 10/100 イー サネットPHY(コネクタJ113を使用するU116)を搭載しています。

## **5.7** オーディオ出力

拡張ボードは、1W のデュアルモード、クラス AB/D スピーカドライバー(Wolfson 社の WM9001、 U101)を実装しています。出力信号は、S7G2 MCUのデジタル-アナログ周辺機能DA0により生成 されます。「[音声アンプのゲイン設定](#page-19-0)」に記載されている組み合わせでJ114のピン1~2、ピン3 ~4、およびピン5~6の間にジャンパを設定することにより、音声アンプのゲインを調節できます。

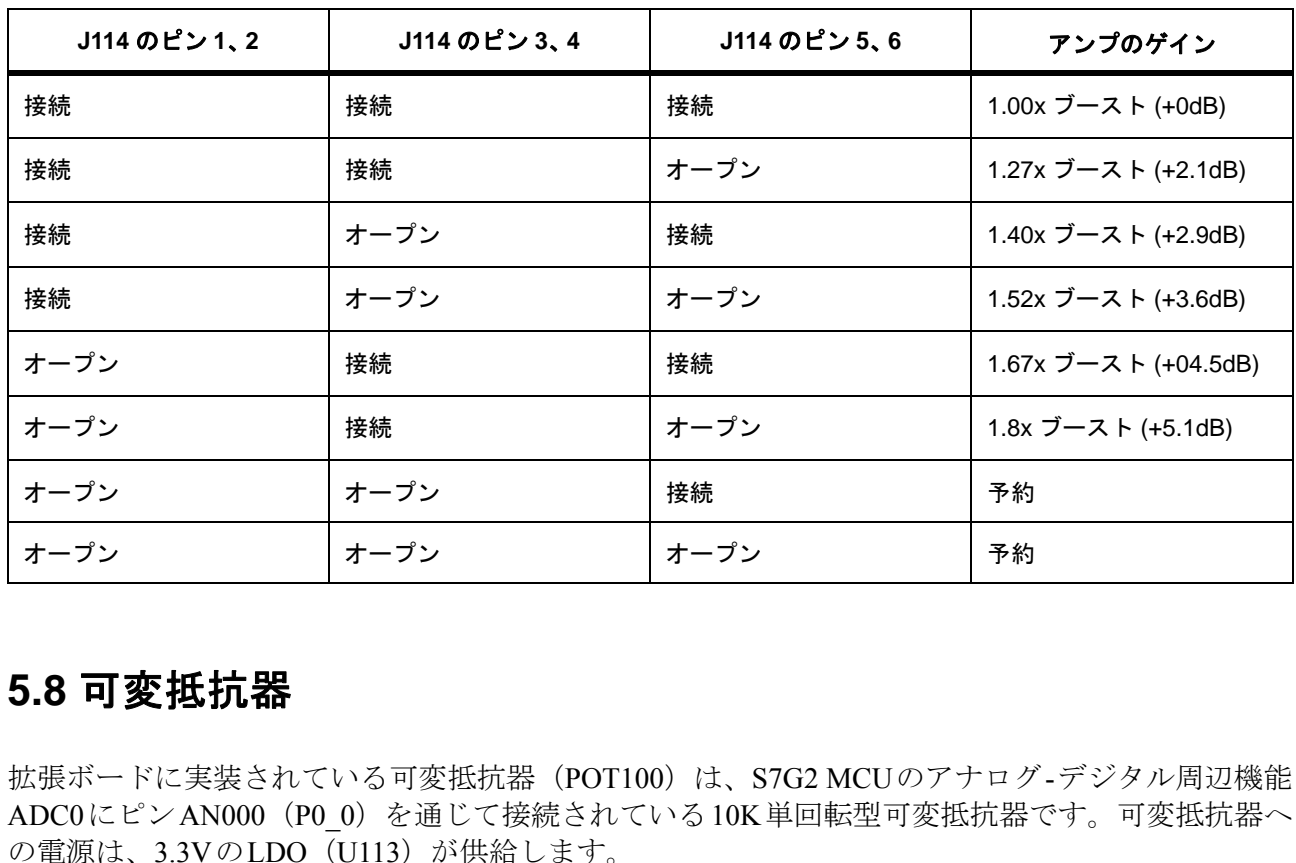

#### <span id="page-19-0"></span>表 **1** 音声アンプのゲイン設定

### **5.8** 可変抵抗器

拡張ボードに実装されている可変抵抗器 (POT100)は、S7G2 MCUのアナログ-デジタル周辺機能 ADC0にピンAN000 (P0\_0) を通じて接続されている10K単回転型可変抵抗器です。可変抵抗器へ の電源は、3.3VのLDO (U113) が供給します。

### **5.9 SD** カードソケット

拡張ボードは、4 ビットデータバスとカードの検出および書き込み保護機能を搭載した SD/MMC カードソケット(SD100)を実装しています。

SDカードソケットは、S7G2 MCUのSD/MMCコントローラのチャネル0に接続されています。

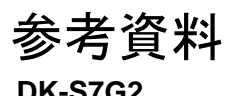

拡張ボード部品 **> eMMC >** デバッグ

### **5.10 eMMC**

拡張ボードは、Micron社のMTFC4GMDEA 4GB組み込み型MultiMediaCard(eMMC)デバイス(U110) を実装しています。

eMMCは、S7G2 MCUのSD/MMCコントローラのチャネル0に接続されています。

### **5.11 Bluetooth Low Energy**(**BLE**)デバイス

拡張ボードは、C-Max社のCMM-9301-V4.4 Bluetooth Low Energy(BLE)デバイス(RF100)を実装 しています。この BLE モジュールは、EM Microelectronic 社の低消費電力、完全一体型のシングル チップBLEコントローラEM9301をベースにしており、折り返しダイポールアンテナを搭載してい ます。 ュールは、EM Microelectronic 社の低消費電力、完全一体型<br>|9301をベースにしており、折り返しダイポールアンテナを<br>MCUのSCIチャネル5(SPIモード)に接続されています。<br>

このBLEデバイスは、S7G2 MCUのSCIチャネル5(SPIモード)に接続されています。

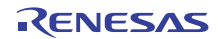

## **6.** ボードレイアウト

### **6.1** 部品の配置

DK-S7G2メインボードのサイズは130.0mm x 130.0mmで、190.0mm x 185.0mmサイズの拡張ボード に実装されます。TFT-LCDボードのサイズは74.0mm x 150.0mmです。以下の2つの図は、DK-S7G2 の各ボードにおける部品の配置を示しています。

#### 図 **6** 部品の配置 **:** メインボード

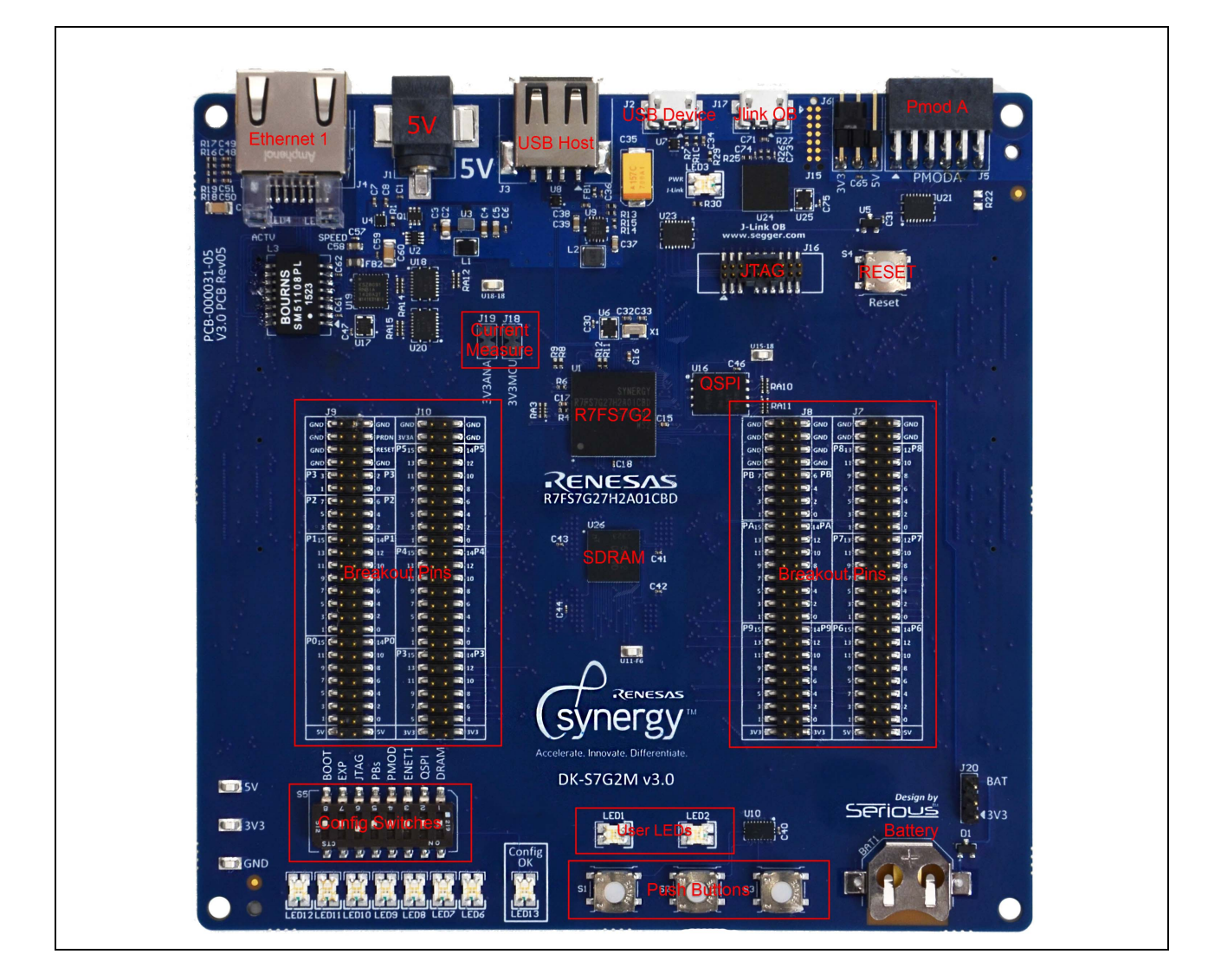

ボードレイアウト **>** 部品の配置 **>** デバッグ

#### 図 **7** 部品の配置 **:** 拡張ボード

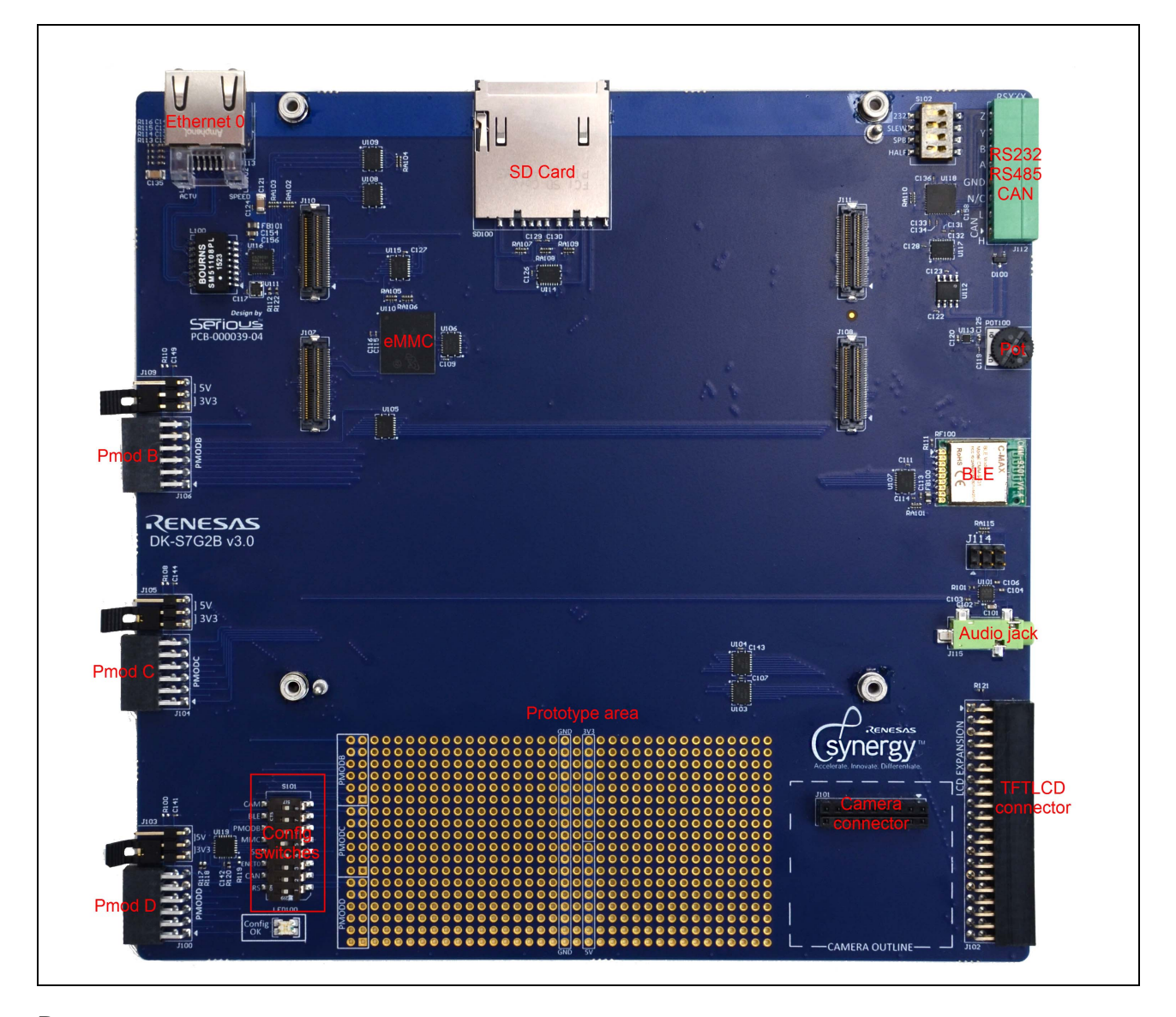

RELATED LINKS:

[メインボード部品](#page-15-0) [拡張ボード部品](#page-17-0)

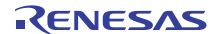

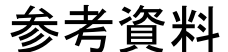

<span id="page-23-0"></span>**7.** 構成

DK-S7G2には下記の構成オプションがあります。

- メインボードと拡張ボードの機能を有効にするための DIP スイッチ :
	- メインボード上の S5
	- 拡張ボード上の S101
- RS-232/RS-485 トランシーバを構成するためのスイッチ S102
- VBAT 電源構成
- ブート構成

### **7.1** 機能選択 **DIP** スイッチ

S7G2 MCUの端子の多くは、複数の機能をサポートしているので、DK-S7G2のボード上の複数のデ バイスまたはコネクタに接続可能です。重要な機能(特に、ワイドデータバス接続を伴う機能)を 簡単かつ安全に接続できるようにするため、DK-S7G2は下記のDIPスイッチバンクを備えています。

- メインボード上の S5
- 拡張ボード上の S101

各 DIP スイッチは高速バッファを制御し、スイッチが ON 位置に設定されていると、MCU とオン ボードデバイスまたはコネクタ間に信号線を接続します。スイッチが OFF 位置にあると、MCU の 端子は、それぞれのコネクタやデバイスから切り離され、他のボード機能用に使用することができ ます。スイッチ設定に関係なく、MCUの全端子がメインボードのコネクタJ7~J10でアクセス可能 です。 **イ ツ 子**<br>複数の機能をサポートしているので、DK-S7G2のボード上<br>E可能です。重要な機能(特に、ワイドデータバス接続を伴うにするため、DK-S7G2は下記のDIPスイッチバンクを備えていると、NK-S7G2は下記のDIPスイッチバンクを備え<br>ファを制御し、スイッチが ON 位置に設定されていると、N<br>ワタ間に信号線を接続します。スイッチが OFE 位置にあるる<br>やデバイスから畑チがス、他のボード機能用に使用する<br>く、MCUの全

DIPスイッチがOFF位置にあると、ソフトウェアは、システム初期設定時にI/Oエキスパンダを介し て各周辺デバイスを動的に有効にできます。I/Oエキスパンダは、S7G2 MCUのSCIチャネル7に接 続されたIICポートを介してソフトウェアにより制御され、下記の機能を実行します。

- DIP スイッチの位置を感知
- バッファイネーブル信号を生成
- LED を制御

I/OエキスパンダのIICポートを介して、ソフトウェアはDIPスイッチの位置を読み出すことが可能 で、DIPスイッチがオープンの場合は、バッファを有効にし、デバイスをMCU端子に接続します。 メインボード上のDIPスイッチに隣接するLED6~13は、各デバイスがソフトウェア制御により接 続されたときに点灯します。

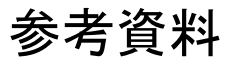

#### 構成 **>** 機能選択 **DIP** スイッチ **>** デバッグ

タイミングが重要であるため、高速デバイスには、バッファ全体での信号伝搬遅延を測定するた めのテストポイントがデバイス付近に配置されています。

#### 図 **8** 機能の選択

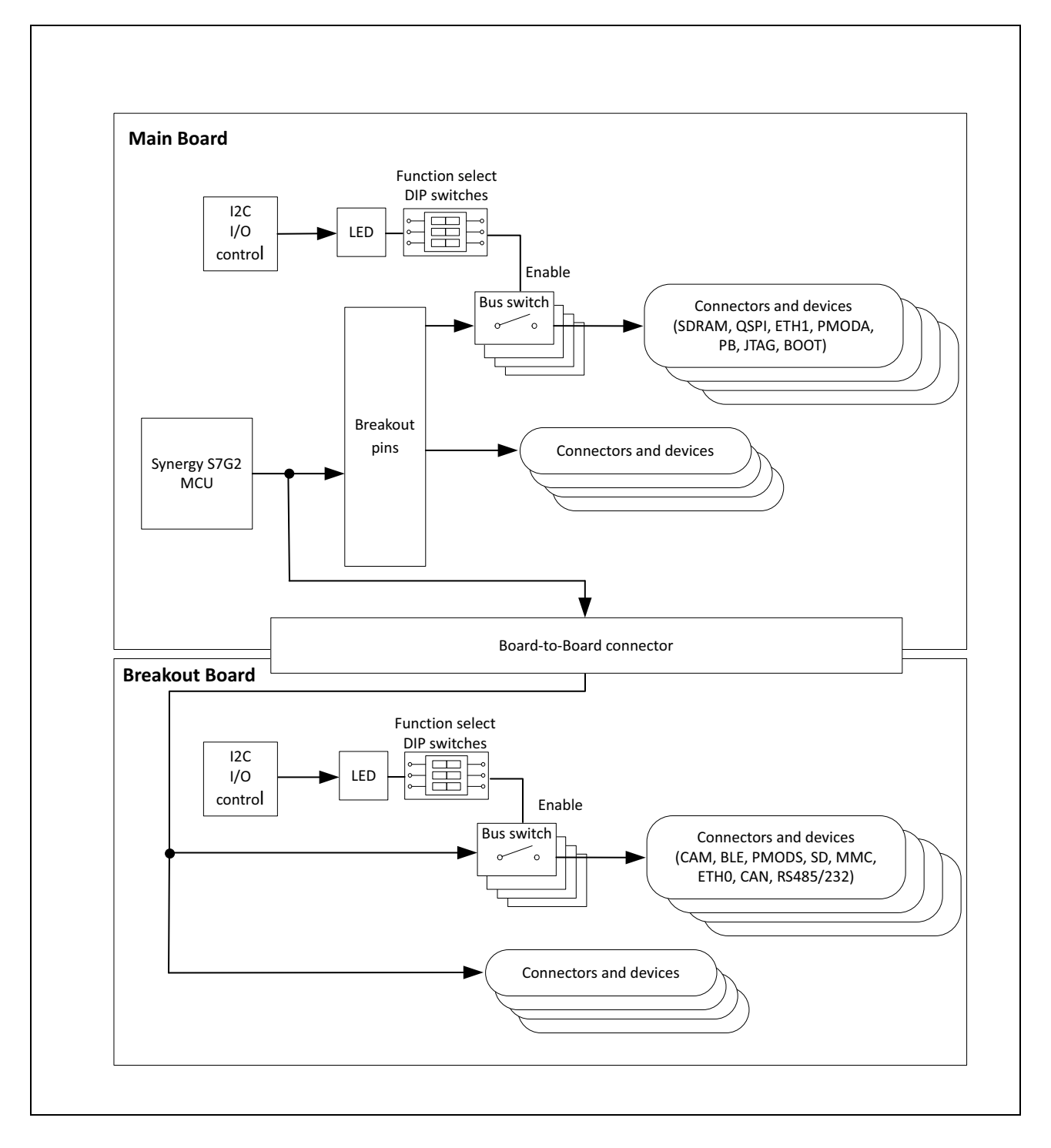

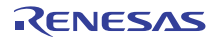

構成 **> RS-232/RS-485** トランシーバの構成 **>** デバッグ

#### 表 **2** 機能制御スイッチ

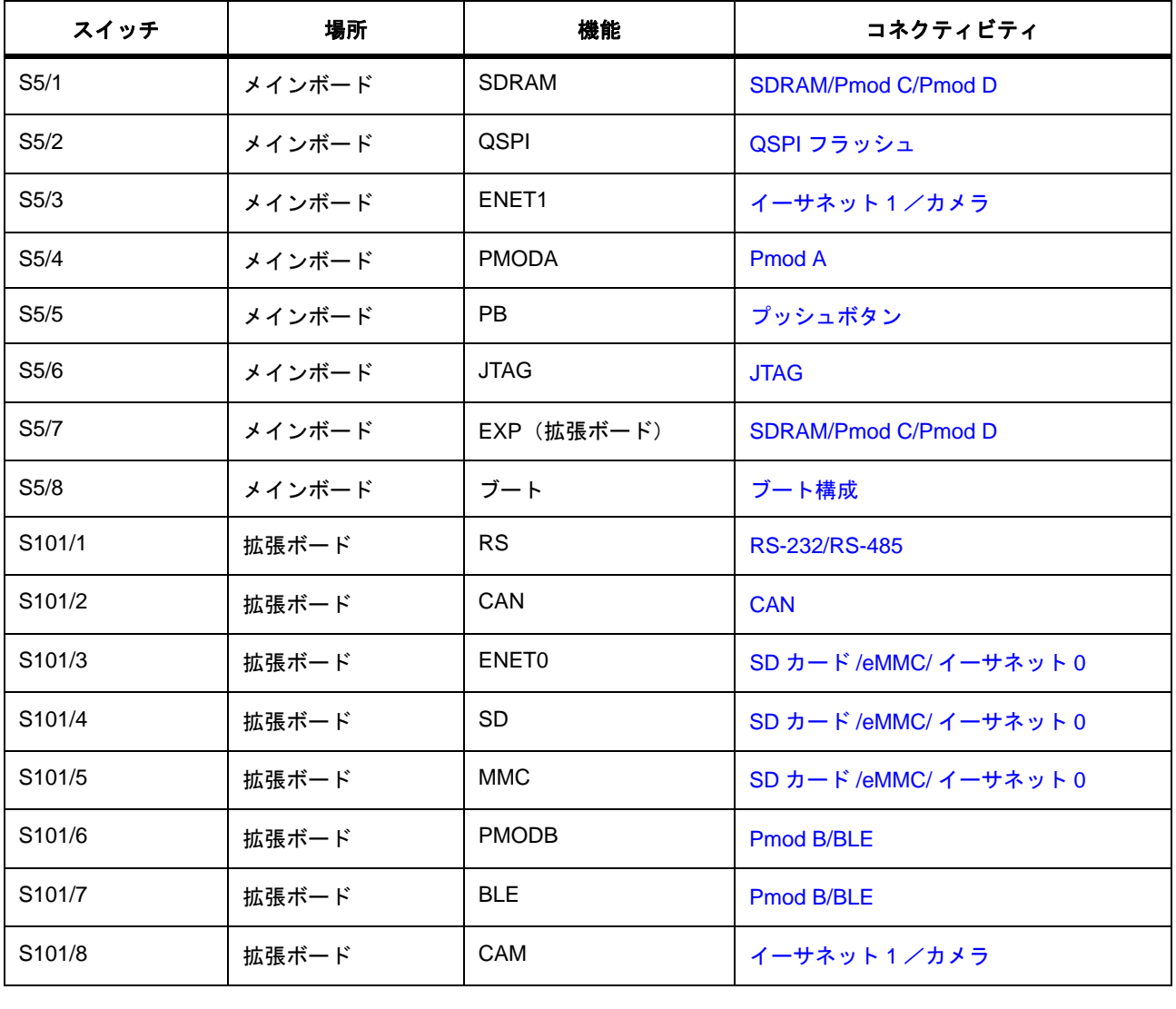

### <span id="page-25-0"></span>**7.2 RS-232/RS-485** トランシーバの構成

拡張ボードにはデュアルプロトコル(RS-232/RS-485)トランシーバが実装されています。このト ランシーバは、下記の表に示すように、RS-232 または RS-485 に対応しており、S102 の DIP スイッ チ1~3を使用して各種データレートに設定可能です。

RS-232モードでサポートされているデータレートは、最大650kbpsです。RS-485モードでは、最大 データレートを20Mbps、460kbpsおよび115kbpsの中から選択可能です。RS-485モードでの460kbps

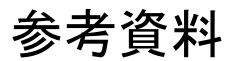

#### 構成 **>** ブート構成 **>** デバッグ

および115kbpsのデータレートは、安定した通信を行うためにスルーレートに制限されます。 S102のDIPスイッチ4 (HALF)は、レシーバ出力を禁止し、GPIO端子により方向を制御すること により半二重モードでUARTをセットアップする場合に使用できます。

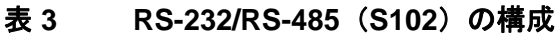

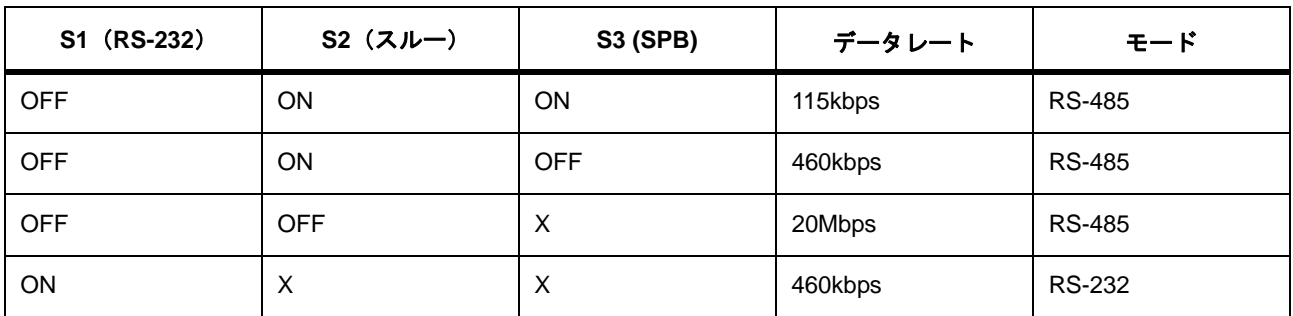

### <span id="page-26-0"></span>**7.3** ブート構成

S7G2 MCUは、デフォルトでは内部フラッシュからブートします。外部ブートソースを有効にする には、S5のBOOTスイッチ8をONに設定して、SCIまたはUSBFSインタフェースを介したブート を許可します。ブート構成およびブートプロセスの詳細は、「Renesas Synergy S7 Series MCU S7G2 ユーザーズマニュアル」を参照してください。 | X | 20Mbps | RS-485<br>| X | 460kbps | RS-232<br>|<br>|およびプートプロセスの詳細は、「Renesas Synergy S7 Series<br>|<br>|SHK | マインスの詳細は、「Renesas Synergy S7 Series<br>|<br>|FK | CX | CX | CX | SAMBIAN | Renesas Synergy S7 Series

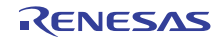

コネクティビティ **> SDRAM/Pmod C/Pmod D >** デバッグ

## **8.** コネクティビティ

### <span id="page-27-0"></span>**8.1 SDRAM/Pmod C/Pmod D**

Pmod CとPmod Dは、それぞれS7G2 MCUへの接続をオンボードSDRAMと共有します。SDRAMま たはPmodコネクタのみ常時有効にできます。SDRAMと Pmodを接続または切断するには、DIPス イッチS5を使用します。

図9はボード上のコネクティビティを表しています。

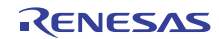

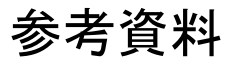

コネクティビティ **> SDRAM/Pmod C/Pmod D >** デバッグ

<span id="page-28-0"></span>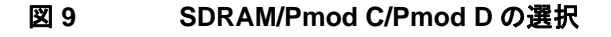

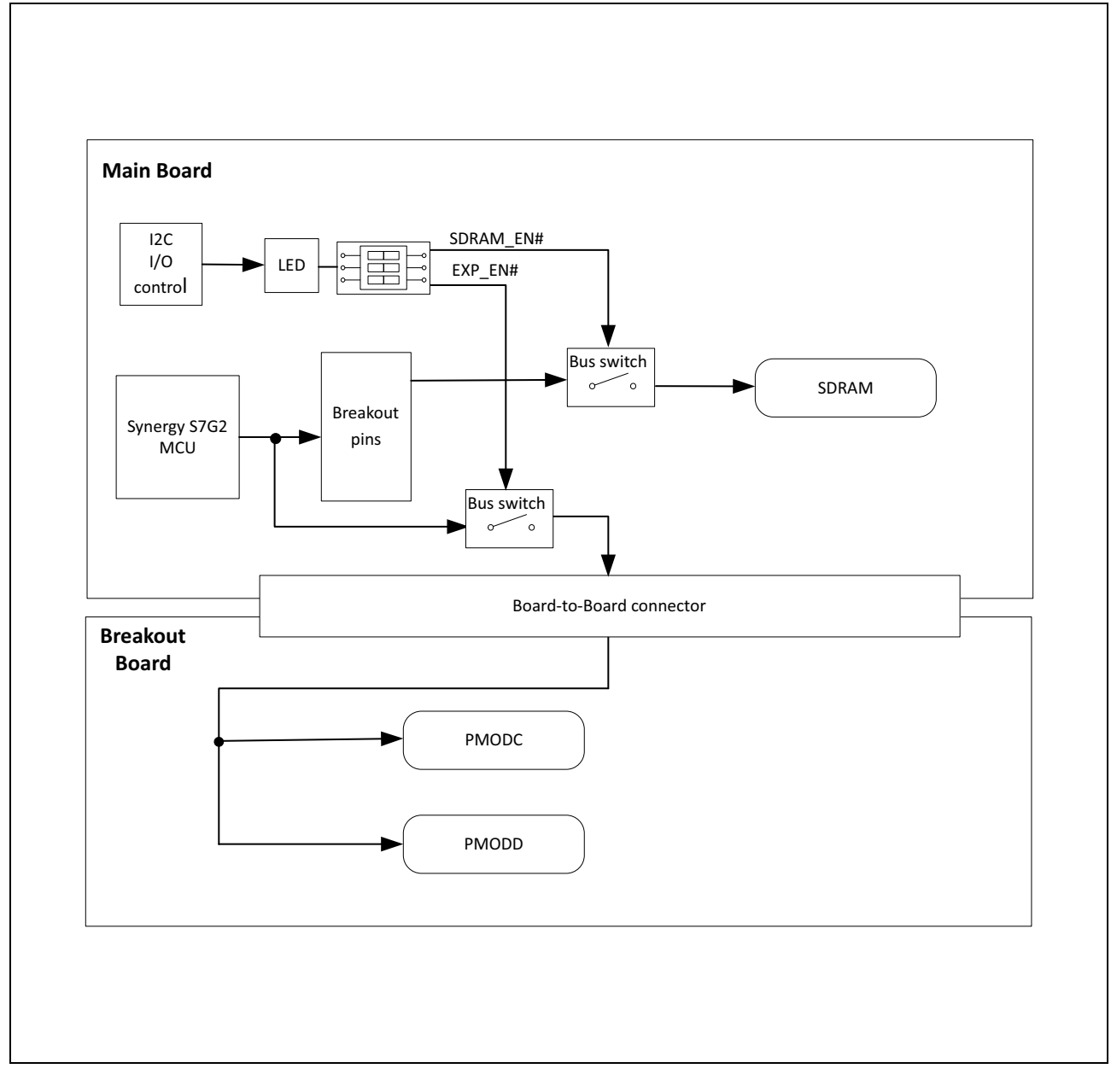

RELATED LINKS:

#### [SDRAM](#page-29-0)

[Pmod C](#page-29-1)

[Pmod D](#page-30-0)

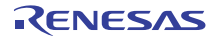

コネクティビティ **> SDRAM/Pmod C/Pmod D > SDRAM**

#### <span id="page-29-0"></span>**8.1.1 SDRAM**

オンボードSDRAM接続は、Pmod互換コネクタ(Pmod CおよびPmod D)と共有されます。SDRAM を使用するには、下記の手順を実行し、Pmod CおよびPmod D接続を禁止するようにDIPスイッチ を設定して、SDRAM接続を有効にします。

1) S5 の DIP スイッチ 7 (EXP) を OFF に設定します。

S5 のスイッチ 7 が OFF の場合、SDRAM 信号は、SDRAM 接続が Pmod C および Pmod D と共有され ている拡張ボードから切断されます。

- 2) 以下のいずれかの方法で SDRAM を有効にします。
	- S5 の DIP スイッチ 1 (SDRAM) を ON に設定します。
	- S5 の DIP スイッチ 1 が OFF 位置の場合、SDRAM は、IIC 制御の I/O エキスパンダ U22 を介した ソフトウェア制御により有効にできます。

SDRAM デバイス (U26) は、S7G2 MCU の外部メモリ周辺機能の制御信号と 16 ビットデータバス ラインおよびアドレスバスラインに接続します。アドレス、データ、および制御データ信号は、S5 のDIPスイッチ1 (SDRAM)により制御される2つの別個のバッファ (U11とU12) を介してMCU に接続されます。 <sup>が</sup> OFF 位置の場合、SDRAM は、IIC 制御の I/O エキスパンダ U2<br>こより有効にできます。<br>、S7G2 MCU の外部メモリ周辺機能の制御信号と 16 ビット<br>5インに接続します。アドレス、データ、および制御データ<br>により制御される2つの別個のバッファ(U11とU12)を<br><br>N 信号の伝搬遅延を測定するには、バッファ U11 の SDRA<br>ます。信号遅延は、拡張端子コネクタ J7 の拡張端子 P6\_11<br>ます。信号遅

バッファ U11全体でのSDRAM信号の伝搬遅延を測定するには、バッファ U11のSDRAM側にある テストポイントTP6を使用します。信号遅延は、拡張端子コネクタJ7の拡張端子P6\_11とTP6間で プローブ可能です。

RELATED LINKS:

[構成](#page-23-0)

[メインボード部品](#page-15-0)

#### <span id="page-29-1"></span>**8.1.2 Pmod C**

Pmod互換コネクタPmod Cは、S7G2 MCUのシリアルコミュニケーションインタフェース (SCI) 周 辺機能のチャネル 0 へのアクセスを提供し、ソフトウェアにより SPI、UART、または IIC バスイン タフェース(IICファストモードと標準モードのみ)として構成可能です。

Pmod C の信号はオンボード SDRAM と共有されます。Pmod C を使用するには、以下の手順を実行 し、SDRAM接続を禁止するようにDIPスイッチを設定して、Pmod C接続を有効にします。

- 1) S5 の DIP スイッチ 1 (SDRAM) を OFF に設定します。
- 2) 以下のいずれかの方法で Pmod C を有効にします。
	- S5 の DIP スイッチ 7 (EXP) を ON に設定します。
	- S5の DIP スイッチ 7 が OFF 位置の場合、Pmod C は、IIC 制御の I/O エキスパンダ U22 を介したソ フトウェア制御により有効にできます。

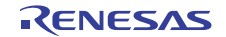

コネクティビティ **> SDRAM/Pmod C/Pmod D > Pmod D**

#### 表 **4 Pmod C** コネクタ(**J104**)

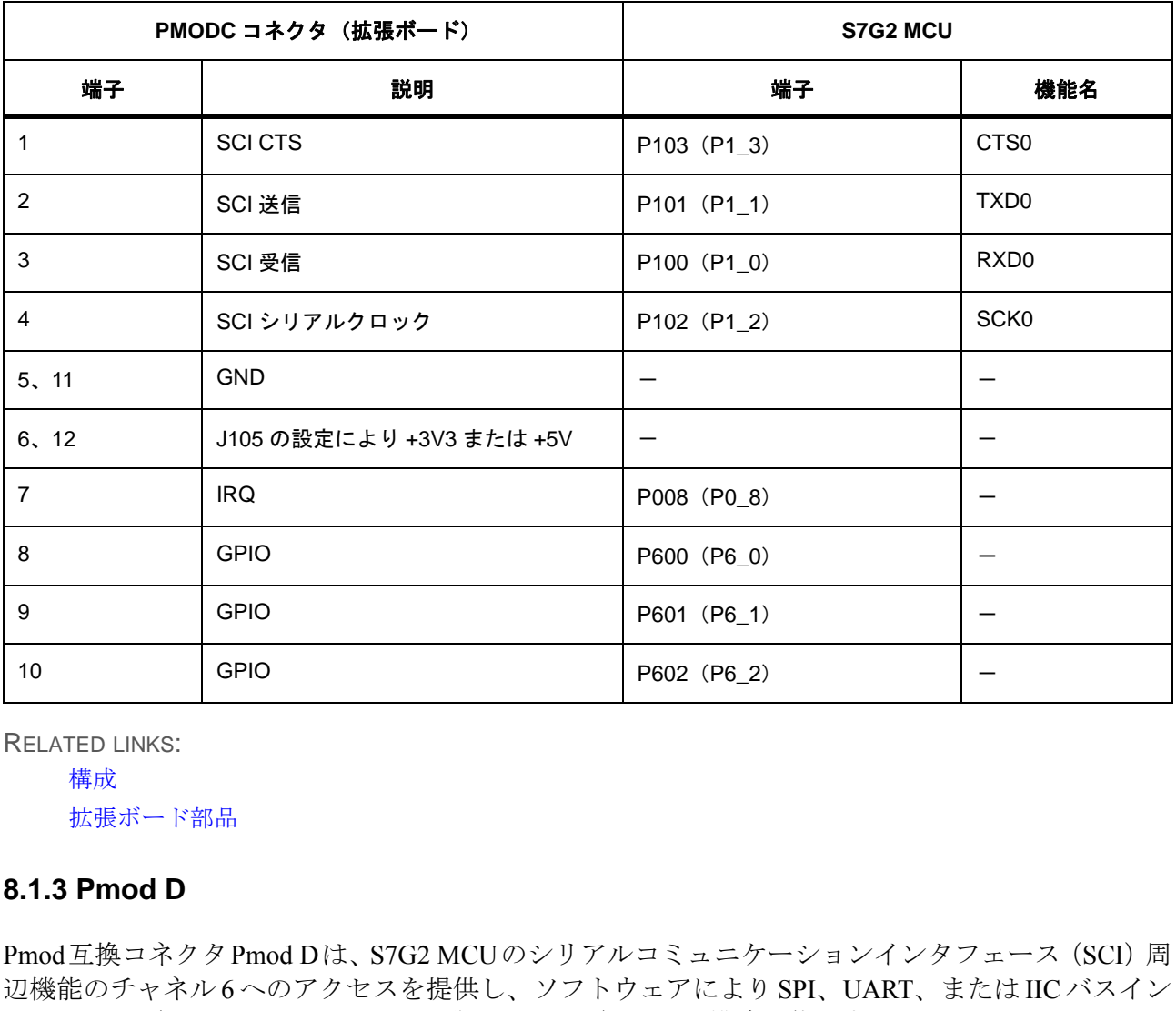

RELATED LINKS:

[構成](#page-23-0)

[拡張ボード部品](#page-17-0)

#### <span id="page-30-0"></span>**8.1.3 Pmod D**

Pmod互換コネクタPmod Dは、S7G2 MCUのシリアルコミュニケーションインタフェース (SCI) 周 辺機能のチャネル 6 へのアクセスを提供し、ソフトウェアにより SPI、UART、または IIC バスイン タフェース(IICファストモードと標準モードのみ)として構成可能です。

Pmod Dの信号はオンボードSDRAMと共有されます。Pmod Dを使用するには、以下の手順を実行 し、SDRAM接続を禁止するようにDIPスイッチを設定して、Pmod D接続を有効にします。

- 1) S5 の DIP スイッチ 1 (SDRAM) を OFF に設定します。
- 2) 以下のいずれかの方法で Pmod D を有効にします。
	- S5 の DIP スイッチ 8 (EXP) を ON に設定します。
	- S5 の DIP スイッチ 8 が OFF 位置の場合、Pmod D は、IIC 制御の I/O エキスパンダ U22 を介したソ フトウェア制御により有効にできます。

コネクティビティ **> Pmod B/BLE > Pmod D**

#### 表 **5 Pmod D** コネクタ(**J100**)

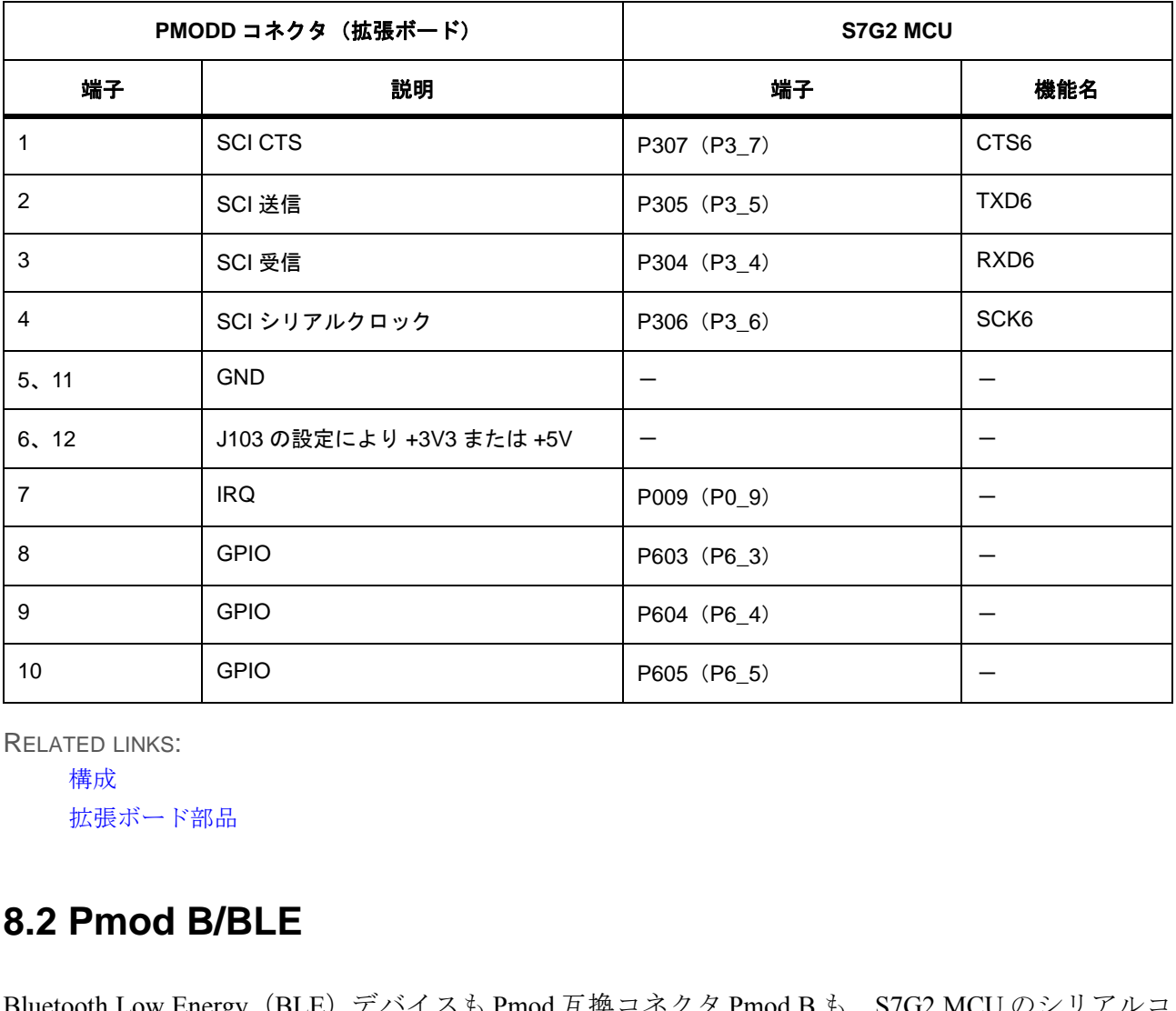

RELATED LINKS:

[構成](#page-23-0)

[拡張ボード部品](#page-17-0)

### <span id="page-31-0"></span>**8.2 Pmod B/BLE**

Bluetooth Low Energy(BLE)デバイスも Pmod 互換コネクタ Pmod B も、S7G2 MCU のシリアルコ ミュニケーションインタフェース(SCI)チャネル5を使用します。BLEデバイスまたはPmod Bの み常時有効にできます。BLEまたはPmod Bを接続または切断するには、DIPスイッチ S101 を使用 します。

図10はボードの接続図を表しています。

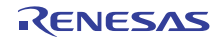

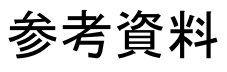

#### 図 **10 Pmod B/BLE** の選択

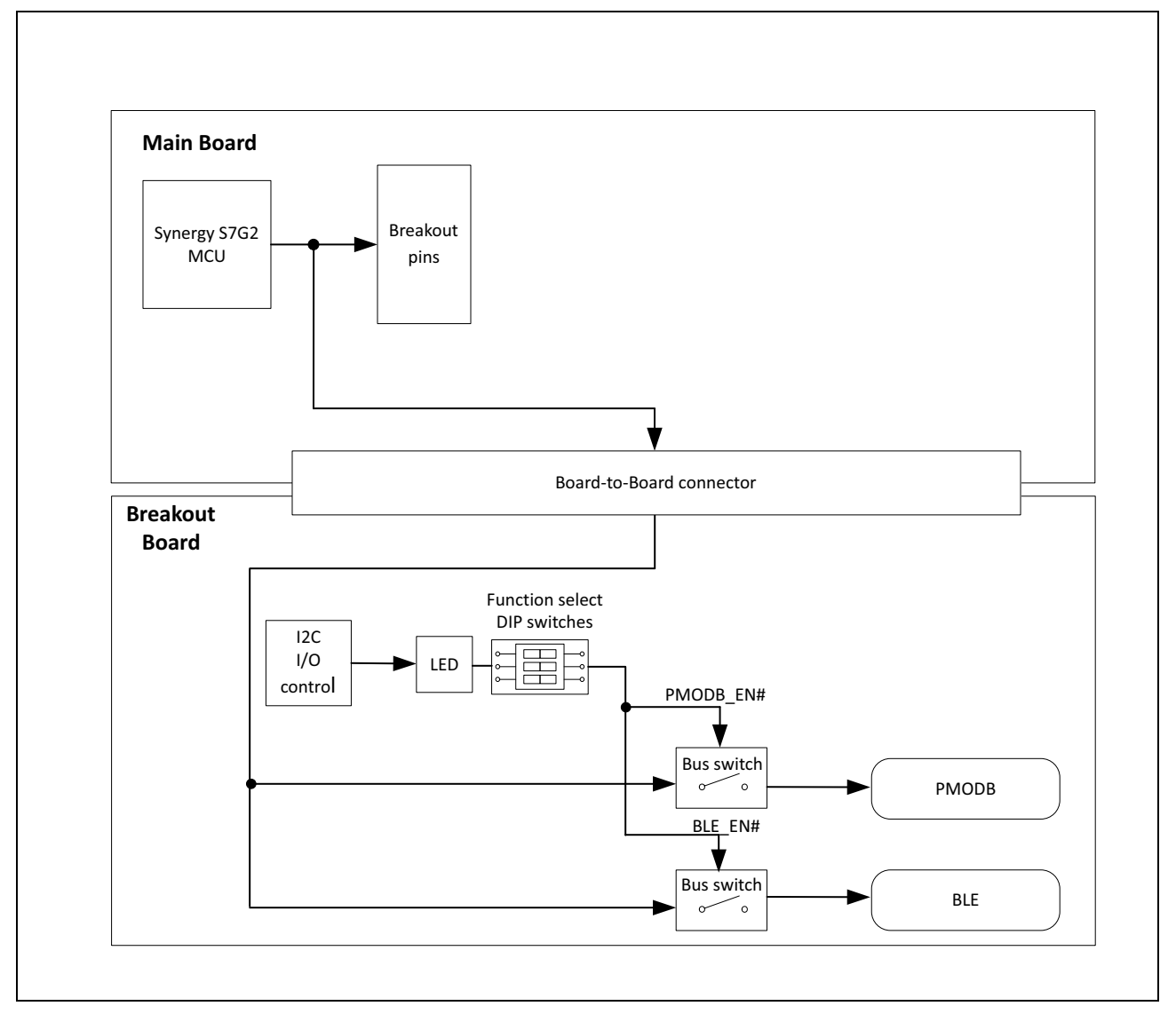

RELATED LINKS: [Pmod B](#page-32-0) [Bluetooth](#page-33-0)

### <span id="page-32-0"></span>**8.2.1 Pmod B**

Pmod互換コネクタPmod Bは、S7G2 MCUのシリアルコミュニケーションインタフェース (SCI) 周 辺機能のチャネル 5 へのアクセスを提供し、ソフトウェアにより SPI、UART、または IIC バスイン タフェース(IICファストモードと標準モードのみ)として構成可能です。

R12UM0002JU0100 Rev. 1.00<br>
2015.12.08 Page 34 of 73 2015.12.08

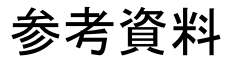

#### コネクティビティ **> Pmod B/BLE > Bluetooth**

Pmod BコネクタとBLEデバイスは、S7G2 MCU上の同じ端子に接続します。Pmod Bを使用するに は、以下の手順を実行し、BLEデバイス接続を禁止するようにDIPスイッチを設定して、Pmod B接 続を有効にします。

- 1) S101 の DIP スイッチ 7 (BLE) を OFF に設定します。
- 2) 以下のいずれかの方法で Pmod B を有効にします。
	- S101 の DIP スイッチ 6 (PMODB) を ON に設定します。
	- S101 の DIP スイッチ 6 が OFF 位置の場合、PMODB は、IIC 制御の I/O エキスパンダ U119 を介し たソフトウェア制御により有効にできます。

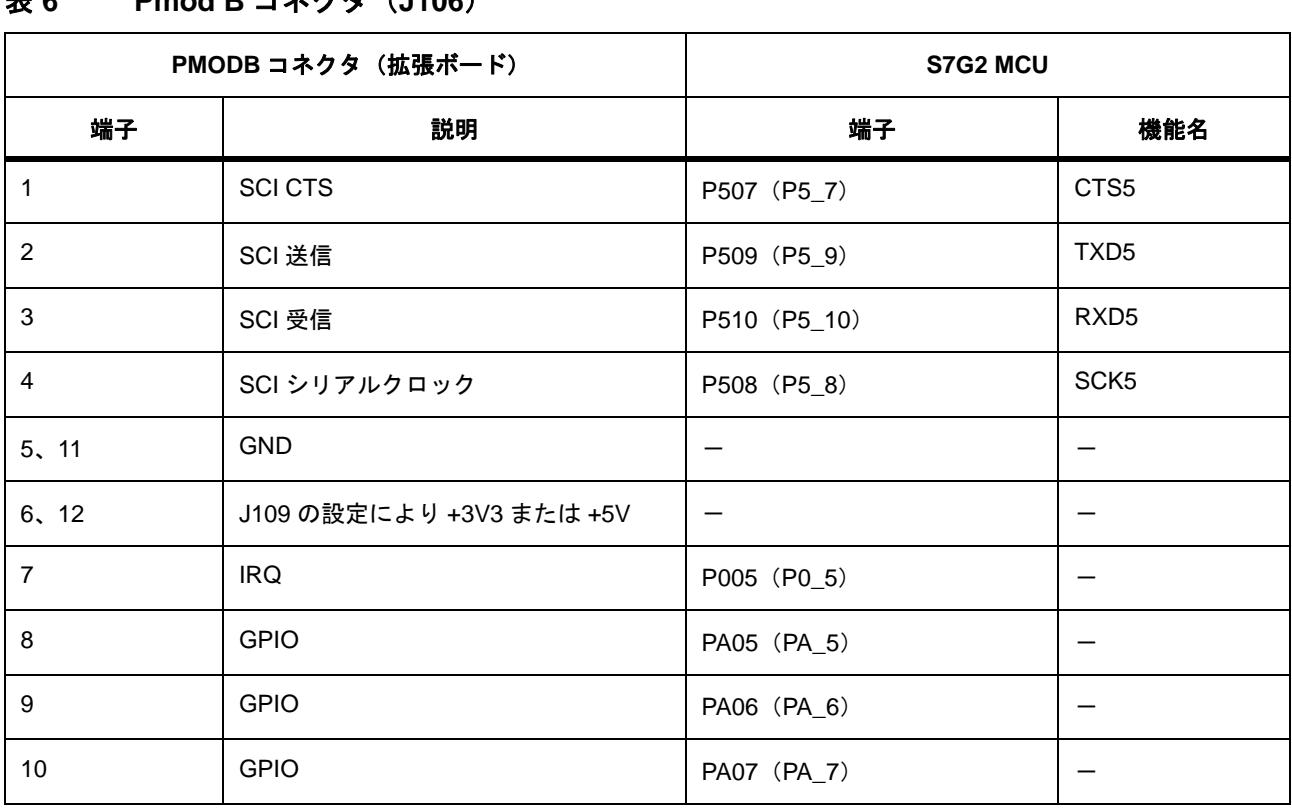

#### 表 **6 Pmod B** コネクタ(**J106**)

RELATED LINKS:

[構成](#page-23-0)

[拡張ボード部品](#page-17-0)

#### <span id="page-33-0"></span>**8.2.2 Bluetooth**

BLEデバイスは、S7G2 MCUのシリアルコミュニケーションインタフェース(SCI)周辺機能のチャ ネル5に接続され、これをBLEデバイス用に使用する場合は、ソフトウェアによりSPIインタフェー

R12UM0002JU0100 Rev. 1.00 Page 35 of 73 2015.12.08

コネクティビティ **>** イーサネット **1** /カメラ **> Bluetooth**

参考資料

スとして構成する必要があります。

Pmod B コネクタと BLE デバイスは、S7G2 MCU 上の同じ端子に接続します。BLE デバイスを使用 するには、以下の手順を実行し、Pmod B接続を禁止するようにDIPスイッチを設定して、BLEデバ イス接続を有効にします。

- 1) S101 の DIP スイッチ 6 (PMODB) を OFF に設定します。
- 2) 以下のいずれかの方法で BLE デバイスを有効にします。
	- S101 の DIP スイッチ 7 (BLE) を ON に設定します。
	- S101 の DIP スイッチ 7 が OFF 位置の場合、BLE は、IIC 制御の I/O エキスパンダ U119 を介したソ フトウェア制御により有効にできます。

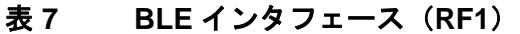

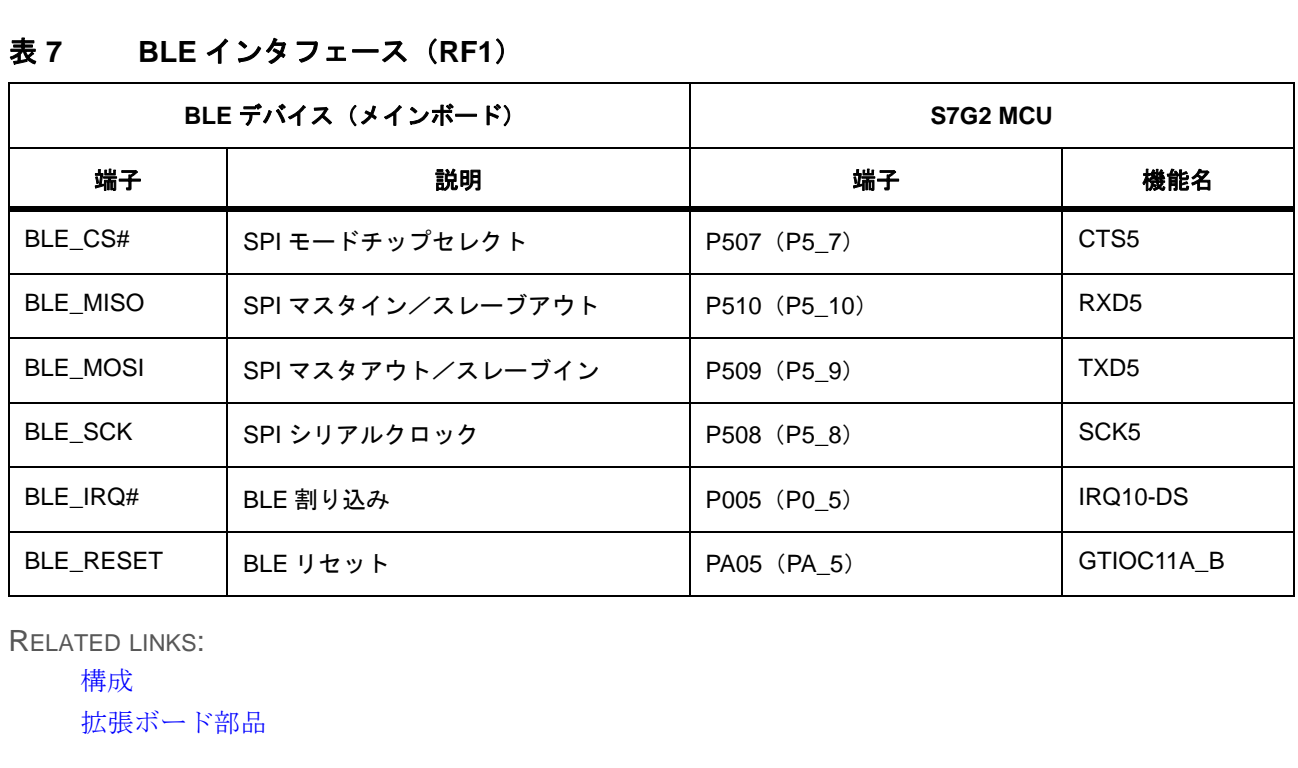

RELATED LINKS:

[構成](#page-23-0) [拡張ボード部品](#page-17-0)

### <span id="page-34-0"></span>**8.3** イーサネット **1** /カメラ

メインボード上のイーサネット用コネクタ ENET1 と拡張ボード上のカメラインタフェースは、 S7G2 MCUの端子を共有します。

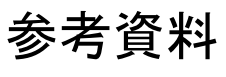

コネクティビティ **>** イーサネット **1** /カメラ **> Bluetooth**

#### 図 **11** イーサネット **1** /カメラインタフェースの選択

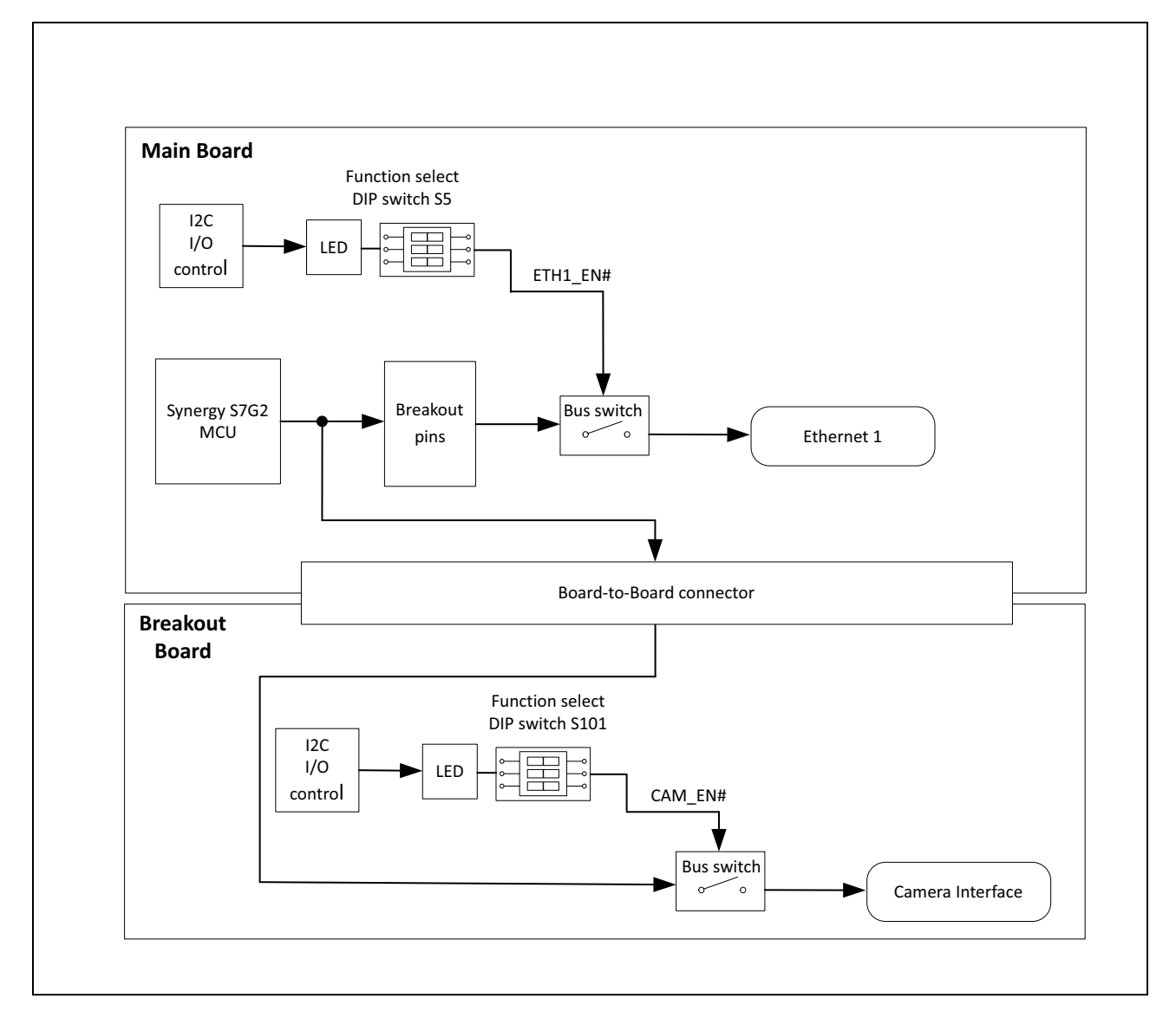

RELATED LINKS:

[イーサネット](#page-36-0) 1 [カメラインタフェース](#page-36-1)
参考資料

コネクティビティ **>** イーサネット **1** /カメラ **>** イーサネット **1**

#### **8.3.1** イーサネット **1**

イーサネット1 PHYは、S7G2 MCUのイーサネットMACコントローラ(ETHERC)のチャネル1に 接続されています。メインボード上のイーサネット1 PHYのイーサネット信号は、拡張ボード上の カメラインタフェースの信号と共有されます。イーサネット1用コネクタを使用するには、以下の 手順を実行し、カメラ接続を禁止するように DIP スイッチを設定して、イーサネット 1 接続を有効 にします。

- 1) S101 の DIP スイッチ 8 (CAM) を OFF に設定します。
- 2) 以下のいずれかの方法でイーサネット用コネクタを有効にします。
	- S5 の DIP スイッチ 3 (ENET1) を ON に設定します。
	- S5 の DIP スイッチ 3 が OFF 位置の場合、イーサネット PHY への全イーサネット信号は、IIC 制御 の I/O エキスパンダ U22 を介したソフトウェア制御により有効にできます。

バッファU18全体でのイーサネット信号の伝搬遅延を測定するには、U18のPHY側にあるテストポ イントTP5を使用します。信号遅延は、拡張端子コネクタJ9の拡張端子P0\_2とTP5間で測定可能です。

RELATED LINKS:

[構成](#page-23-0) [メインボード部品](#page-15-0)

#### **8.3.2** カメラインタフェース

カメラインタフェースは、S7G2 MCUのパラレルデータキャプチャ(PDC)周辺機能に接続されて います。IICチャネル7は、カメラ設定のほか、画像の取り込みや画質を制御します。カメラインタ フェースの信号は、メインボード上のイーサネット1用コネクタのイーサネット信号と共有されま す。カメラインタフェースを使用するには、以下の手順を実行し、イーサネット1接続を禁止する ようにDIPスイッチを設定して、カメラ接続を有効にします。 が OFF 位置の場合、イーサネット PHY への全イーサネット信号<br>『U22 を介したソフトウェア制御により有効にできます。<br>トネット信号の伝搬遅延を測定するには、U18の PHY 側にあり<br>予定延は、拡張端子コネクタJ9の拡張端子P0\_2とTP5間で測7<br>引遅延は、拡張端子コネクタJ9の拡張端子P0\_2とTP5間で測7<br>バラ設定のほか、画像の取り込みや画質を制御します。カ<br>ジラ設定のほか、画像の取り込みや画質を制御します。カ<br>ドード

- 1) S5 の DIP スイッチ 3 (ENET1) を OFF に設定します。
- 2) 以下のいずれかの方法でカメラインタフェースを有効にします。
	- S101 の DIP スイッチ 8 (CAM) を ON に設定します。
	- S101 の DIP スイッチ 8 が OFF 位置の場合、IIC バス制御信号を除くカメラインタフェースの全信 号は、IIC 制御の I/O エキスパンダ U119 を介したソフトウェア制御により有効にできます。

#### 表 **8** カメラインタフェース(**J101**)

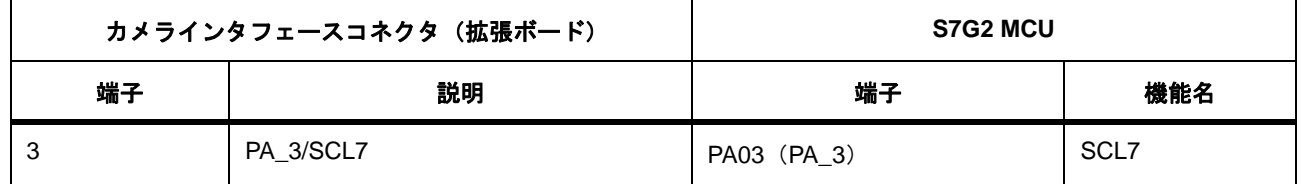

コネクティビティ **> SD** カード **/eMMC/** イーサネット **0 >** カメラインタフェース

### 表 **8** カメラインタフェース(**J101**)(続き)

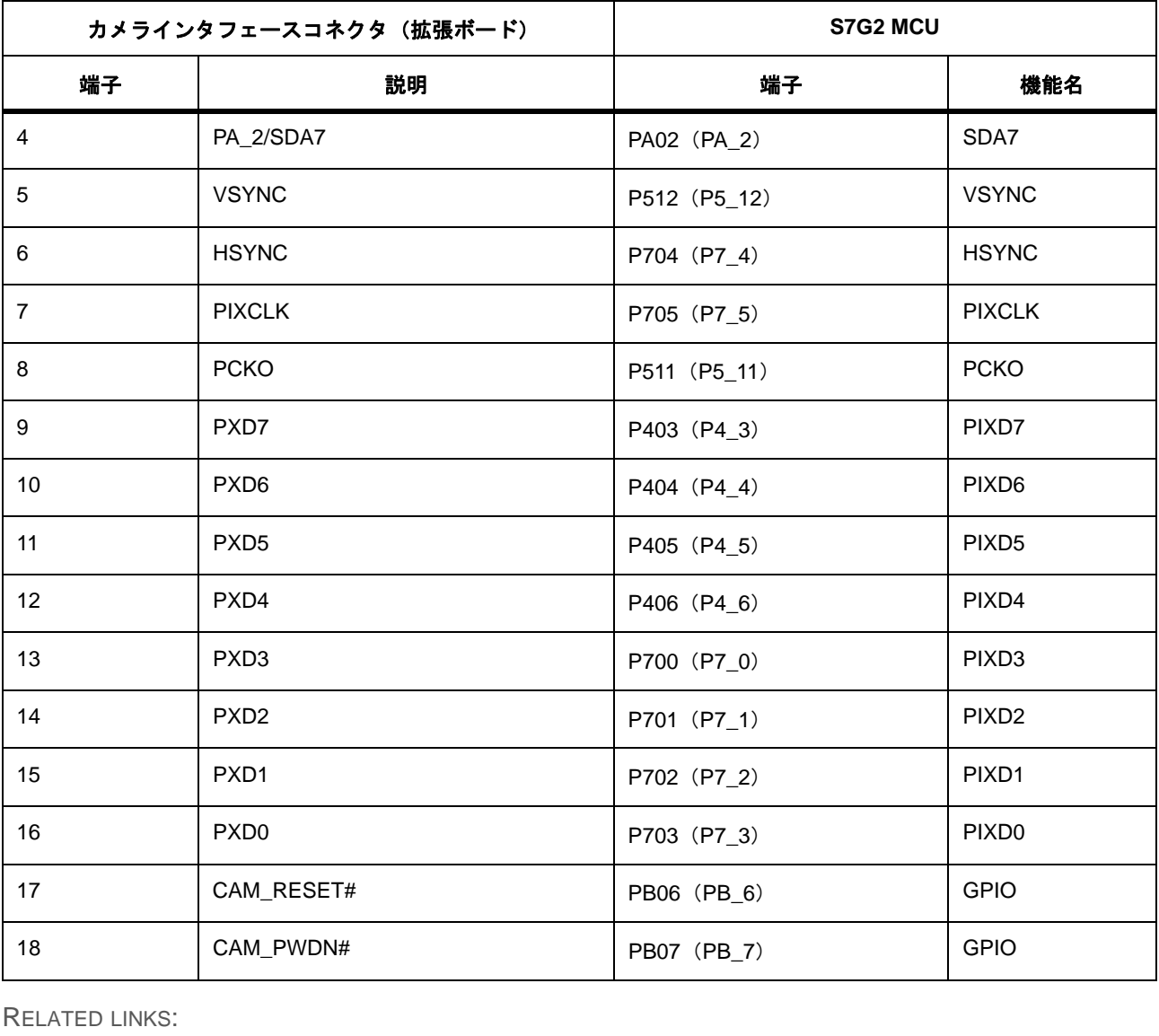

RELATED LINKS:

[構成](#page-23-0)

[拡張ボード部品](#page-17-0)

## **8.4 SD** カード **/eMMC/** イーサネット **0**

拡張ボード上の下記デバイスはすべて、S7G2 MCUの同じ端子を共有します。

• eMMC

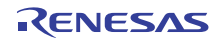

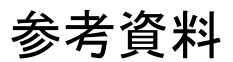

#### コネクティビティ **> SD** カード **/eMMC/** イーサネット **0 >** カメラインタフェース

- SD カード
- イーサネット 0

図12はボードの接続図を表しています。

#### <span id="page-38-0"></span>図 **12 eMMC/SD** カード **/** イーサネット **0** の選択

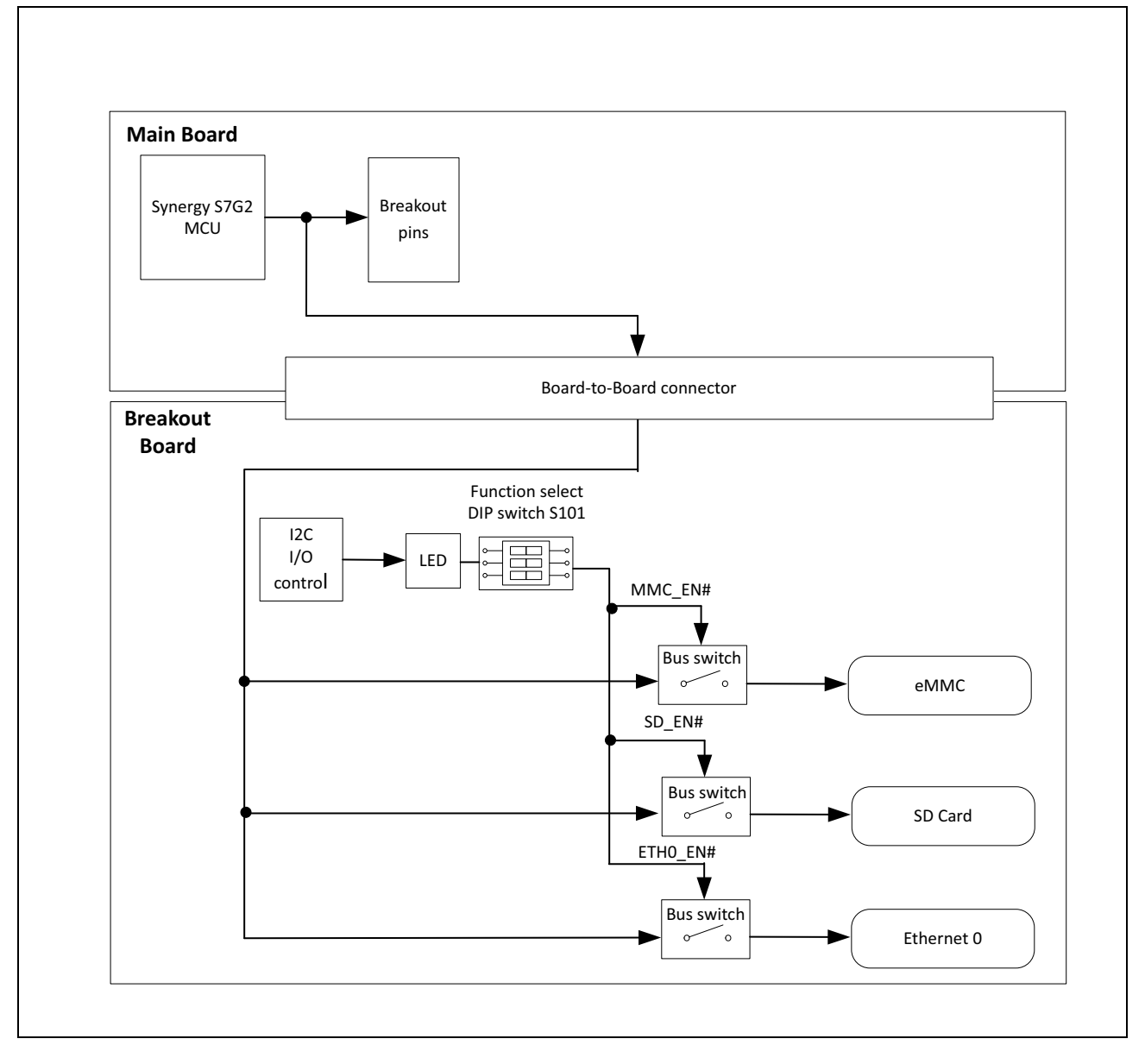

RELATED LINKS:

SD/MMC [インタフェース](#page-39-0) [イーサネット](#page-40-0) 0

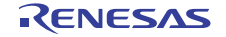

コネクティビティ **> SD** カード **/eMMC/** イーサネット **0 > SD/MMC** インタフェース

#### <span id="page-39-0"></span>**8.4.1 SD/MMC** インタフェース

SDカードインタフェースとMMCインタフェースは、どちらもS7G2 MCUのSD/MMCコントローラ のチャネル0に接続されています。ただし、各デバイスへのバス信号と制御信号は、S101の2つの DIPスイッチまたはソフトウェアを介して別々に有効にすることができます。

SD/MMCコントローラは、SDカードインタフェース用の4ビット幅のデータバスと、外部メモリの eMMC用の最大8ビット幅のデータバスを使用します。

【使用上の注意】

端子 P313 (P3\_13)は、eMMC データバスと LCD 制御信号 TCON 用に使用されます。LCD と eMMC をど ちらも DK-S7G2 で使用する場合、eMMC のデータバスは下位 4 ビットに制限されます(MMC D0 ~ MMC  $D3)$ 

拡張ボード上のSD/MMCの信号は、拡張ボード上のイーサネット0の信号と共有されます。

#### **8.4.1.1 SD** カードインタフェース

DK-S7G2 拡張ボード上の SD カードインタフェース(SD100)を使用するには、以下の手順を実行 します。 言号は、拡張ボード上のイーサネット0の信号と共有されま<br>・<br>・カードインタフェース(SD100)を使用するには、以下の<br><br>ENET0)を OFF に設定します。<br><br>MMC)を OFF に設定します。<br>4(SD)を ON に設定します。<br>4 ボ OFF 位置の場合、SD カードインタフェースの全信号は、IIC<br>を介したソフトウェア制御により有効にできます。<br>MCインタフェース (U110) を使用するには、以下の手順を3<br>ENET0)を

- 1) S101 の DIP スイッチ 3 (ENET0) を OFF に設定します。
- 2) S101 の DIP スイッチ 5 (MMC) を OFF に設定します。
- 3) 以下のいずれかの方法で SD カードインタフェースを有効にします。
	- S101 の DIP スイッチ 4 (SD) を ON に設定します。
	- S101 の DIP スイッチ 4 が OFF 位置の場合、SD カードインタフェースの全信号は、IIC 制御の I/O エキスパンダ U119 を介したソフトウェア制御により有効にできます。

#### **8.4.1.2 eMMC** インタフェース

DK-S7G2拡張ボード上のeMMCインタフェース(U110)を使用するには、以下の手順を実行します。

- 1) S101 の DIP スイッチ 3 (ENET0) を OFF に設定します。
- 2) S101 の DIP スイッチ 4 (SD) を OFF に設定します。
- 3) 以下のいずれかの方法で eMMC インタフェースを有効にします。
	- S101 の DIP スイッチ 5(MMC)を ON に設定します。
	- S101 の DIP スイッチ 5 が OFF 位置の場合、eMMC インタフェースの全信号は、IIC 制御の I/O エ キスパンダ U119 を介したソフトウェア制御により有効にできます。

RELATED LINKS:

[構成](#page-23-0)

[拡張ボード部品](#page-17-0)

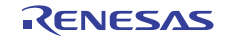

参考資料

コネクティビティ **> RS-232/RS-485 >** イーサネット **0**

#### <span id="page-40-0"></span>**8.4.2** イーサネット **0**

イーサネット 0 PHY(拡張ボード上の U116)は、S7G2 MCU のイーサネット MAC コントローラ (ETHERC)のチャネル0に接続されています。拡張ボード上のイーサネット0 PHYのイーサネット 信号は、拡張ボード上のeMMCおよびSDカードの信号と共有されます。

DK-S7G2拡張ボード上のコネクタJ113でイーサネット0 PHYを使用するには、以下の手順を実行し ます。

- 1) S101 の DIP スイッチ 5 (MMC) を OFF に設定します。
- 2) S101 の DIP スイッチ 4 (SD) を OFF に設定します。
- 3) 以下のいずれかの方法でイーサネット 0 インタフェースを有効にします。
	- S101 の DIP スイッチ3 (ENET0) を ON に設定します。
	- S101 の DIP スイッチ 3 が OFF 位置の場合、イーサネット PHY への全イーサネット信号は、IIC 制 御の I/O エキスパンダ U119 を介したソフトウェア制御により有効にできます。

RELATED LINKS:

[構成](#page-23-0) [拡張ボード部品](#page-17-0)

### **8.5 RS-232/RS-485**

RS-232/RS-485 の信号は、拡張ボード上の RS-232/RS-485 トランシーバ(U118)により制御されま す。トランシーバは、S7G2 MCU のシリアルコミュニケーションインタフェース(SCI)のチャネ ル 1を使用し、ソフトウェアにより UARTインタフェースとして構成する必要があります。トラン シーバおよび受信チャネルのON/OFF切り替えには、2つのGPIO端子が使用されます。トランシー バの信号は拡張ボード上のコネクタJ112に送られます。 3(ENET0)を ON に設定します。<br>3 が OFF 位置の場合、イーサネット PHY への全イーサネット信<br>\*ダU119 を介したソフトウェア制御により有効にできます。<br>飛ボー ド上の RS-232/RS-485 トランシーバ(U118)により<br>MCU のシリアルコミュニケーションインタフェース(SCI<br>"により UART インタフェースとして構成する必要がありま<br>20N/OFF 切り替えには、2つのGPIO 端子が使用されます。

RS-232/RS-485トランシーバの信号は、DK-S7G2の他のデバイスと共有されません。

DK-S7G2拡張ボード上のRS-232/RS-485トランシーバを使用するには、以下のいずれかの方法によ りRS-232/RS-485の信号の接続を有効にします。

- S101 の DIP スイッチ 1 (RS) を ON に設定します。
- S101 の DIP スイッチ 1 が OFF 位置の場合、RS-232/RS-485 の信号の接続は、IIC 制御の I/O エキスパ ンダ U119 を介したソフトウェア制御により有効にできます。

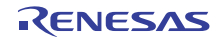

コネクティビティ **> CAN >** イーサネット **0**

#### 表 **9 RS-232/RS-485** デバイス(**U118**)

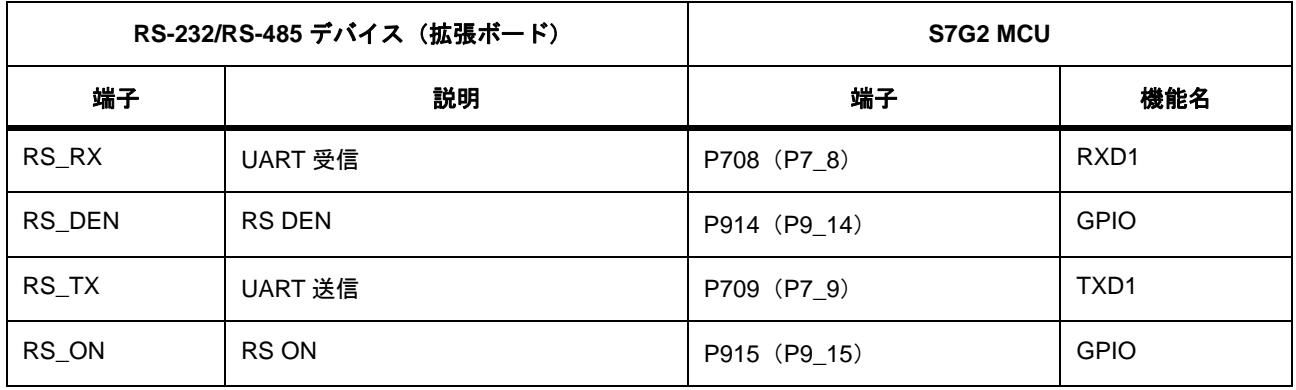

RELATED LINKS:

[構成](#page-23-0)

[拡張ボード部品](#page-17-0)

### **8.6 CAN**

CAN 信号は、拡張ボード上の CAN トランシーバ (U112) により制御されます。トランシーバは、 S7G2 MCUのCANコントローラのチャネル0を使用します。トランシーバの信号は拡張ボード上の コネクタJ112に転送されます。 **FP915 (P9\_15)**<br>
の CAN トランシーバ(U112)により制御されます。トラン<br>-ラのチャネル0を使用します。トランシーバの信号は拡張<br>-。<br>N トランシーバを使用するには、以下のいずれかの方法に、<br>N トランシーバを使用するには、以下のいずれかの方法に、<br>前のにします。<br>すめにします。<br>CAN)を ON に設定します。<br>GFE 位置の場合、CAN トランシーバは、IIC 制御の I/O エキス/

CANトランシーバの信号は、DK-S7G2の他のデバイスと共有されません。

DK-S7G2拡張ボード上のCANトランシーバを使用するには、以下のいずれかの方法によりCANト ランシーバの信号の接続を有効にします。

- S101 の DIP スイッチ2 (CAN) を ON に設定します。
- S101 の DIP スイッチ 2 が OFF 位置の場合、CAN トランシーバは、IIC 制御の I/O エキスパンダ U119 を介したソフトウェア制御により有効にできます。

#### 表 **10 CAN** トランシーバ(**U112**)

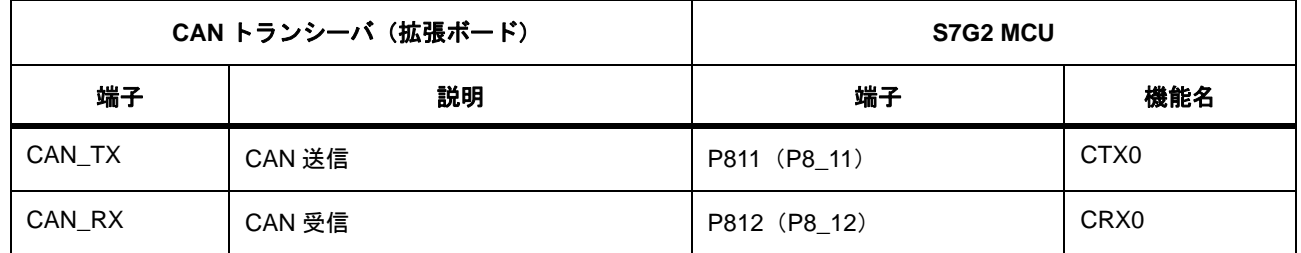

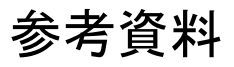

RELATED LINKS:

[構成](#page-23-0) [拡張ボード部品](#page-17-0)

### **8.7 Pmod A**

Pmod互換コネクタPmod Aは、S7G2 MCUのシリアルコミュニケーションインタフェース (SCI) 周 辺機能のチャネル 8 へのアクセスを提供し、ソフトウェアにより SPI、UART、または IIC バスイン タフェース(IICファストモードと標準モードのみ)として構成可能です。

Pmod Aの信号は、DK-S7G2の他のデバイスと共有されません。

DK-S7G2メインボード上の12ピン Pmod A コネクタ(PMODA)を使用するには、以下のいずれか の方法によりPmod Aの信号の接続を有効にします。

- S5 の DIP スイッチ 4 (PMOD) を ON に設定します。
- S5 の DIP スイッチ 4 が OFF 位置の場合、PMODA は、IIC 制御の I/O エキスパンダ (U22) を介した ソフトウェア制御により有効にできます。

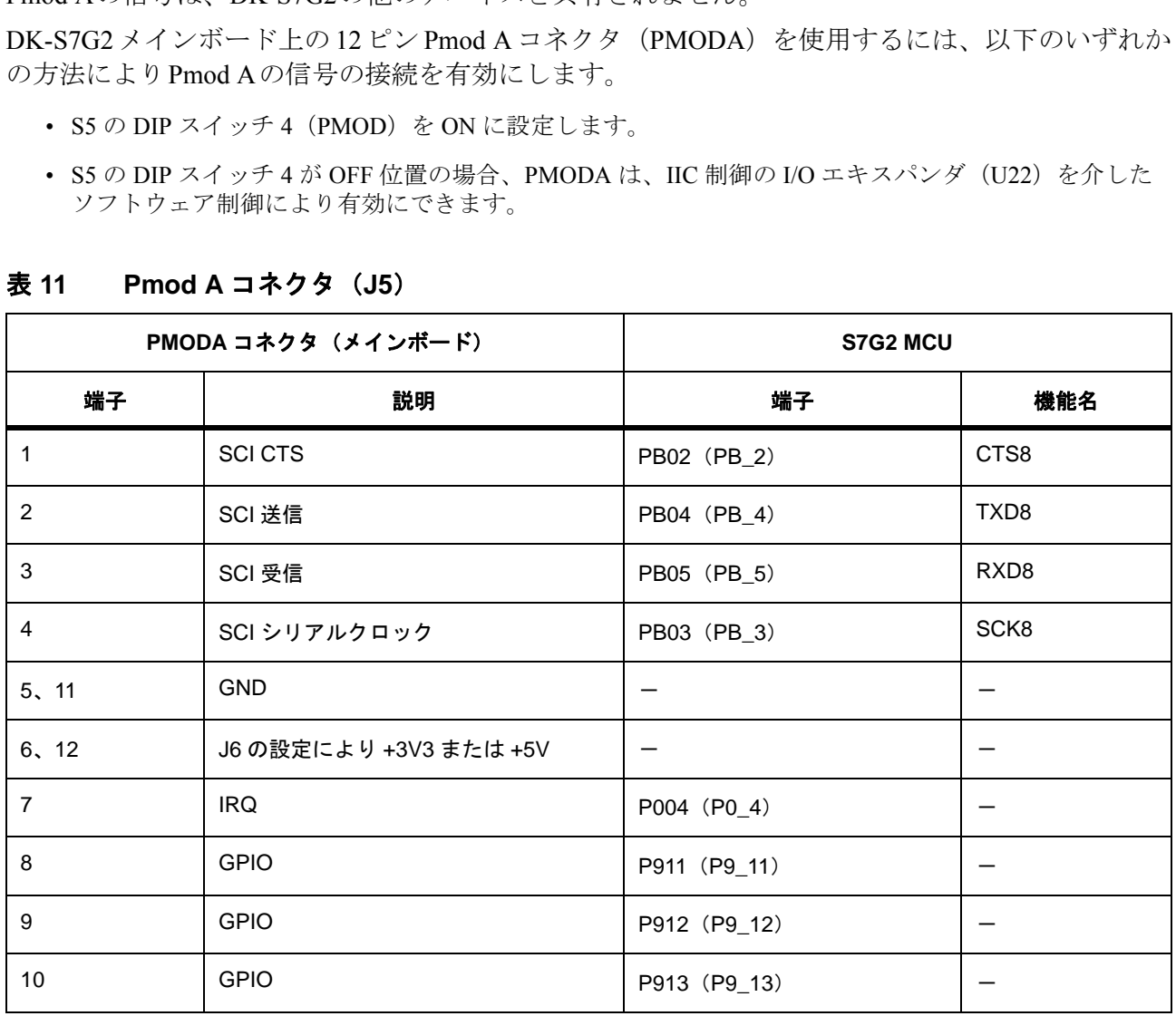

#### 表 **11 Pmod A** コネクタ(**J5**)

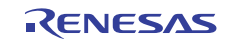

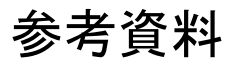

RELATED LINKS:

[構成](#page-23-0) [メインボード部品](#page-15-0)

### **8.8 QSPI** フラッシュ

QSPIフラッシュの信号は、DK-S7G2の他のデバイスと共有されません。

DK-S7G2 メインボード上のオンボード QSPI フラッシュを使用するには、以下のいずれかの方法に よりQSPIフラッシュの信号の接続を有効にします。

- S5 の DIP スイッチ2 (QSPI) を ON に設定します。
- S5 の DIP スイッチ 2 が OFF 位置の場合、QSPI フラッシュは、IIC 制御の I/O エキスパンダ (U22) を 介したソフトウェア制御により有効にできます。

DK-S7G2メインボード上のバッファ U15全体でのQSPIフラッシュの信号の伝搬遅延を測定するに は、バッファ U15のQSPI側にあるテストポイントTP4を使用します。信号遅延は、拡張端子コネク タJ10の拡張端子P5\_1とTP4間で測定可能です。

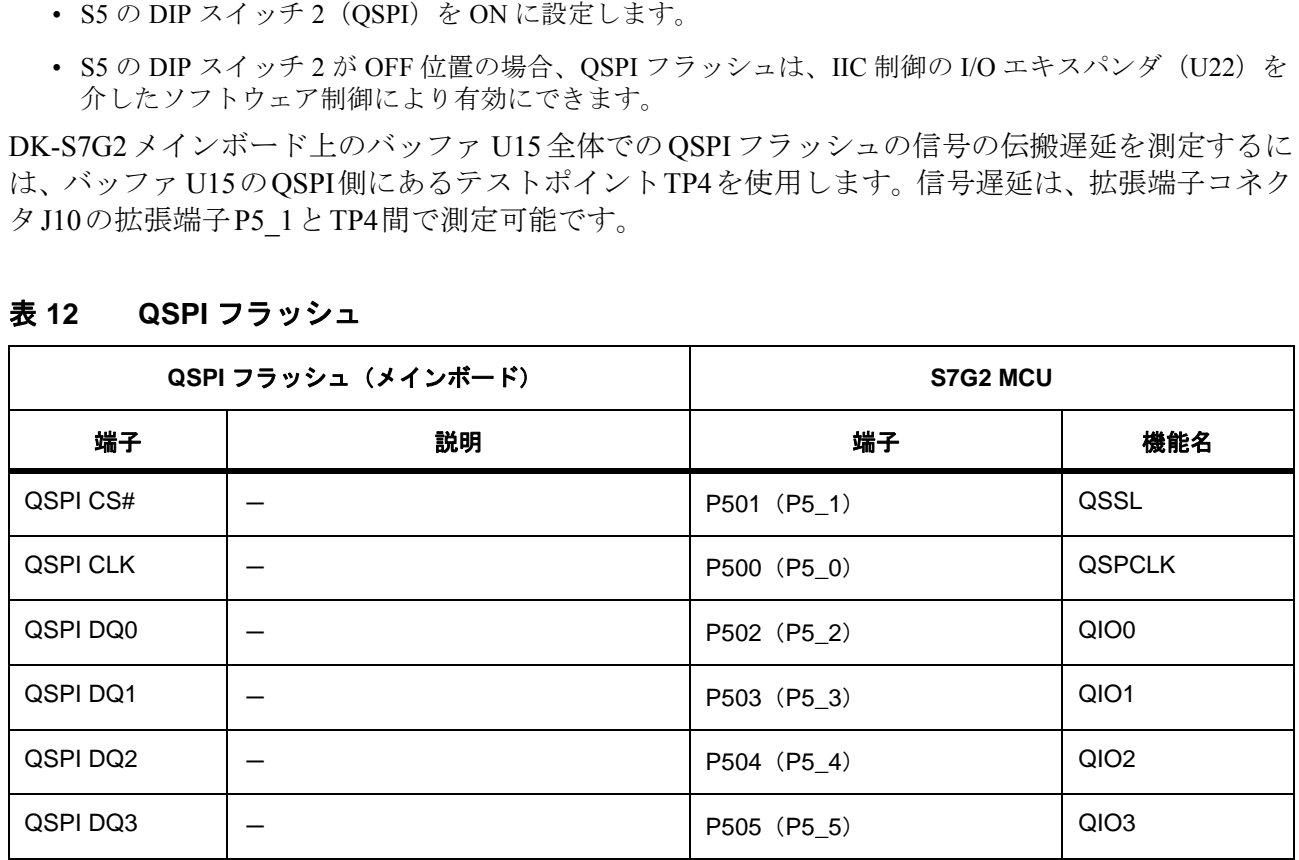

#### 表 **12 QSPI** フラッシュ

RELATED LINKS:

[構成](#page-23-0)

[メインボード部品](#page-15-0)

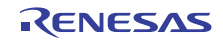

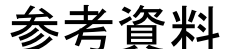

## **8.9** プッシュボタン

メインボードは、S7G2 MCUの外部割り込み入力に接続されている3つのプッシュボタンを搭載し ています。プッシュボタンの接続は、DK-S7G2の他のデバイスと共有されません。

DK-S7G2メインボード上のプッシュボタンを使用するには、以下のいずれかの方法によりプッシュ ボタンの信号の接続を有効にします。

- S5 の DIP スイッチ 5 (PBs) を ON に設定します。
- S5 の DIP スイッチ 5 が OFF 位置の場合、プッシュボタンは、IIC 制御の I/O エキスパンダ (U22) を 介したソフトウェア制御により有効にできます。

#### 表 **13** プッシュボタン(**S1** ~ **S3**)

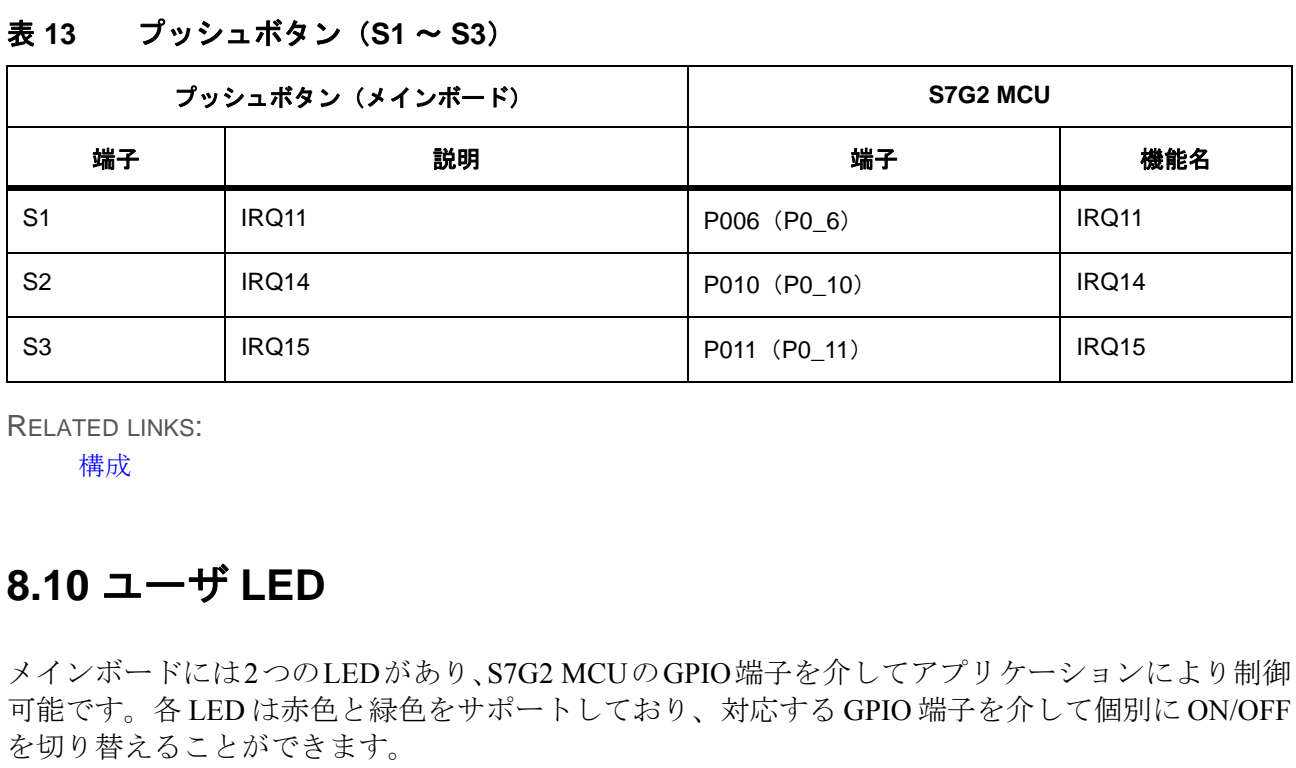

RELATED LINKS:

[構成](#page-23-0)

### **8.10** ユーザ **LED**

メインボードには2つのLEDがあり、S7G2 MCUのGPIO端子を介してアプリケーションにより制御 可能です。各 LED は赤色と緑色をサポートしており、対応する GPIO 端子を介して個別に ON/OFF を切り替えることができます。

ユーザLEDの信号の接続は、DK-S7G2の他のデバイスと共有されません。

#### 表 **14 LED1** と **LED2**

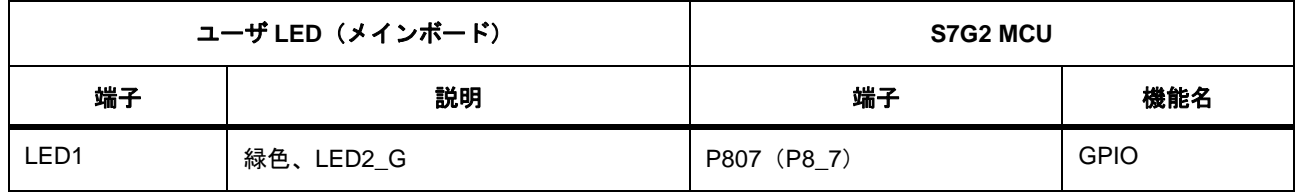

#### 表 **14 LED1** と **LED2** (続き)

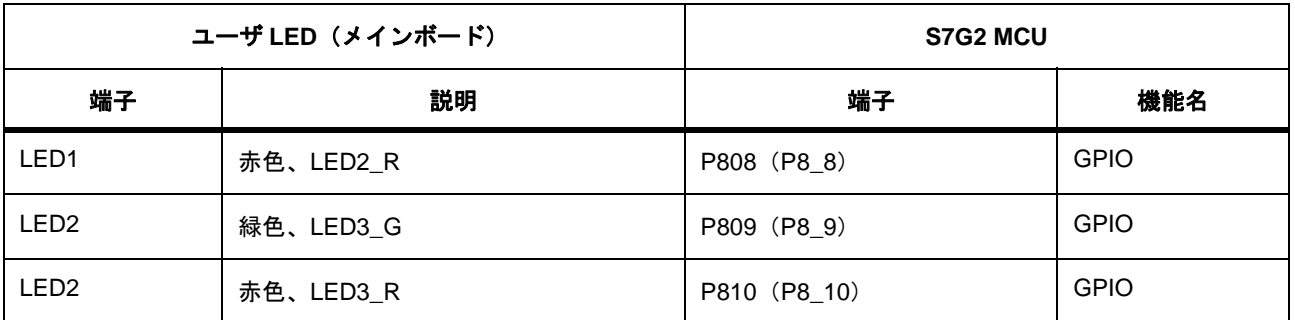

RELATED LINKS:

[構成](#page-23-0)

### **8.11 JTAG**

JTAG信号は、J-Link<sup>®</sup> OB USBポート (J17) やSEGGER J-Link<sup>®</sup> OBコネクタJ15を介して使用する か、JTAGコネクタJ16を通じて直接使用することができます。

JTAG信号の接続は、DK-S7G2の他のデバイスと共有されません。

DK-S7G2メインボードでJTAG信号を使用するには、以下のいずれかの方法によりJTAG信号の接続 を有効にします。

- S5 の DIP スイッチ 6 (JTAG) を ON に設定します。
- S5 の DIP スイッチ 6 が OFF 位置の場合、JTAG 信号は、IIC 制御の I/O エキスパンダ (U22) を介し たソフトウェア制御により有効にできます。

注. JTAGトレースポートの信号は、DIPスイッチ6による影響を受けません。

#### 表 **15 JTAG**

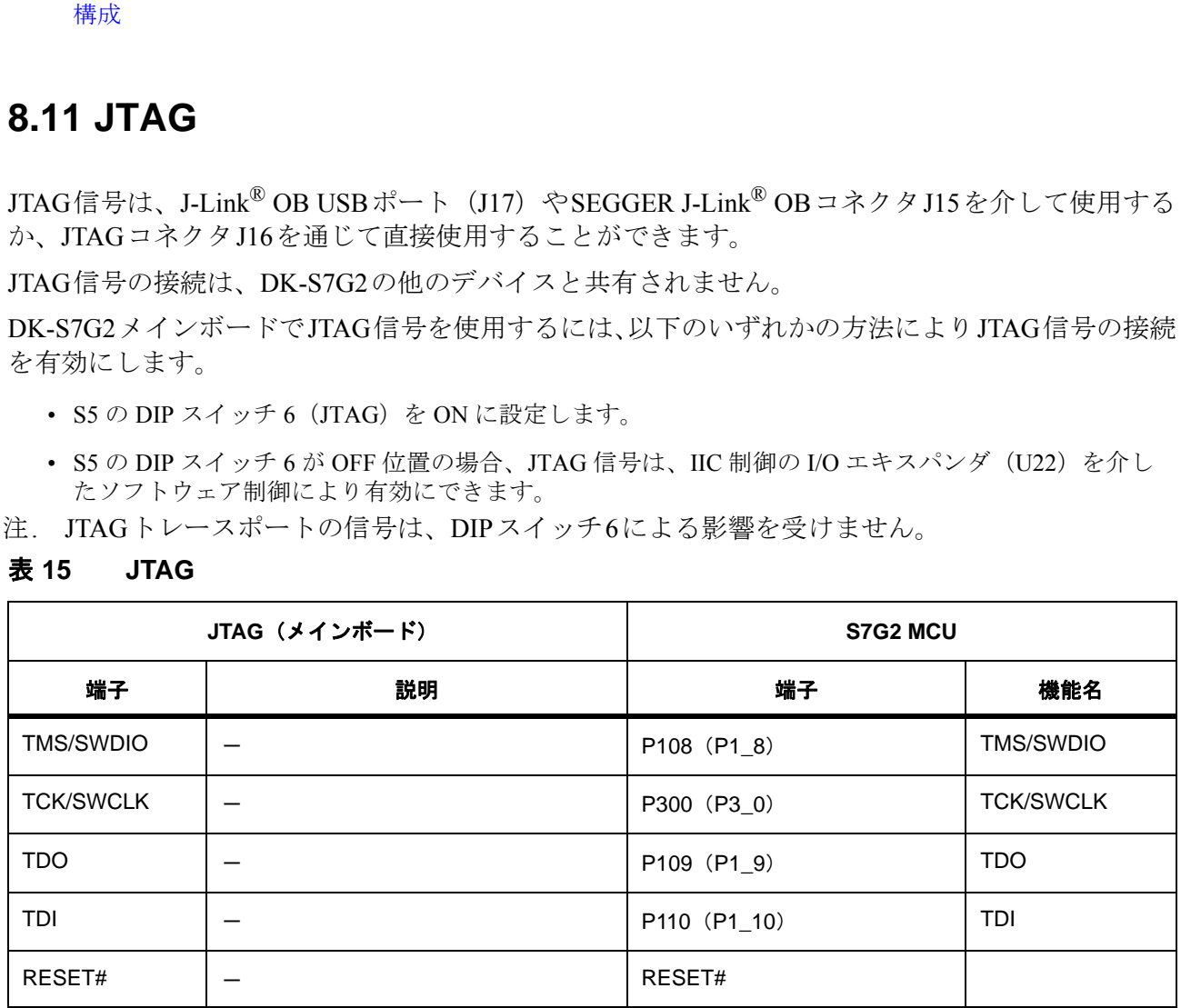

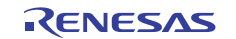

コネクティビティ **> JTAG >** イーサネット **0**

#### 表 **15 JTAG** (続き)

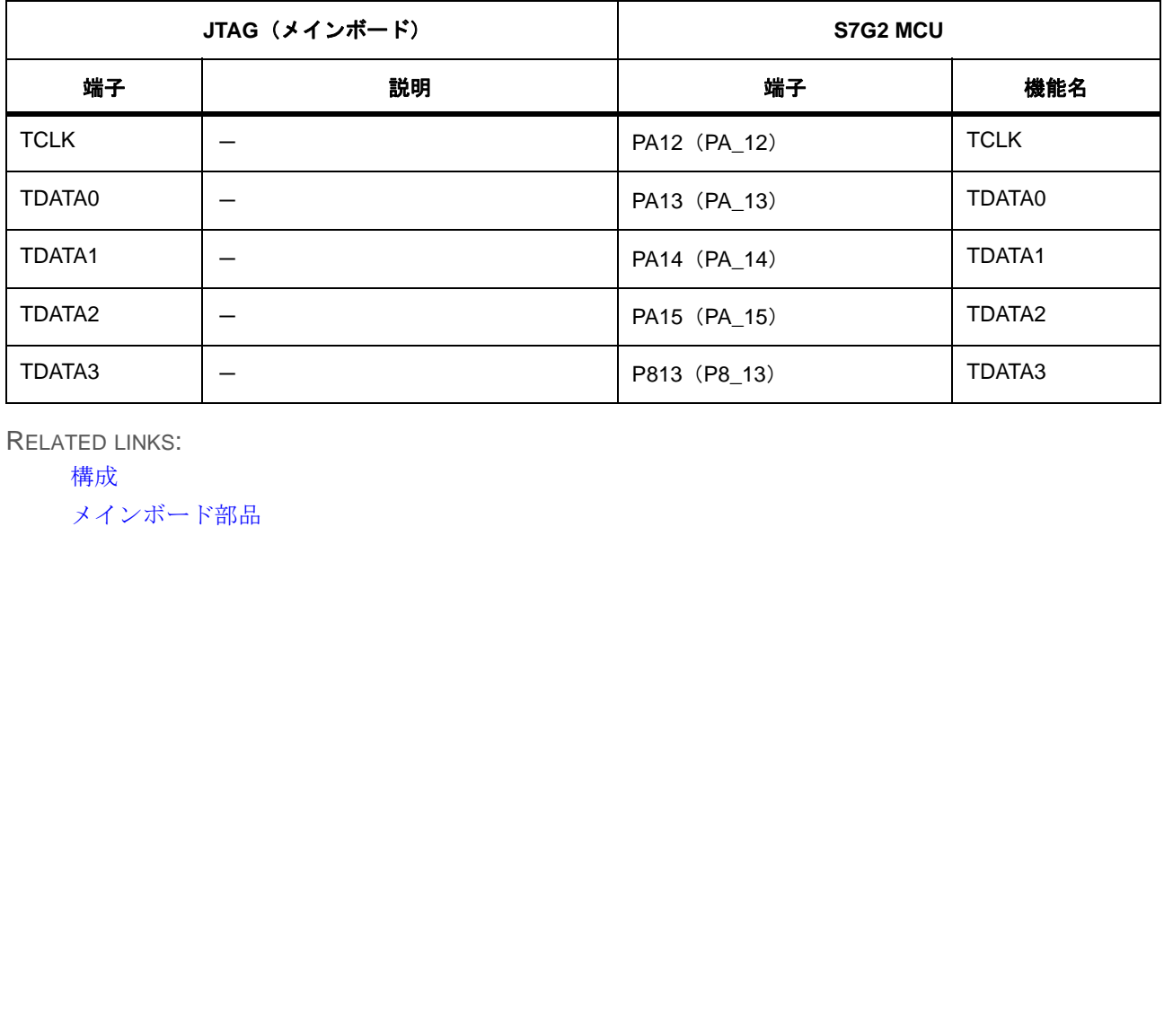

RELATED LINKS:

[構成](#page-23-0)

[メインボード部品](#page-15-0)

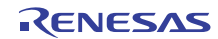

参考資料

 $\overline{\Gamma}$ 

**e2 studio ISDE** によるサポート **>** プロジェクトの構成 **>** イーサネット **0**

# **9. e2 studio ISDE** によるサポート

DK-S7G2 は、e<sup>2</sup> studio 統合ソリューション開発環境(ISDE)および Renesas Synergy ソフトウェア パッケージ (SSP)により全面的にサポートされています。Synergyギャラリーからダウンロードし たSSPには、DK-S7G2に関連するコンフィグレーションファイルが含まれています。

### **9.1** プロジェクトの構成

e2 studio ISDEにおいてSynergyプロジェクトの構成ステップを実行する際に、「**Project Configuration (Synergy Project)**」ビューの「**Device Selection**」ボックスでDK-S7G2を指定します。これを選択す ると、DK-S7G2 用の下記の複数のプロジェクトテンプレートが表示され選択できるようになりま す。

- RTOS 非依存アプリケーション開発用プロジェクトテンプレート
- ThreadX ベースアプリケーション開発用プロジェクトテンプレート
- シンプルなデモアプリケーション用プロジェクトテンプレート (Blinky)
- サーモスタット参照アプリケーション用プロジェクトテンプレート

#### 図 **13 e2 studio ISDE** の **DK-S7G2** プロジェクトテンプレート

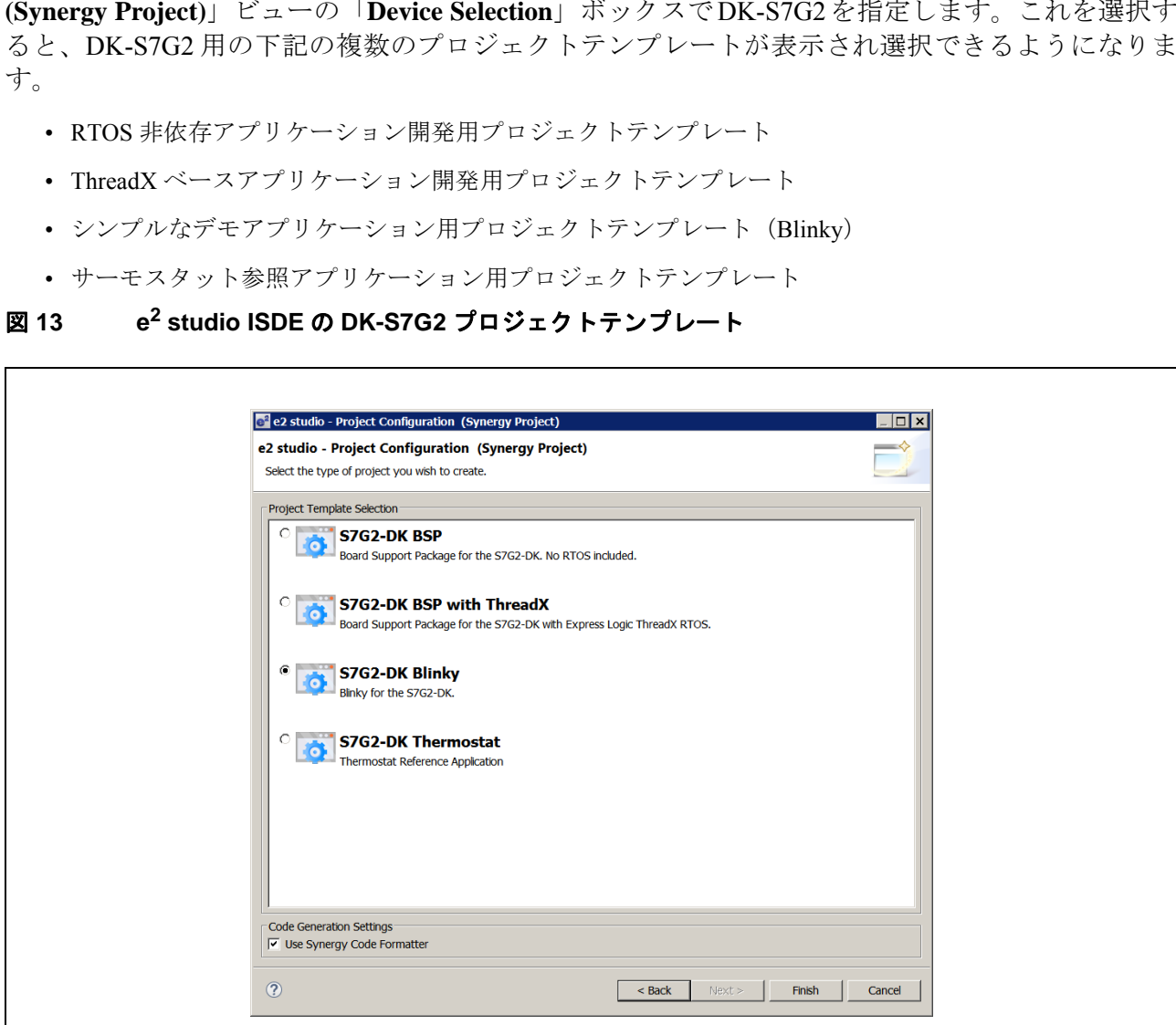

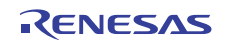

**e2 studio ISDE** によるサポート **> Board Support Package**(**BSP**)構成 **>** イーサネット **0**

### **9.2 Board Support Package**(**BSP**)構成

DK-S7G2 BSPはSSPに含まれており、S7G2 MCUのROMレジスタ、クロック、割り込み、および イベントリンクコントローラ(ELC)イベントをセットアップするためのボード固有の全コンフィ グレーションファイルを備えています。BSPには、本ボードの端子に関する初期構成も含まれてい ます。BSPとそのコンフィグレーションファイルにより、本ボードのS7G2 MCUは、リセットから ブートアップしてユーザのアプリケーションのmain.cファイルでコード実行を開始することができ ます。

DK-S7G2用のBSPの初期設定は、e2 studio ISDEの「**Synergy Configuration**」ビュー内の「**BSP**」タ ブの下の「**Properties**」ウィンドウに表示されます。

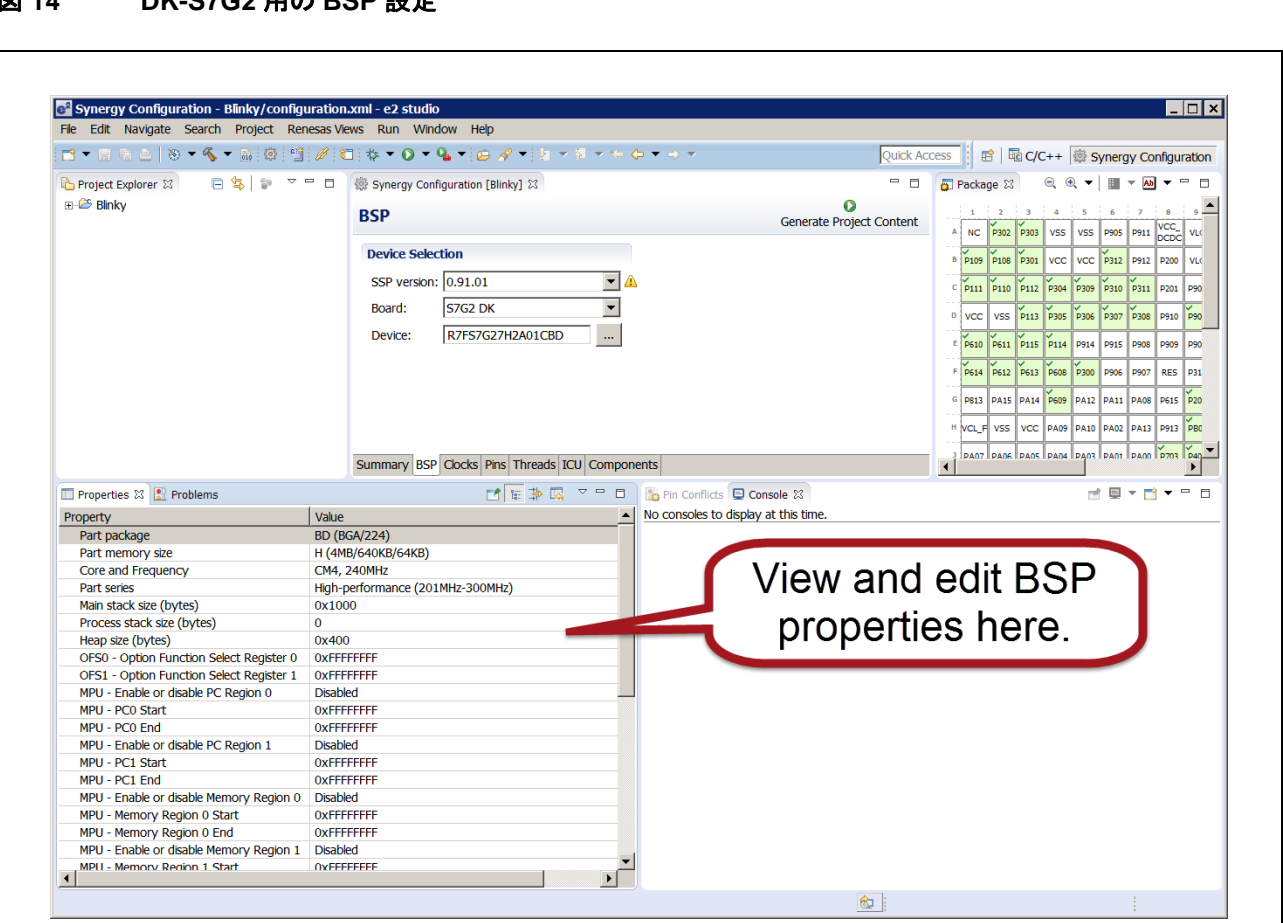

#### 図 **14 DK-S7G2** 用の **BSP** 設定

「**Properties**」ウィンドウ内の任意のBSPプロパティを編集し、アプリケーションに合わせてメモリ 使用とコード生成を最適化することができます。ただし、プロパティを正しくない設定に変更する と、必要なメモリ領域へのアクセスまたはチップ全体へのアクセスができなくなる可能性があるの で注意してください。

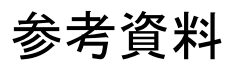

**e2 studio ISDE** によるサポート **>** クロック構成 **>** イーサネット **0**

BSP構成パラメータは、SSP内のファイルssp\_cfg\bsp\bsp\_cfg.hに格納されています。

重要:Renesas SynergyTM ソフトウェアパッケージ(SSP)ユーザーズマニュアルには、BSP のアーキテク チャと BSP 構成パラメータに関する詳しい説明が記載されています。

### **9.3** クロック構成

BSP は、特定のボードの S7G2 MCU の初期クロック構成を始動時に判別します。クロック構成は、 「**Synergy Configuration**」ビューの「**Clocks**」ウィンドウで確認および編集できます。

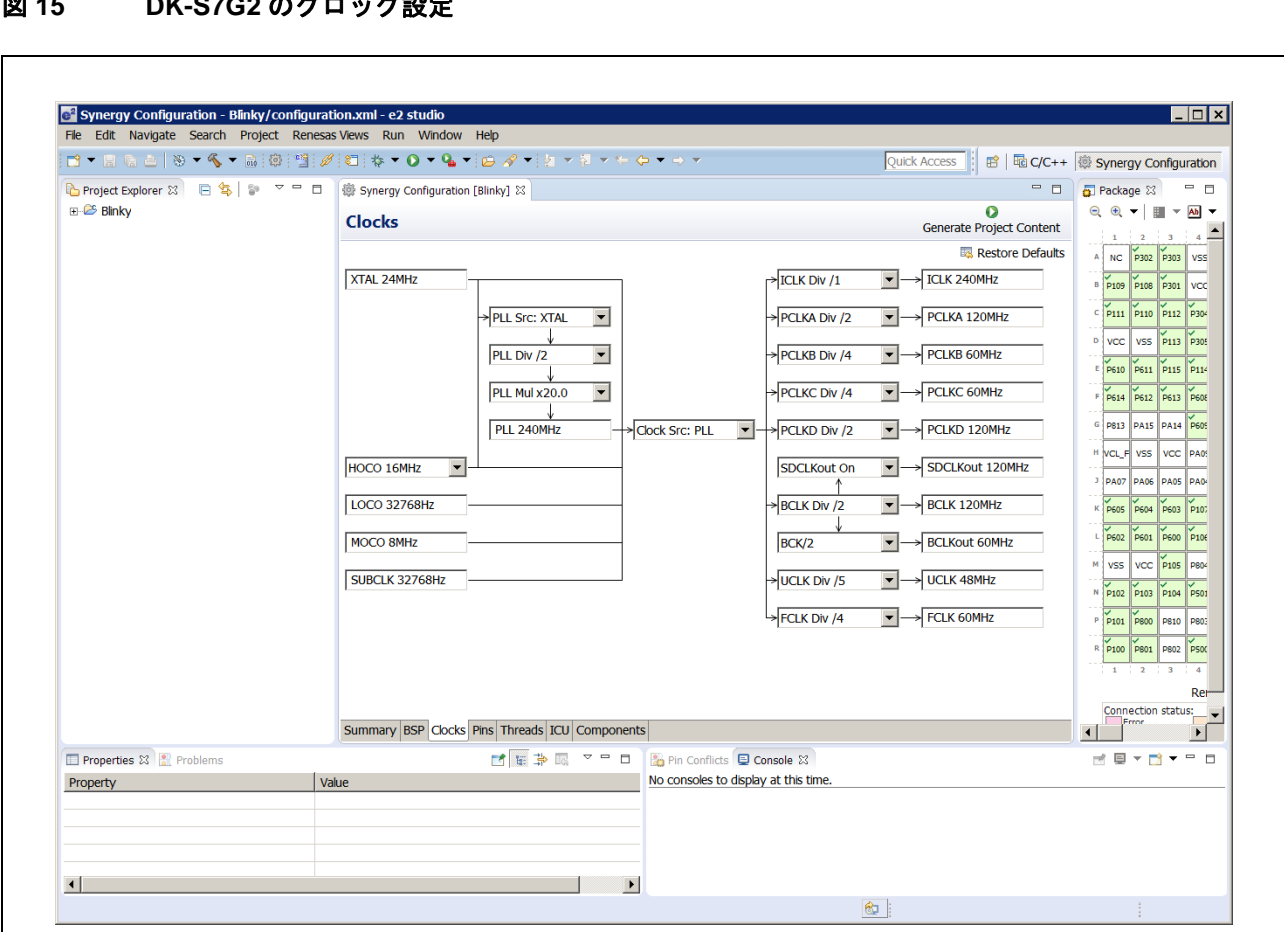

#### 図 **15 DK-S7G2** のクロック設定

BSPクロック構成パラメータは、SSP内のファイルssp\_cfg\bsp\bsp\_clock\_cfg.hに格納されています。

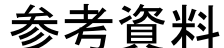

### **9.4** 端子構成

BSPは、特定のボードのS7G2 MCUの端子の初期設定時の状態を始動時に判別します。

起動時、および main() の実行前に、BSP はこのアレイに反復適用され、アレイの設定に基づいて MCUのポート端子を初期化します。ユーザがまだ端子構成を変更していない初期設定の状態では、 「**Pins**」タブに、選択したボードタイプに定義されている初期設定時の状態が表示されます。ユー ザが端子構成を変更して「**Generate Project Content**」をクリックすると、新規の端子構成を含む新 しい bsp\_pin\_cfg.h ファイルが生成されます。BSP は、その端子構成情報のソースとして必ず ssp\_cfg\bspからbsp\_pin\_cfg.hファイルを使用しますが、「**Generate Project Content**」をクリックする ことで生成された端子情報は、隠しフォルダssp\cfg\bspout内のbsp\_pin\_cfg.hファイルに書き込まれ ます。

このような仕組みになっているので、ssp\bspにあるbsp\_pin\_cfg.hを、プロジェクト生成によりファ イルが上書きされる心配なしに手動で編集することが可能です。また、e2 studio ISDEで生成された 端子構成情報を参照したりユーザのコンフィグレーションファイルとマージしたりすることが可 能な状態も維持されます。

BSP 端子構成パラメータは、SSP 内のファイル ssp\_cfg\bsp\bsp\_pin\_cfg.h に格納されています。この ファイルには、DK-S7G2に実装されているSDRAM、QSPI、イーサネット、USBポートなどの多数 のデバイスに関してS7G2 MCUを構成する、端子機能設定および端子の電気的な構成が格納されて います。 \るので、ssp\bspにあるbsp\_pin\_cfg.hを、プロジェクト生成<br>しに手動で編集することが可能です。また、e<sup>2</sup> studio ISDEで<br>ユーザのコンフィグレーションファイルとマージしたりす<br>SSP 内のファイル ssp\_cfg\bsp\bsp\_pin\_cfg.hに格納されてい<br>E装されているSDRAM、QSPI、イーサネット、USB ポート<br>CUを構成する、端子機能設定および端子の電気的な構成が

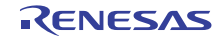

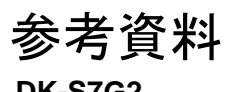

**e2 studio ISDE** によるサポート **>** 割り込み構成 **>** イーサネット **0**

#### 図 **16 DK-S7G2** の端子構成設定

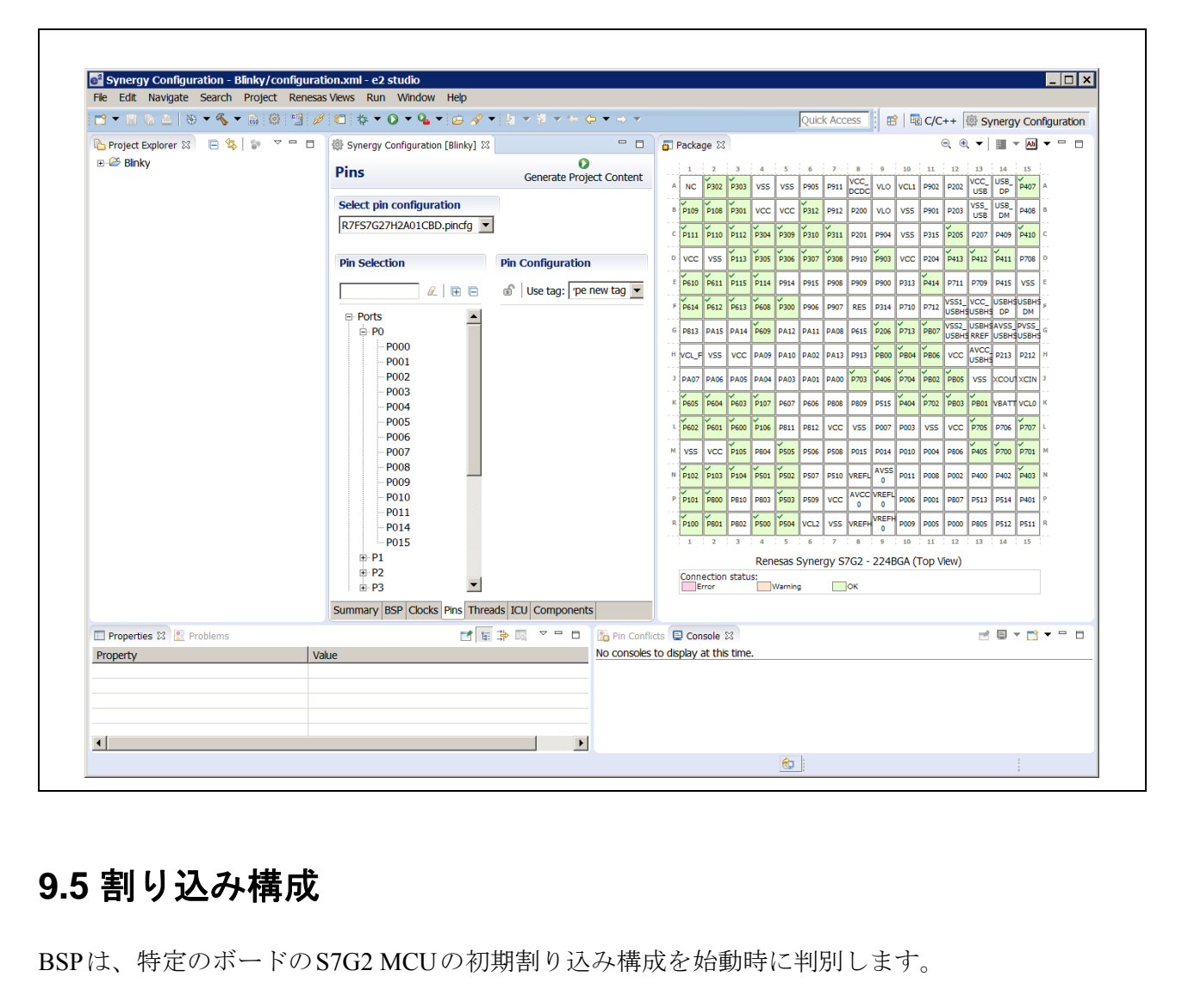

### **9.5** 割り込み構成

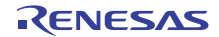

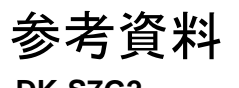

**e2 studio ISDE** によるサポート **> QSPI** のセットアップ **>** イーサネット **0**

#### 図 **17 DK-S7G2** の割り込み設定

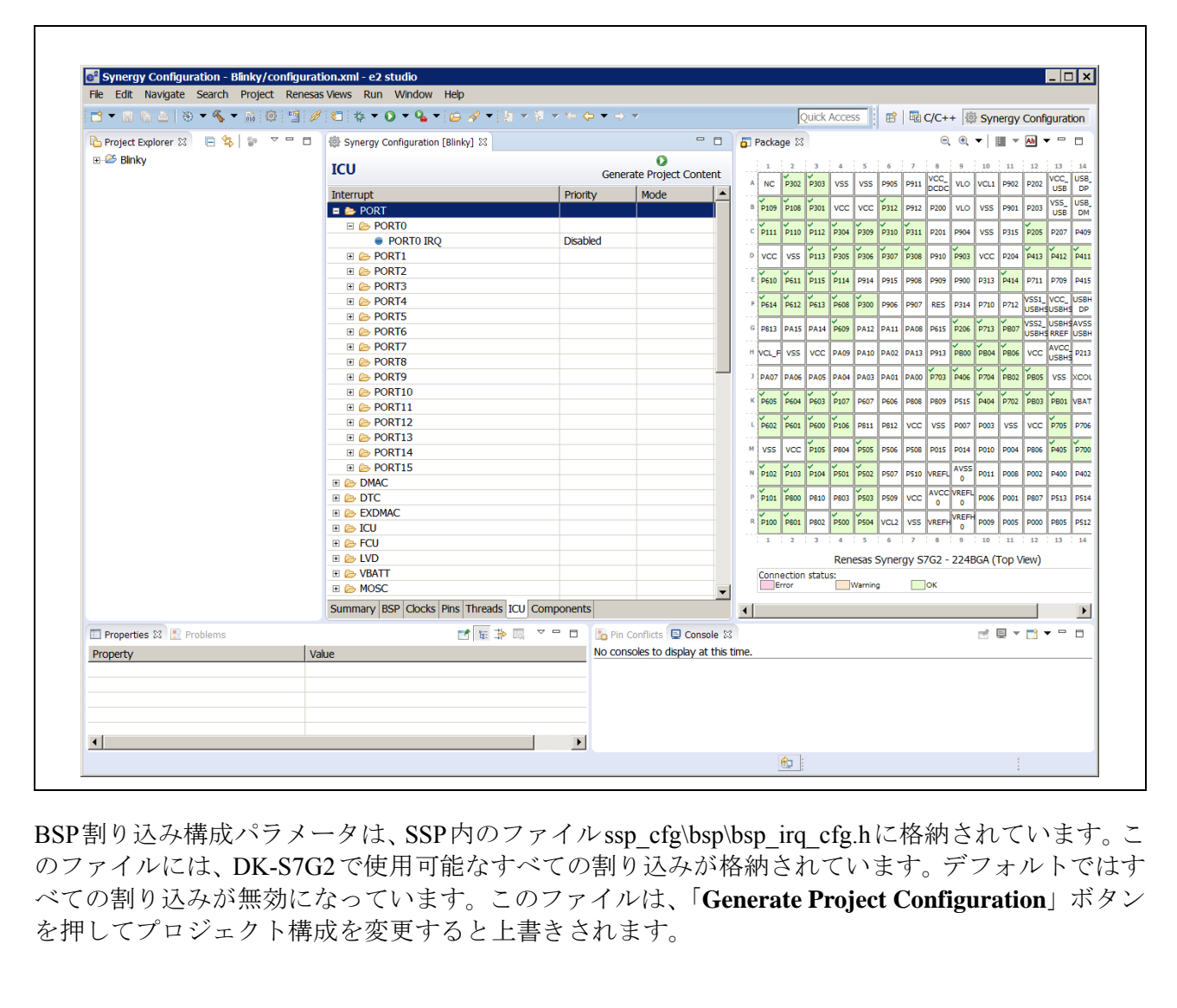

BSP割り込み構成パラメータは、SSP内のファイルssp\_cfg\bsp\bsp\_irq\_cfg.hに格納されています。こ のファイルには、DK-S7G2で使用可能なすべての割り込みが格納されています。デフォルトではす べての割り込みが無効になっています。このファイルは、「**Generate Project Configuration**」ボタン を押してプロジェクト構成を変更すると上書きされます。

### **9.6 QSPI** のセットアップ

QSPIパラメータは、メインボードに実装された特定のQSPIデバイスに関するBSPの一部として構 成されます。構成設定はSSP内の下記ファイルに格納されています。

- bsp\_qspi.c
- bsp qspi.h

OSPIのハードウェア仕様については「32MBのQSPI[シリアルフラッシュ](#page-15-1)」を参照してください。

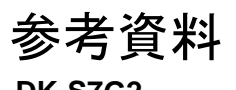

**e2 studio ISDE** によるサポート **> SDRAM** のセットアップ **>** イーサネット **0**

#### 図 **18 DK-S7G2** の **QSPI** に関する **BSP** 設定

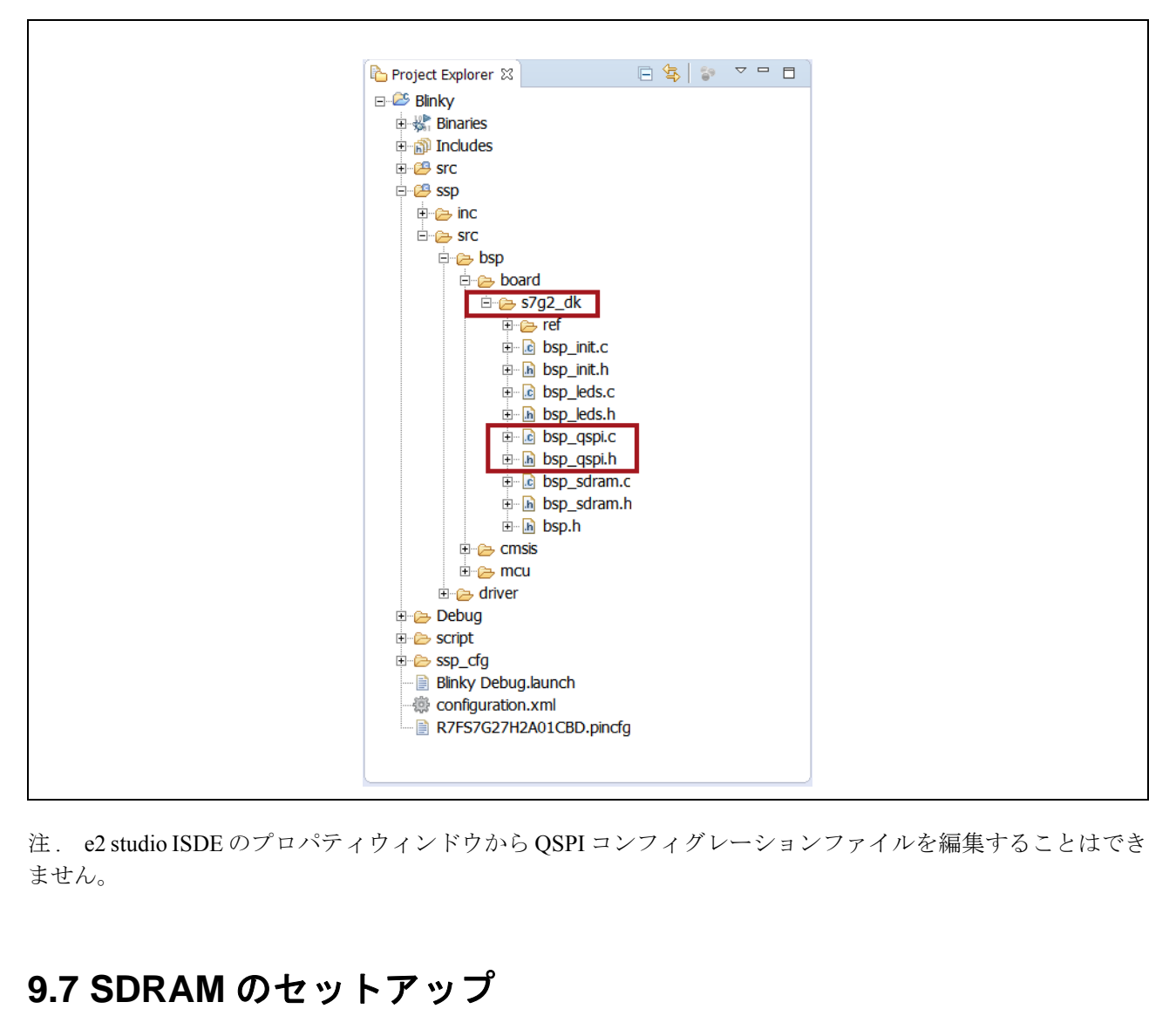

注 . e2 studio ISDE のプロパティウィンドウから QSPI コンフィグレーションファイルを編集することはでき ません。

### **9.7 SDRAM** のセットアップ

SDRAM パラメータは、メインボードに実装された特定の SDRAM デバイスに関する BSP の一部と して構成されます。構成設定は、上記のQSPIと同様に、SSP内の下記ファイルに定義されます。

- bsp\_sdram.c
- bsp\_sdram.h

SDRAMのハードウェア仕様については「[SDRAM](#page-15-2)」を参照してください。

注. e<sup>2</sup> studio ISDEのプロパティウィンドウからSDRAMコンフィグレーションファイルを編集するこ ません。 とはできません。

**e2 studio ISDE** によるサポート **>** ユーザ **LED** のセットアップ **>** アプリケーションノート

### **9.8** ユーザ **LED** のセットアップ

ユーザプログラム可能LEDに使用されるGPIO端子は、BSPの一部として構成されます。構成設定 はSSP内の下記のファイルに定義されます。

- bsp\_leds.c
- bsp leds.h

### **9.9** ソフトウェア機能

Synergyギャラリーからは、デモ用ソフトウェアプログラムをCMSIS-Packの形式でダウンロードで きます。これをe2 studio ISDEにインポートしてビルドし、DK-S7G2上で実行することが可能です。 gyギャラリーからは、デモ用ソフトウェアプログラムをCMSIS-Packの形式でダウ<br>
J<sub>o</sub> これをe<sup>2</sup> studio ISDEにインポートしてビルドし、DK-S7G2上で実行すること<br> **アプリケーションノート**<br>
J ケーションノートとデモアプリケーションは、Renesas Synergy ウェブサイトの「<br>
actions」タブで入手できます。開発中のカテゴリの例は下記のとおりです。<br>
ネットワークのコネクティビティ(CA

#### **9.9.1** アプリケーションノート

アプリケーションノートとデモアプリケーションは、Renesas Synergyウェブサイトの「**Demos and Applications**」タブで入手できます。開発中のカテゴリの例は下記のとおりです。

- ネットワークのコネクティビティ(CAN、RS-232/RS-485、TCP/IP、ウェブサーバ、ネットワーキン グサービス)
- Bluetooth のコネクティビティ(各種プロファイルを使用したモバイルデバイスへの Bluetooth Classic および Bluetooth Low Energy 接続)
- Wi-Fi のコネクティビティ(アクセスポイントのエニュメレーション、セキュアプロトコルを使用す るアクセスポイント接続、TCP/IP、ウェブサーバ、ネットワーキングサービス)
- マルチメディア(ウェブカメラ、音声の再生と録音、音声処理、GUIX™ チュートリアル)
- MCU のパフォーマンスと電源の測定(スレッド、スループット、および I/O パフォーマンス、低消費 電力モードと電源測定)
- セキュリティ(保護されたメモリとバスアクセスの例、スタックセキュリティの例、セキュリティプ

参考資料

# **10.** 付録 **A**

### **10.1** 端子接続 **-** メインボード

表16は、メインボードでサポートされる周辺デバイスとその信号を示しています。イーサネット1 などの一部の周辺デバイスや、Pmod A コネクタを介してアクセスされる周辺デバイスは、スイッ チS5により完全に無効にすることが可能です。無効にすると、当該端子は、拡張ボード上の他の部 品で、またはS7G2 MCUの端子機能多重化により定義された別の機能で使用可能になります。

スイッチS5で選択されたこのような機能を持つMCUのポート端子は、メインボード上のコネクタ J11~J14を介してメインボードから拡張ボードに接続されます。

| △4ツチ♪♪ U迭扒さ4レにこのような機能を持つMUUのか」下端于は、ブインホートエのコイクグ<br>J11~J14を介してメインボードから拡張ボードに接続されます。<br>すべてのポート端子は、その端子に割り付けられた機能に関係なく、メインボード上の拡張端子コ<br>ネクタJ7~J10を通じてモニター可能です。 |                                     |                |                 |
|----------------------------------------------------------------------------------------------------|-------------------------------------|----------------|-----------------|
| 表 16<br>コネクタ J7 ~ J10 で利用可能な<br>S7G2 の端子 <sup>a</sup>                                                                                                    | メインボード上の端子とボード間コネクタ<br>周辺デバイス       | 信号             | DK2M ボード間接<br>続 |
| P0_0/AN000 (P000)                                                                                                    | メインボード上にコネクタなし                      |                | $J11-3$         |
| P0_1/AN001 (P001)                                                                                                    | メインボード上にコネクタなし                      |                | $J11 - 4$       |
| P0_2/AN002 (P002)                                                                                                    | ETH1(有効/無効切り替えスイッチ S5)              | IRQ#           | $J11-5$         |
| P0_3/PGAVSS000 (P003)                                                                                                    | メインボード上にコネクタなし                      |                | $J11-6$         |
| P0_4/AN100 (P004)                                                                                                    | PMODA (SCI8) (有効/無効切り替えス<br>イッチ S5) | IRQ#           | $J11 - 7$       |
| P0_5/AN101 (P005)                                                                                                    | メインボード上にコネクタなし                      |                | $J11-8$         |
| P0_6/AN102 (P006)                                                                                                    | PB (有効/無効切り替えスイッチ S5)               | S <sub>1</sub> | $J11-9$         |
| P0_7/PGAVSS100 (P007)                                                                                                    | メインボード上にコネクタなし                      |                | $J11-10$        |
| P0_8/AN003 (P008)                                                                                                    | メインボード上にコネクタなし                      |                | $J11 - 11$      |
| P0_9/AN004 (P009)                                                                                                    | メインボード上にコネクタなし                      |                | $J11-12$        |
| P0_10/AN103 (P010)                                                                                                    | PB(有効/無効切り替えスイッチ S5)                | S <sub>2</sub> | $J11-15$        |

表 **16** メインボード上の端子とボード間コネクタ

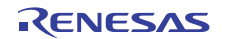

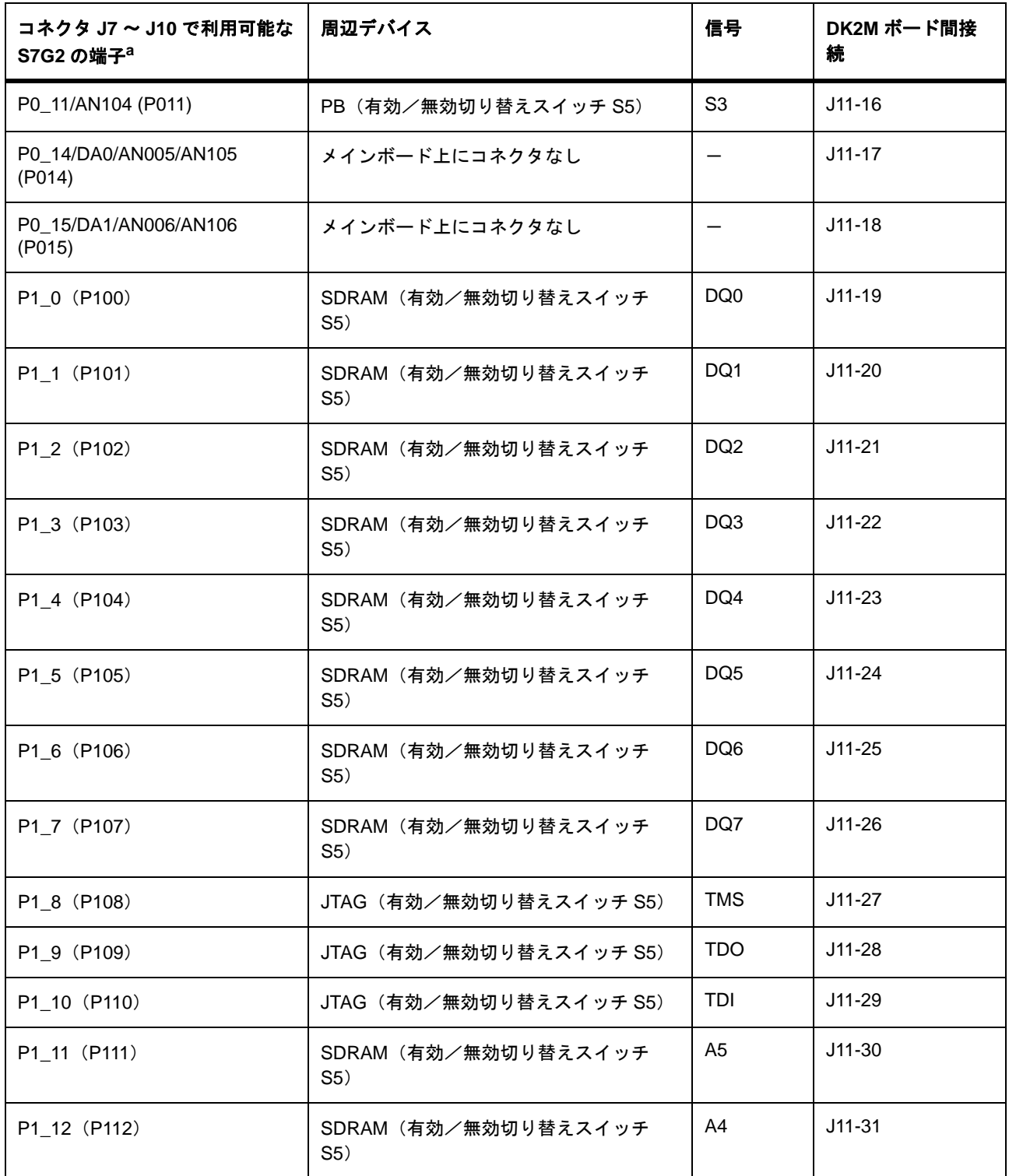

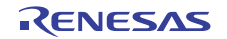

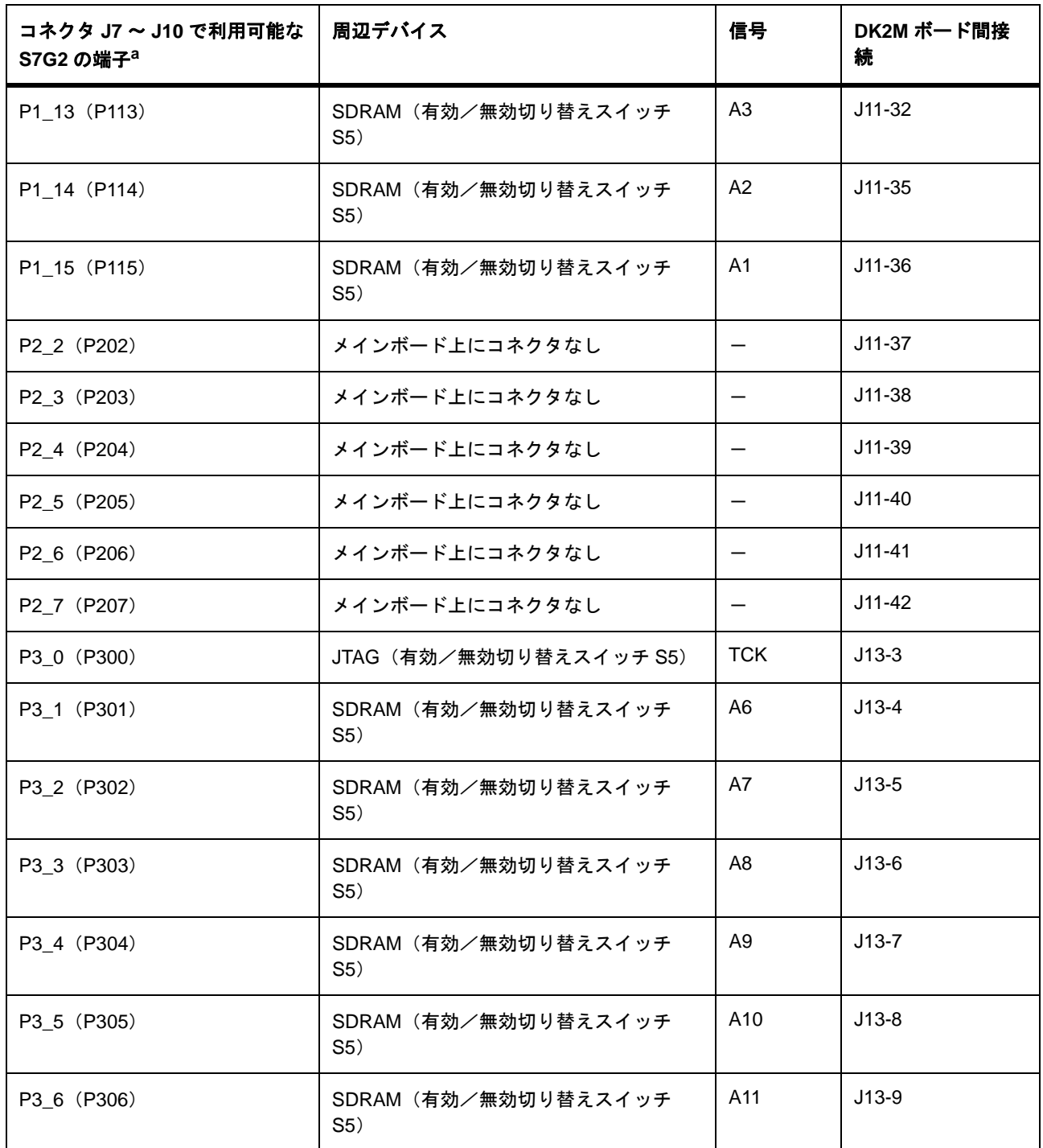

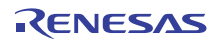

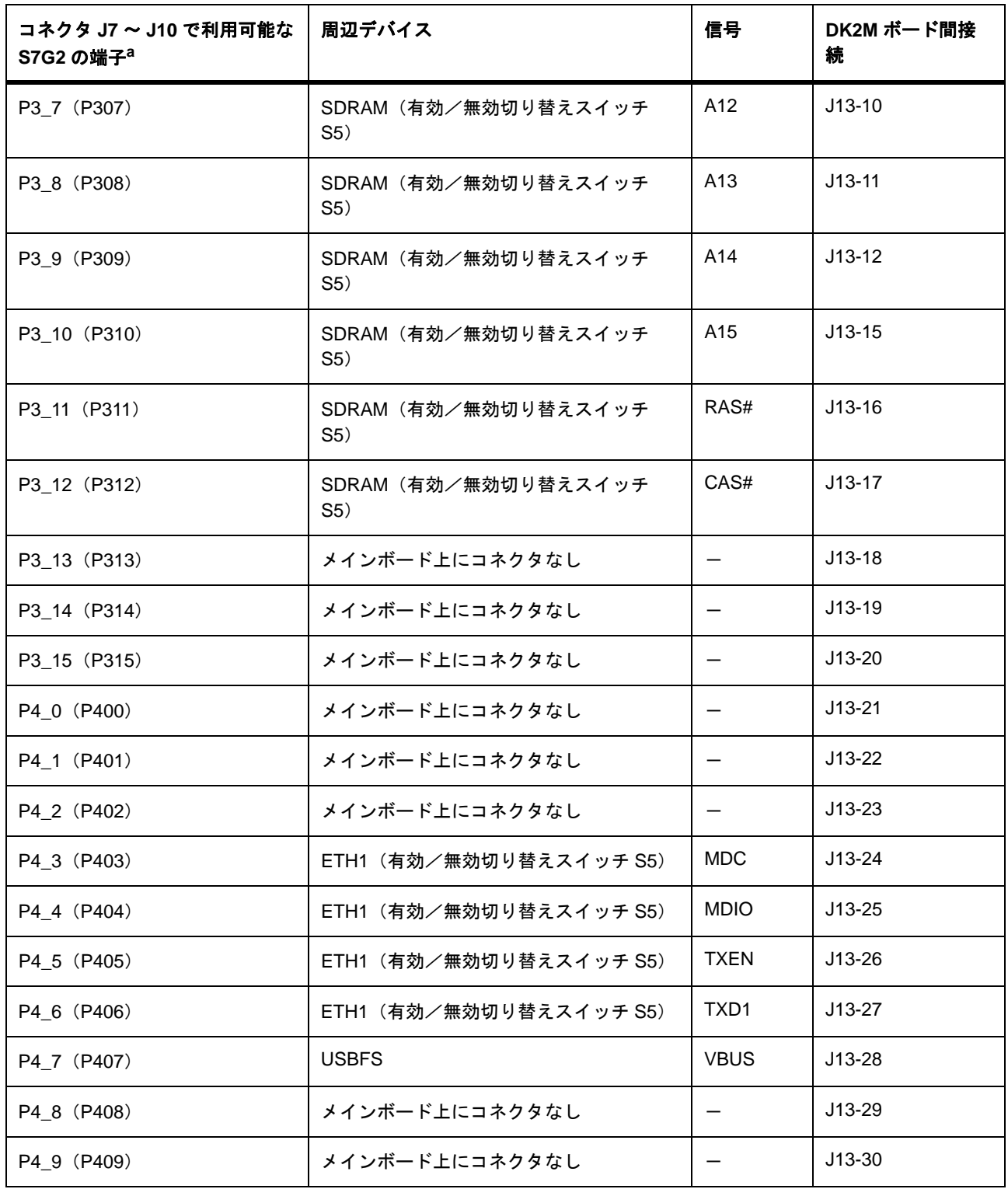

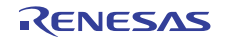

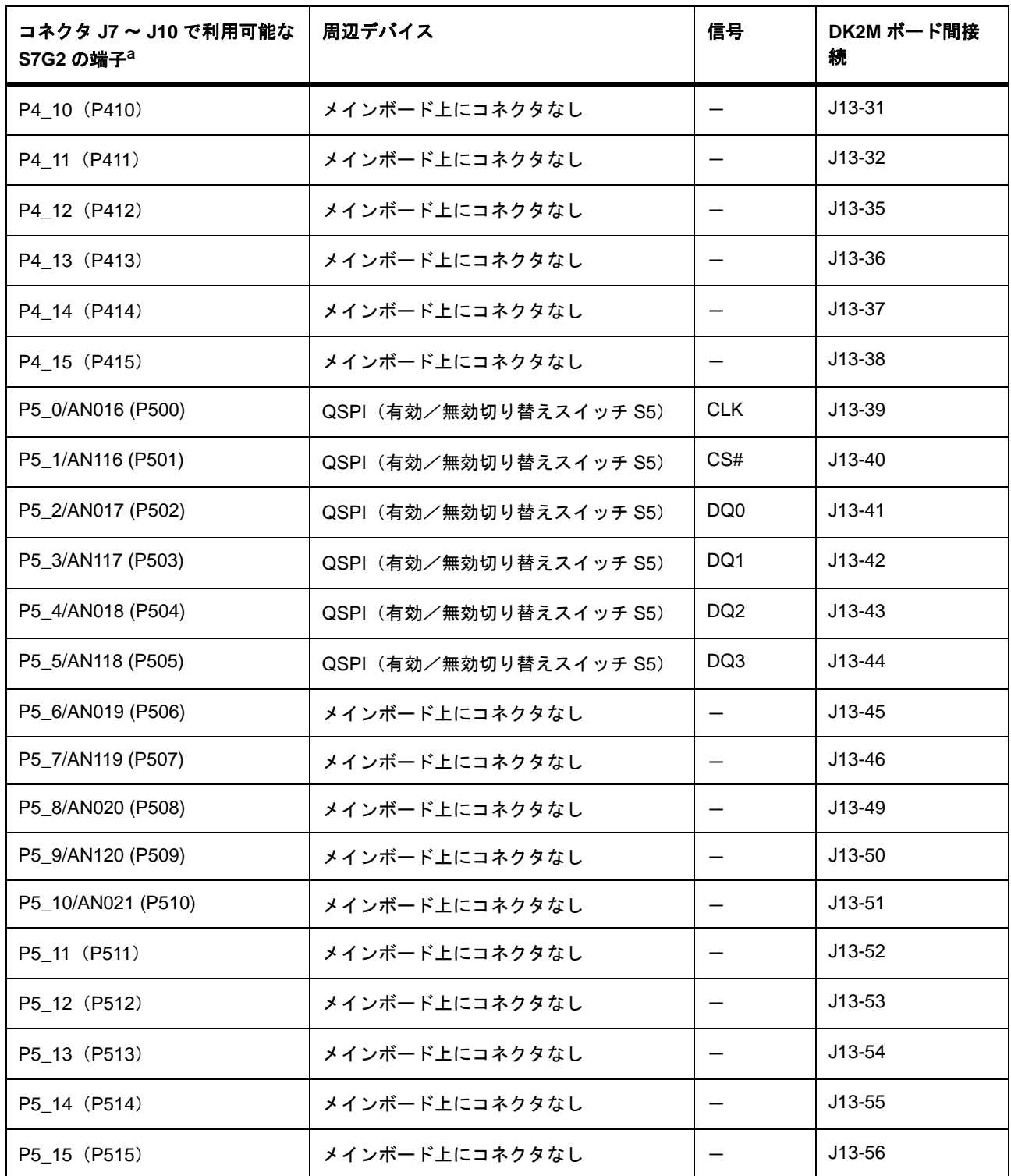

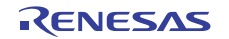

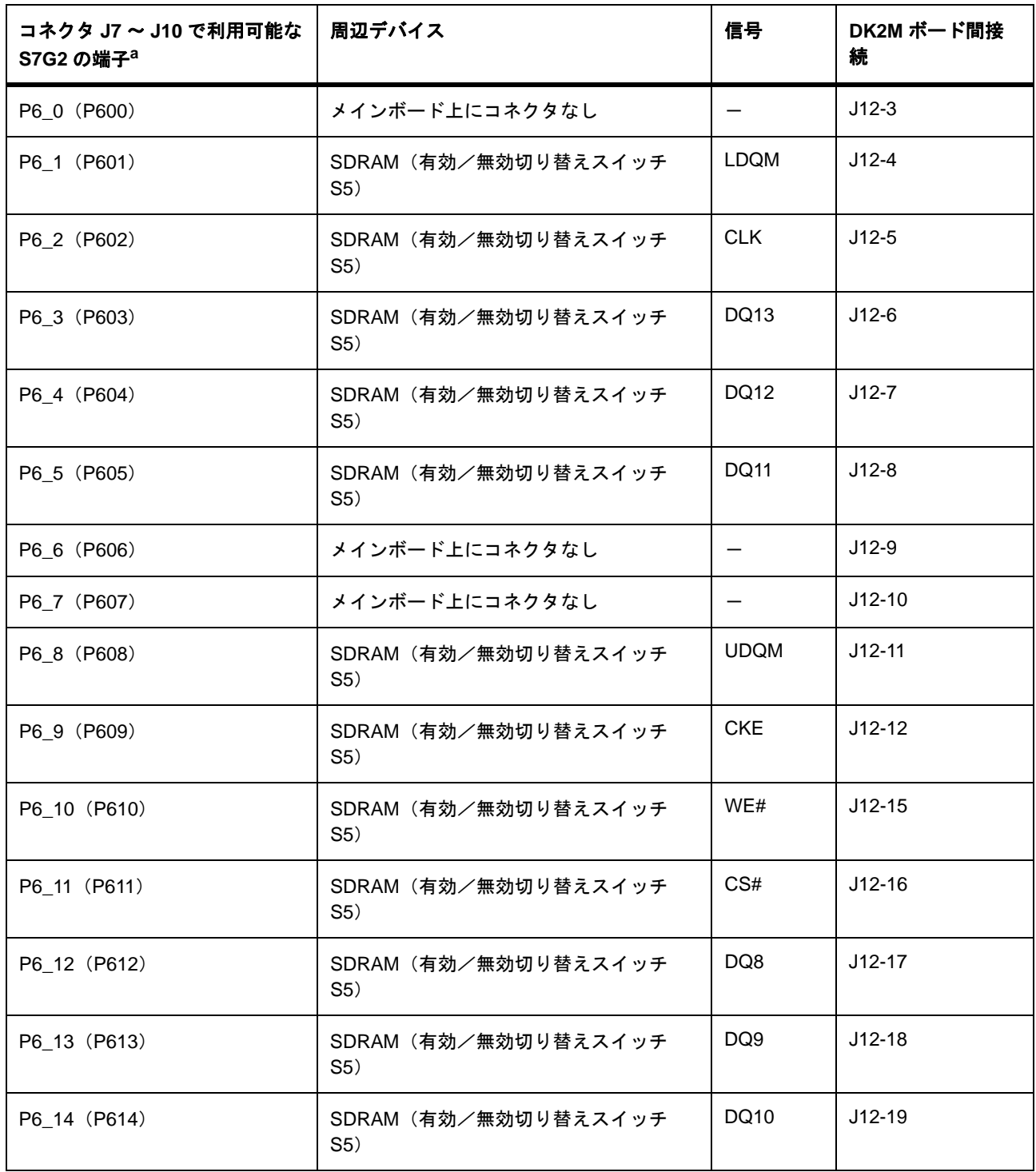

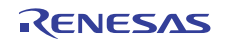

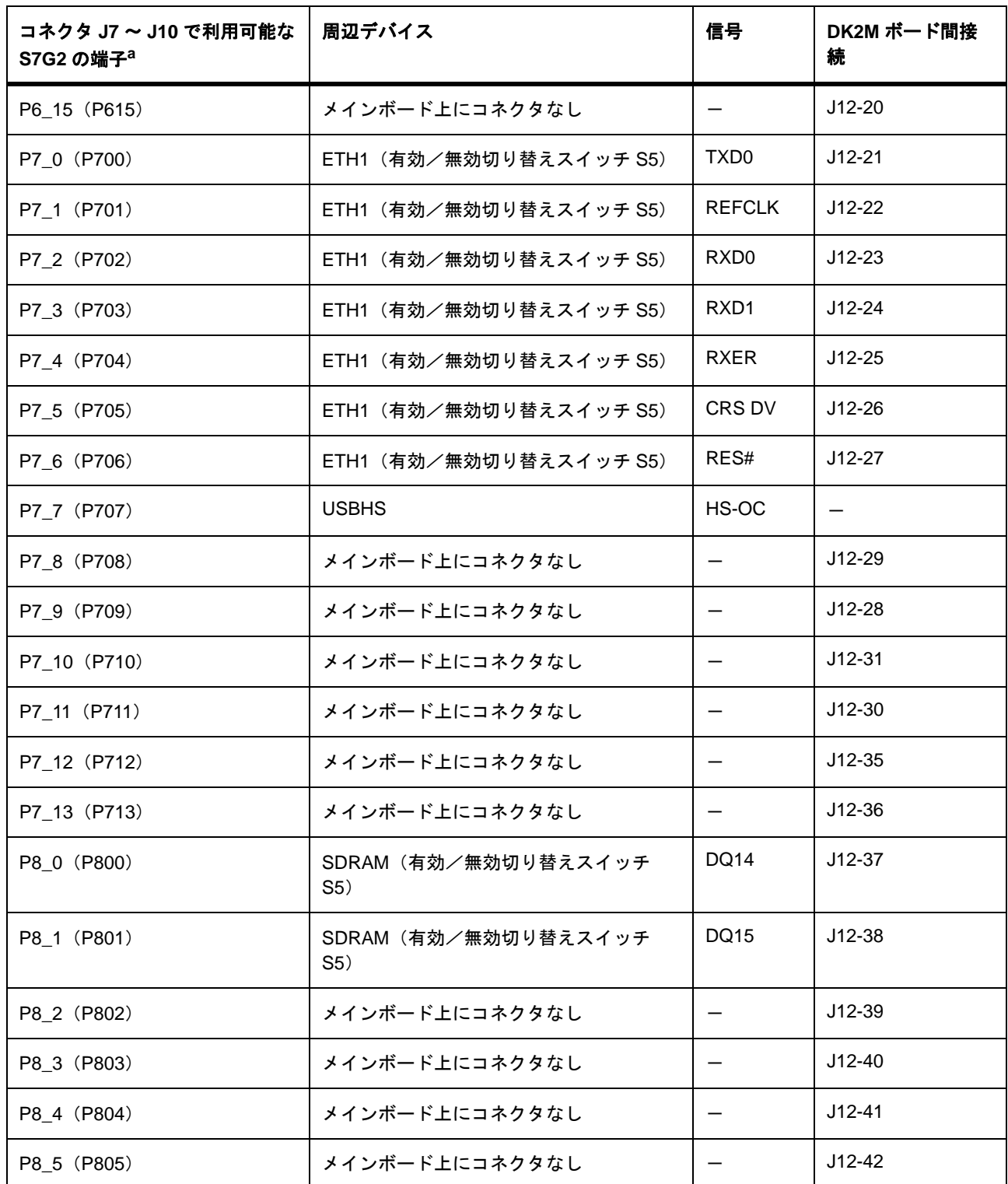

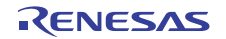

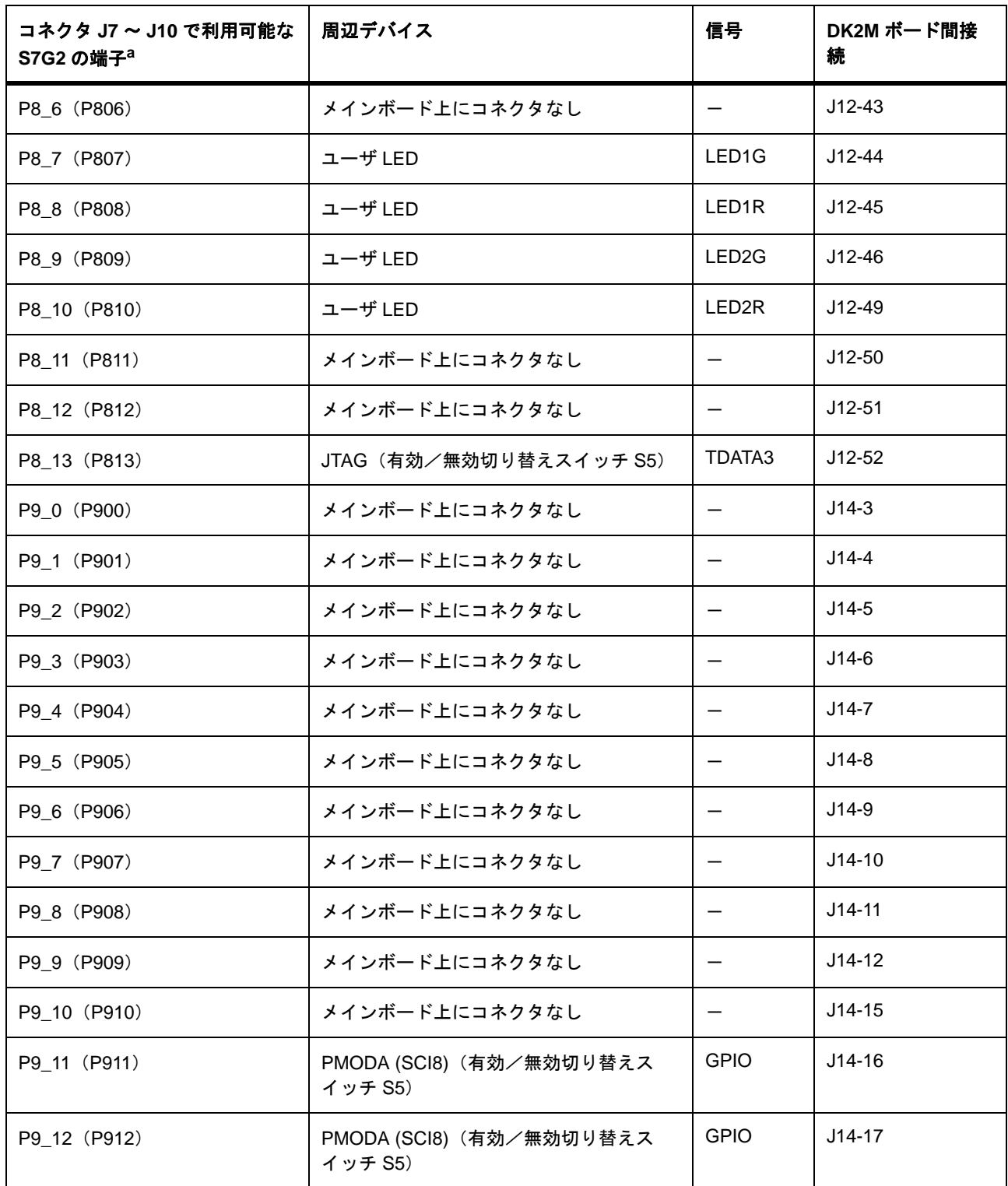

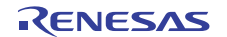

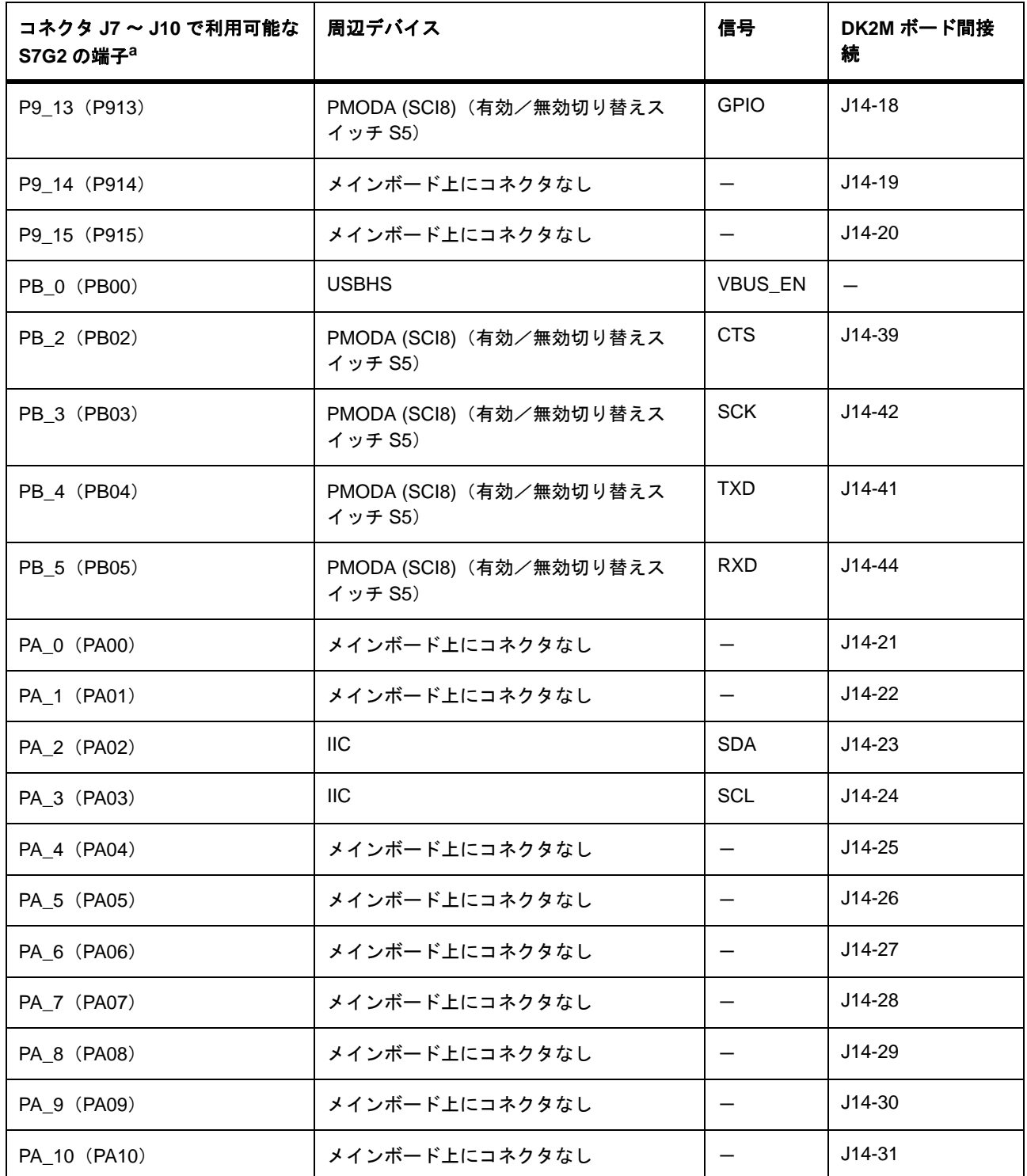

#### 表 **16** メインボード上の端子とボード間コネクタ (続き)

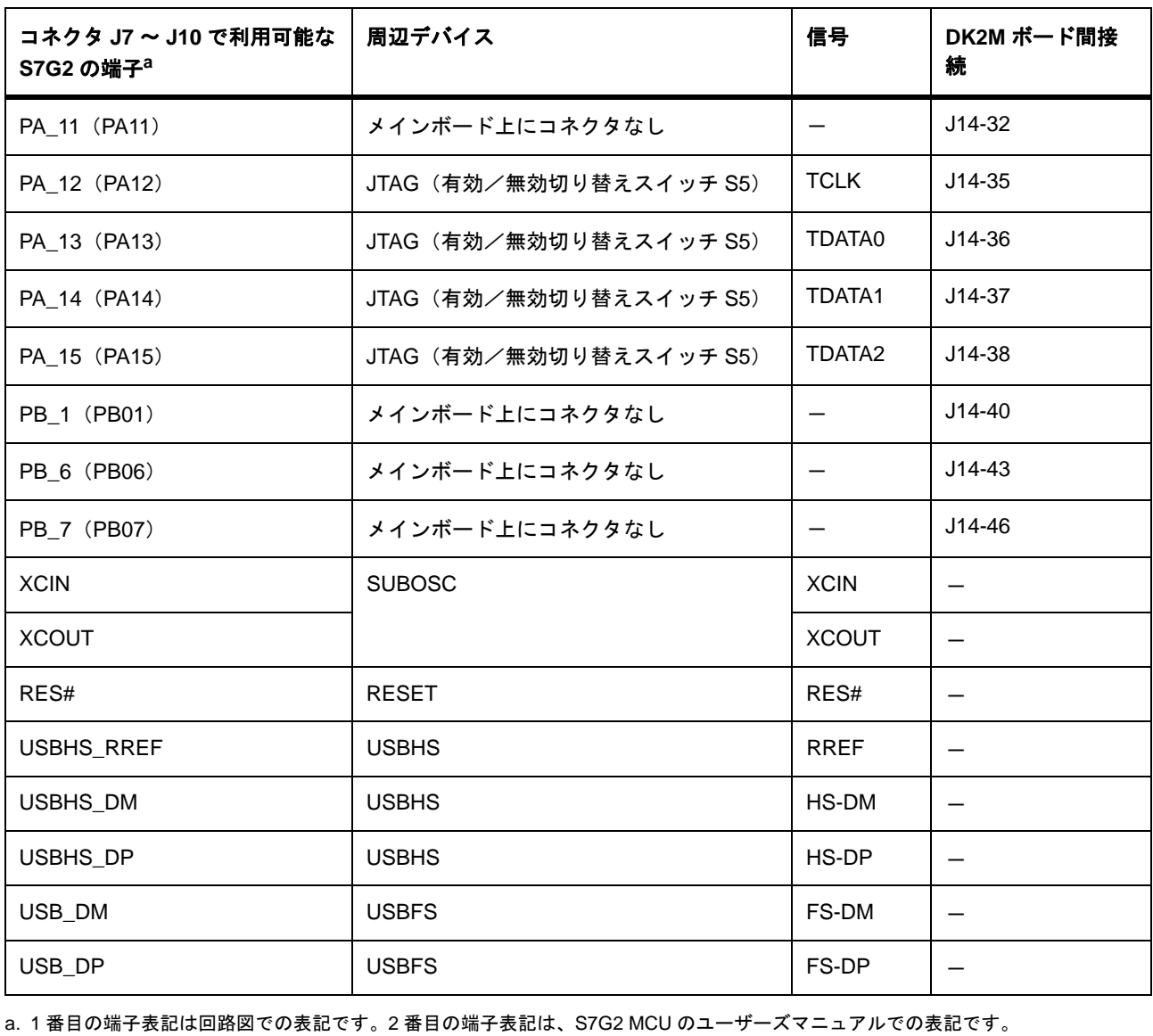

a. 1 番目の端子表記は回路図での表記です。2 番目の端子表記は、S7G2 MCU のユーザーズマニュアルでの表記です。

### **10.2** 端子接続 **-** 拡張ボード

表 17 は、DK-S7G2 拡張ボード上の追加の周辺デバイスとコネクタを示しています。拡張ボードに は、選択された周辺デバイスの有効/無効を切り替える1つのスイッチ (S101) があります。

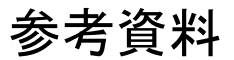

注意: ポート端子は複数の周辺デバイスの信号をホストできるため、メインボード上のスイッチ S5 の設定 と S101 は相互排他的関係にあります。表「メインボード上のインタフェース」および「拡張ボード上のイ ンタフェース」を参照してください。

メインボード上のいずれのポート端子も、コネクタ J7 ~ J10 を介してプローブ可能です。

#### 表 **17** 拡張ボード上の端子コネクタ

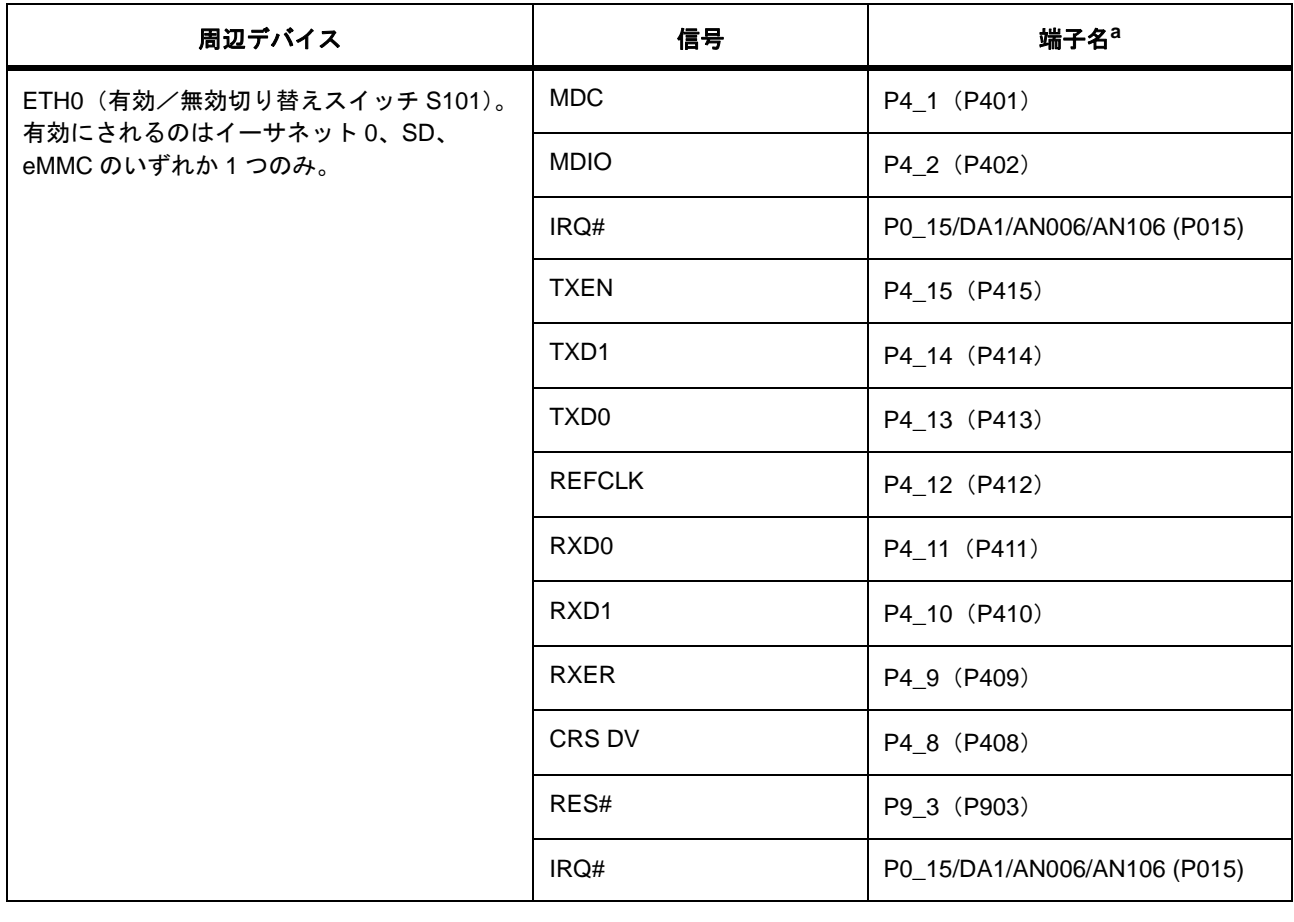

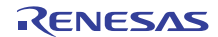

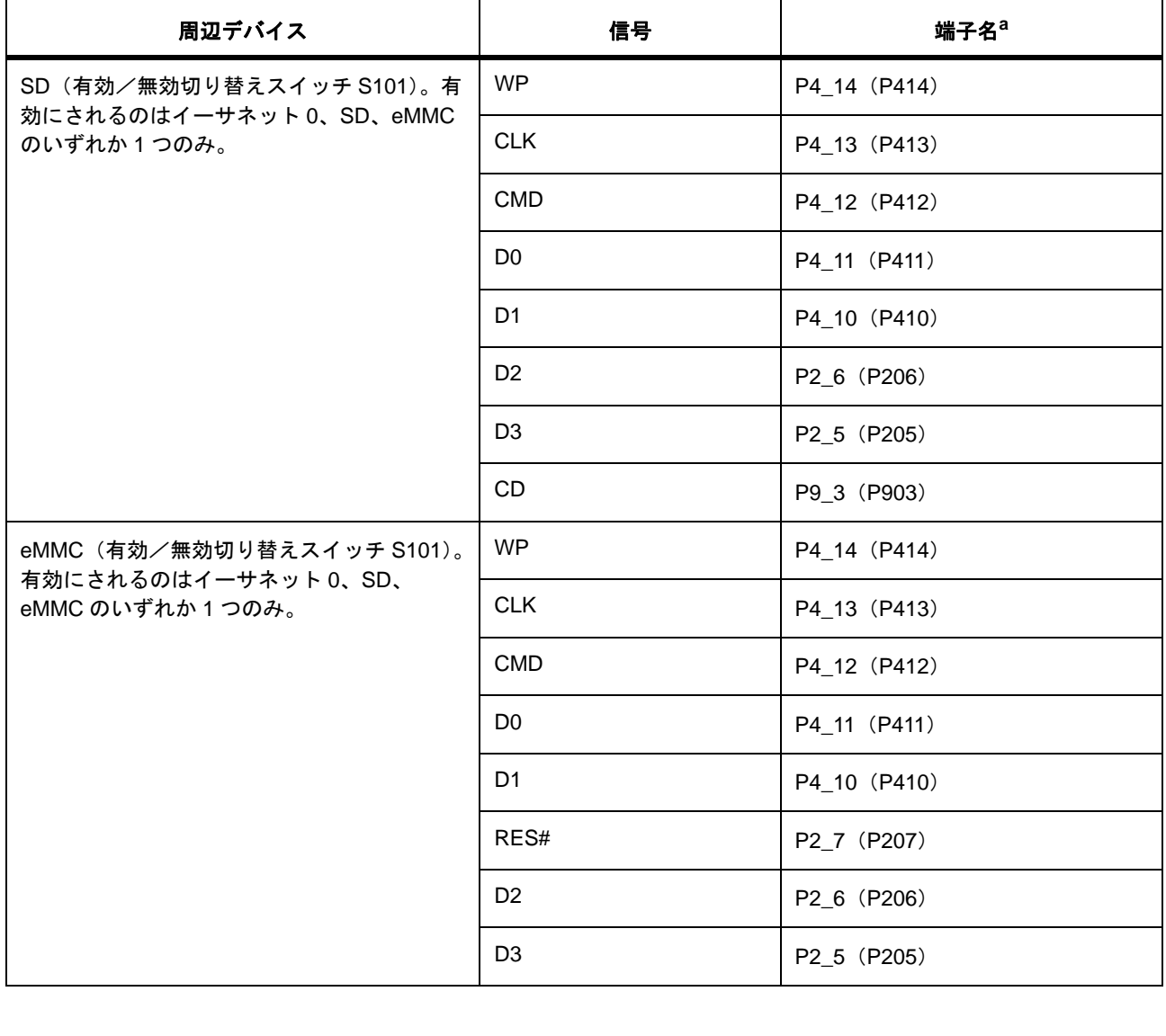

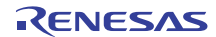

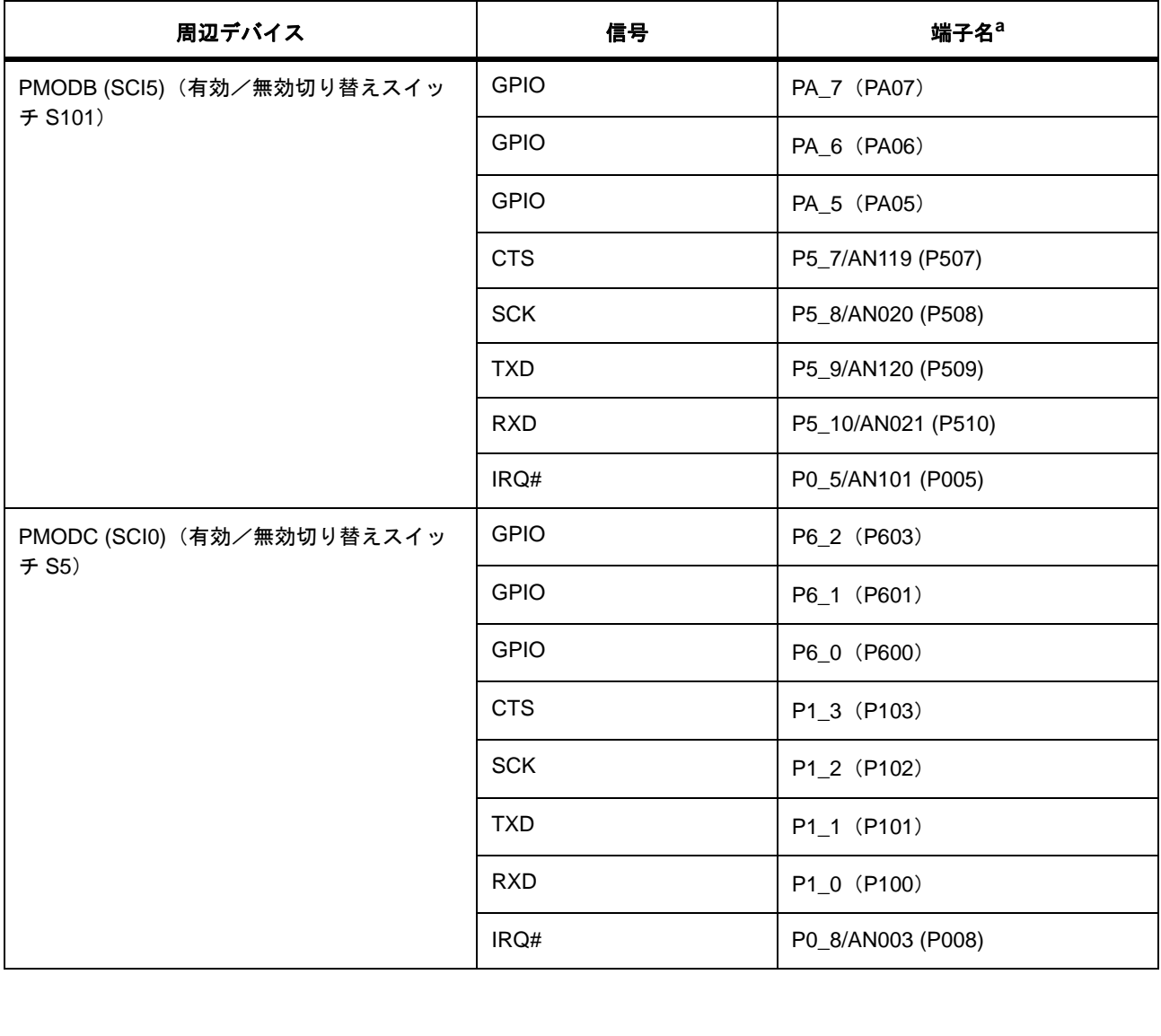

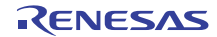

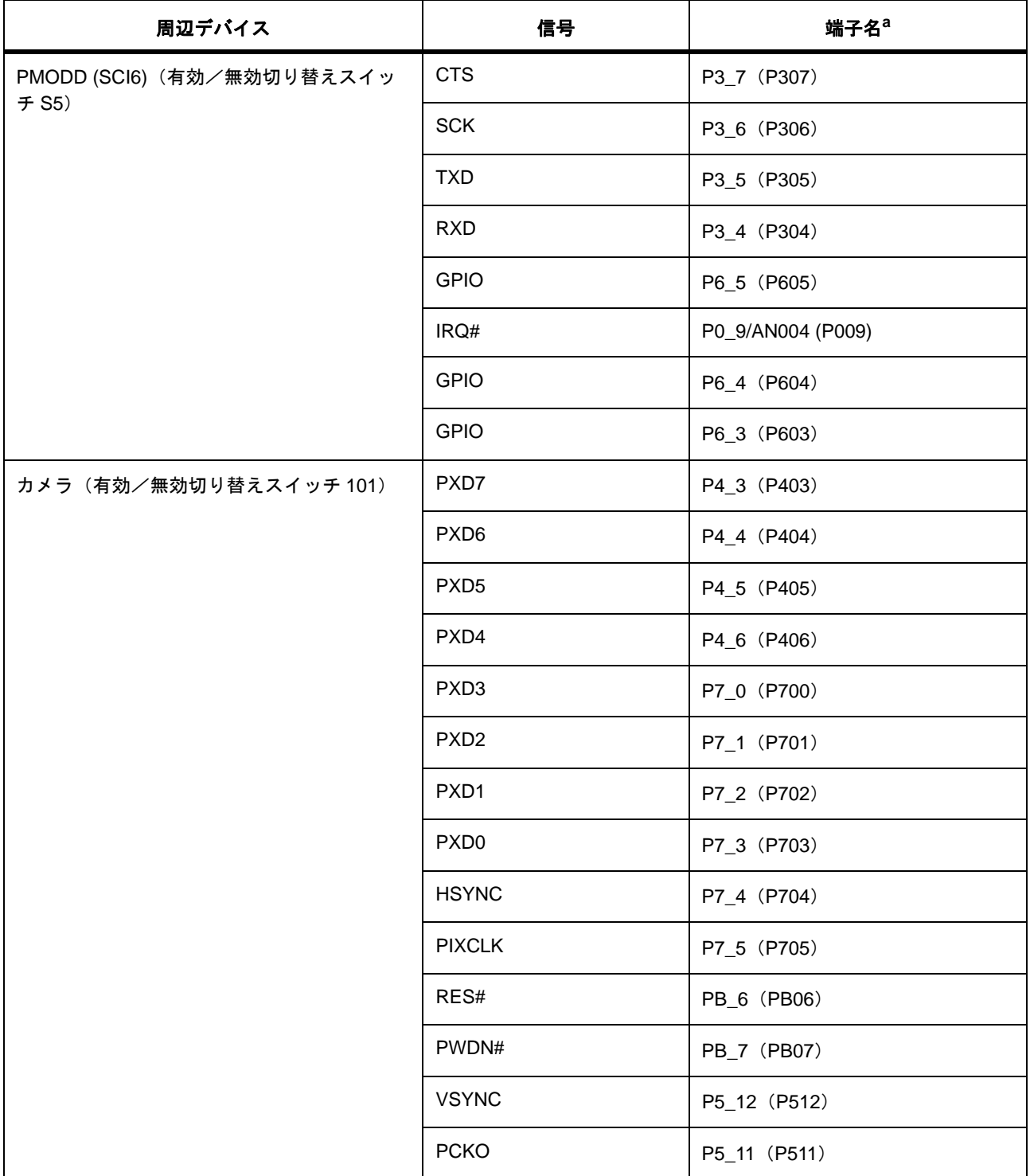

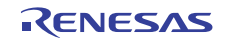

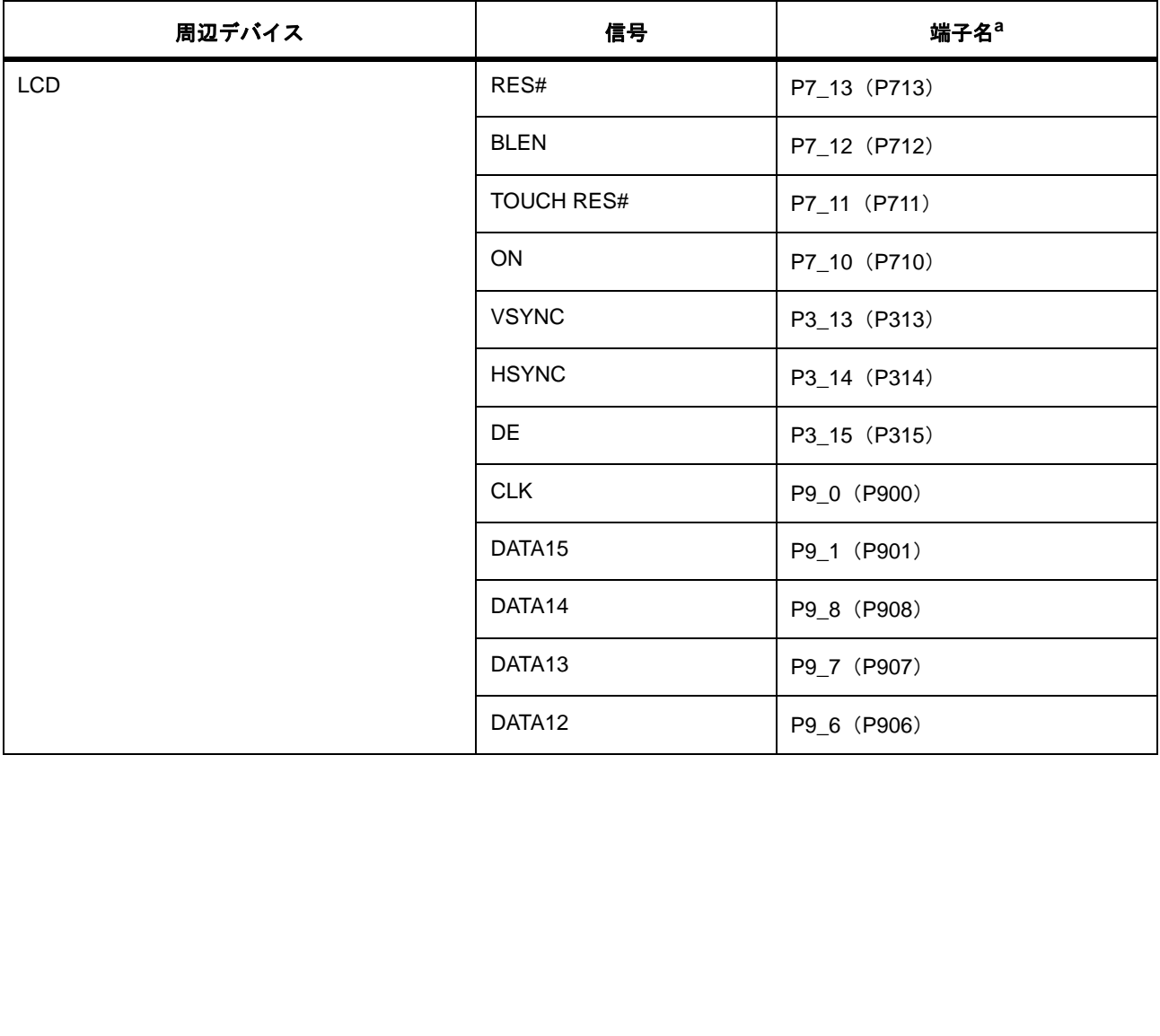

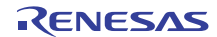

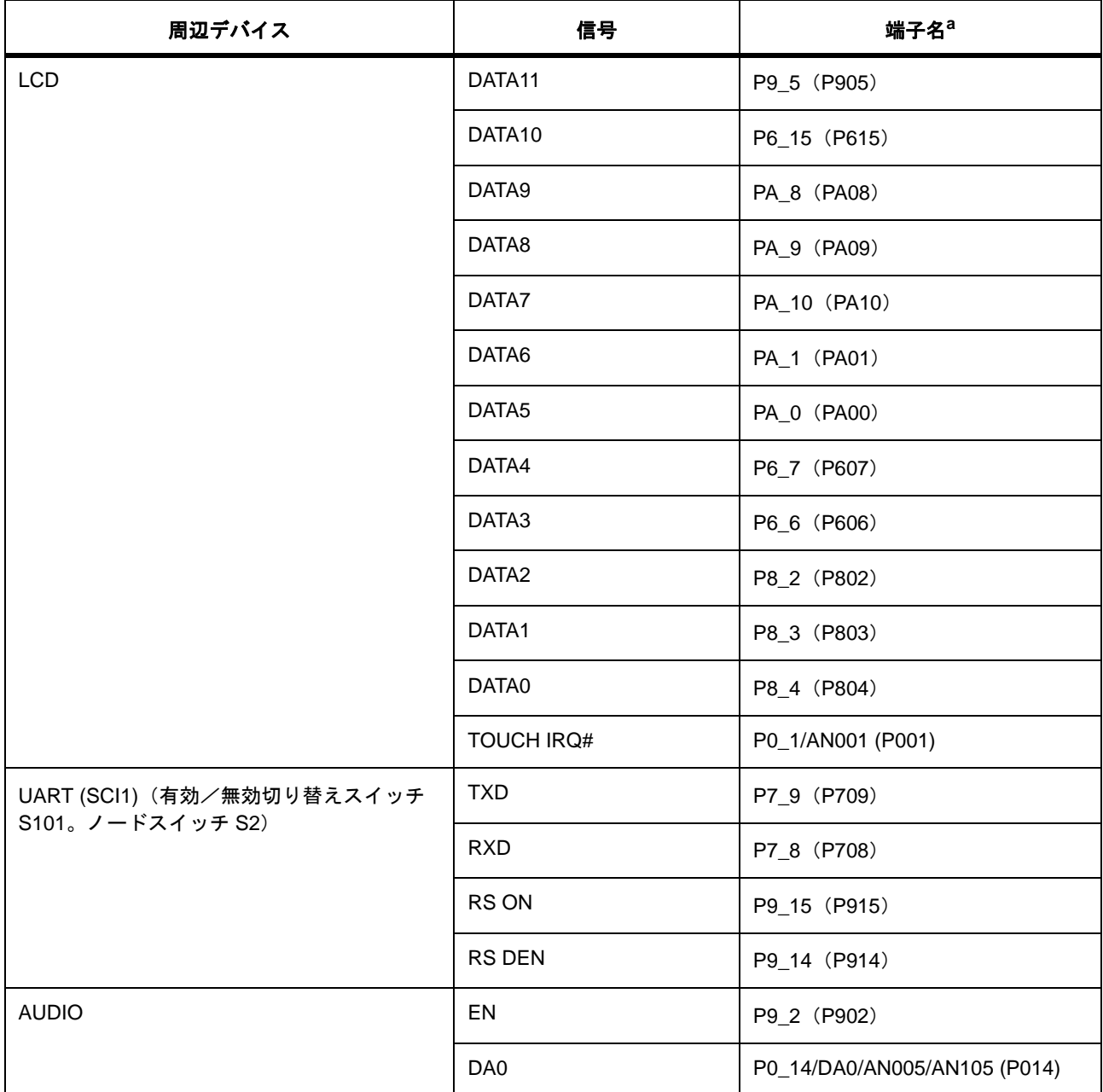

### 表 **17** 拡張ボード上の端子コネクタ (続き)

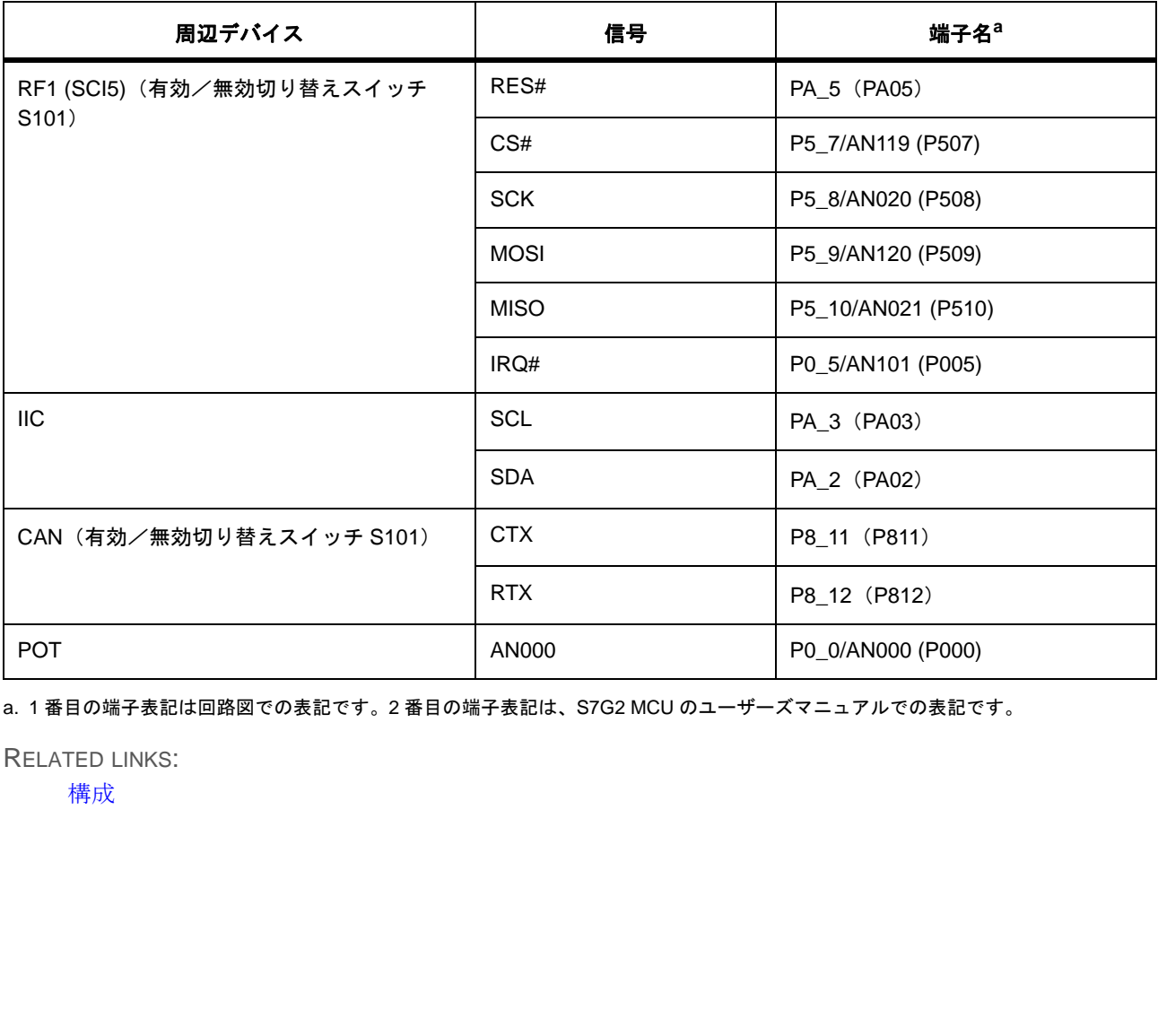

a. 1 番目の端子表記は回路図での表記です。2 番目の端子表記は、S7G2 MCU のユーザーズマニュアルでの表記です。

RELATED LINKS:

[構成](#page-23-0)

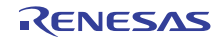
S7G2 Development Kit (DK-S7G2) ユーザーズマニュアル (参考資料)

発行年月日 2015年12月8日 Rev. 1.00

発行 ルネサス エレクトロニクス株式会社 〒135-0061 東京都江東区豊洲3-2-24(豊洲フォレシア)

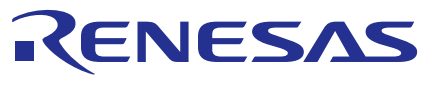

ルネサスエレクトロニクス株式会社

http://www.renesas.com

135-0061 3-2-24

■技術的なお問合せおよび資料のご請求は下記へどうぞ。 総合お問合せ窓口:http://japan.renesas.com/contact/

© 2015 Renesas Electronics Corporation. All rights reserved. Colophon 3.0

## S7G2 Development Kit (DK-S7G2) ユーザーズマニュアル (参考資料)

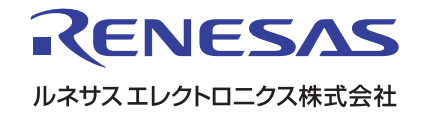